Mestrado em Engenharia Informática Dissertação/Estágio Relatório Final

# **Implementação de uma infraestrutura distribuída de virtualização**

Pedro Jorge Rosa Magalhães pjrosa@student.dei.uc.pt

07 de julho de 2016

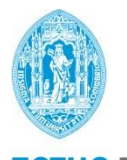

**FCTUC DEPARTAMENTO DE ENGENHARIA INFORMÁTICA** FACULDADE DE CIÊNCIAS E TECNOLOGIA UNIVERSIDADE DE COIMBRA

Mestrado em Engenharia Informática Dissertação/Estágio Relatório Final

# **Implementação de uma infraestrutura distribuída de virtualização**

Pedro Jorge Rosa Magalhães pjrosa@student.dei.uc.pt

Orientador: Professor Doutor António Jorge da Costa Granjal

Co-Orientador: Engenheiro Ricardo José Pessoa Lopes Ruivo

Júri Arguente: Professor Doutor Marco Paulo Amorim Vieira

Júri Vogal: Professor Doutor Filipe João Boavida Mendonça Machado de Araújo

07 de julho de 2016

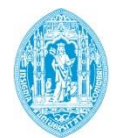

**FCTUC DEPARTAMENTO DE ENGENHARIA INFORMÁTICA** FACULDADE DE CIÊNCIAS E TECNOLOGIA UNIVERSIDADE DE COIMBRA

## Agradecimentos

Esta secção é dedicada a todos aqueles que contribuíram de alguma forma para a realização deste estágio.

Primeiramente, agradeço ao orientador Professor Doutor Jorge Granjal e ao co-orientador Engenheiro Ricardo Ruivo, por todo o apoio, confiança, incentivo, orientação, apoio nas decisões e disponibilidade oferecida ao longo deste projeto. O entusiasmo por este projeto permitiu que fosse possível a concretização deste estágio. Quero ainda agradecer ao Professor Doutor Bruno Cabral pela sua ajuda na validação da arquitetura, assim como ao Professor Doutor Tiago Cruz pelo *feedback* dado neste estágio.

Aos meus amigos agradeço o apoio incondicional e a paciência ao longo destes anos. Deixando um agradecimento especial `a Rita Ferreira e ao Rodrigo Santos, por me terem acompanhado desde o início da minha vida académica, principalmente, por todo o apoio e paciência dada durante a realização deste estágio.

A minha namorada por todo o seu apoio, dedicação e paciência ao longo deste percurso. Obrigado por sempre acreditares nas minhas capacidades.

Aos meus pais, Jorge Magalhães e Manuela Magalhães, por todo o apoio e incentivo ao longo de todos estes anos, que tornaram poss´ıvel que este dia fosse concretizado. A toda a minha família agradeço por ter sempre acreditado no meu sucesso.

## Resumo

O presente trabalho tem como objetivo planear, implementar e avaliar uma infraestrutura distribuída de virtualização, de forma a responder às limitações do serviço atual de virtualização do Departamento de Engenharia Informática (DEI) da Faculdade de Ciências e Tecnologia da Universidade de Coimbra (FCTUC).

Atualmente, cada vez mais, a virtualização está a tornar-se uma mais valia para responder às necessidades dos utilizadores, dada a crescente necessidade de recursos de computação, armazenamento e comunicação para poderem implementar e validar cenários complexos e reais. Desta forma, o trabalho desenvolvido, no decorrer do estágio, pretendeu evoluir a arquitetura atual do sistema de virtualização do DEI de forma a disponibilizar duas novas funcionalidades chave: integração com *cloud providers* externos e disponibilizar aos utilizadores uma interface que lhes permita gerir todos os seus recursos virtualizados autonomamente.

## Palavras-Chave

Cloud-computing, cloud híbrida, virtualização on-demand, OpenStack, Integração de sistemas cloud

## Abstract

The current work aims to plan, implement and evaluate a distributed virtualization infrastructure, so it may respond to the limitations of the Department of Informatics Engineering (DEI-FCTUC) current virtualization service.

More and more, virtualization is becoming a competitive advantage when responding to the needs of users, since there is a significant increase in the use of computation resources, storage and communication in order to implement and validate complex and real scenarios. Therefore, the work developed within the internship is aimed to develop the current architecture of DEI's virtualization system, in order to make available two key functionalities: integration with external *cloud providers* and to make available to users an interface that allows them to manage autonomously their virtualized resources.

## Keywords

Cloud-computing, hybrid cloud, virtualization on-demand, OpenStack, Cloud integration systems

# **Índice**

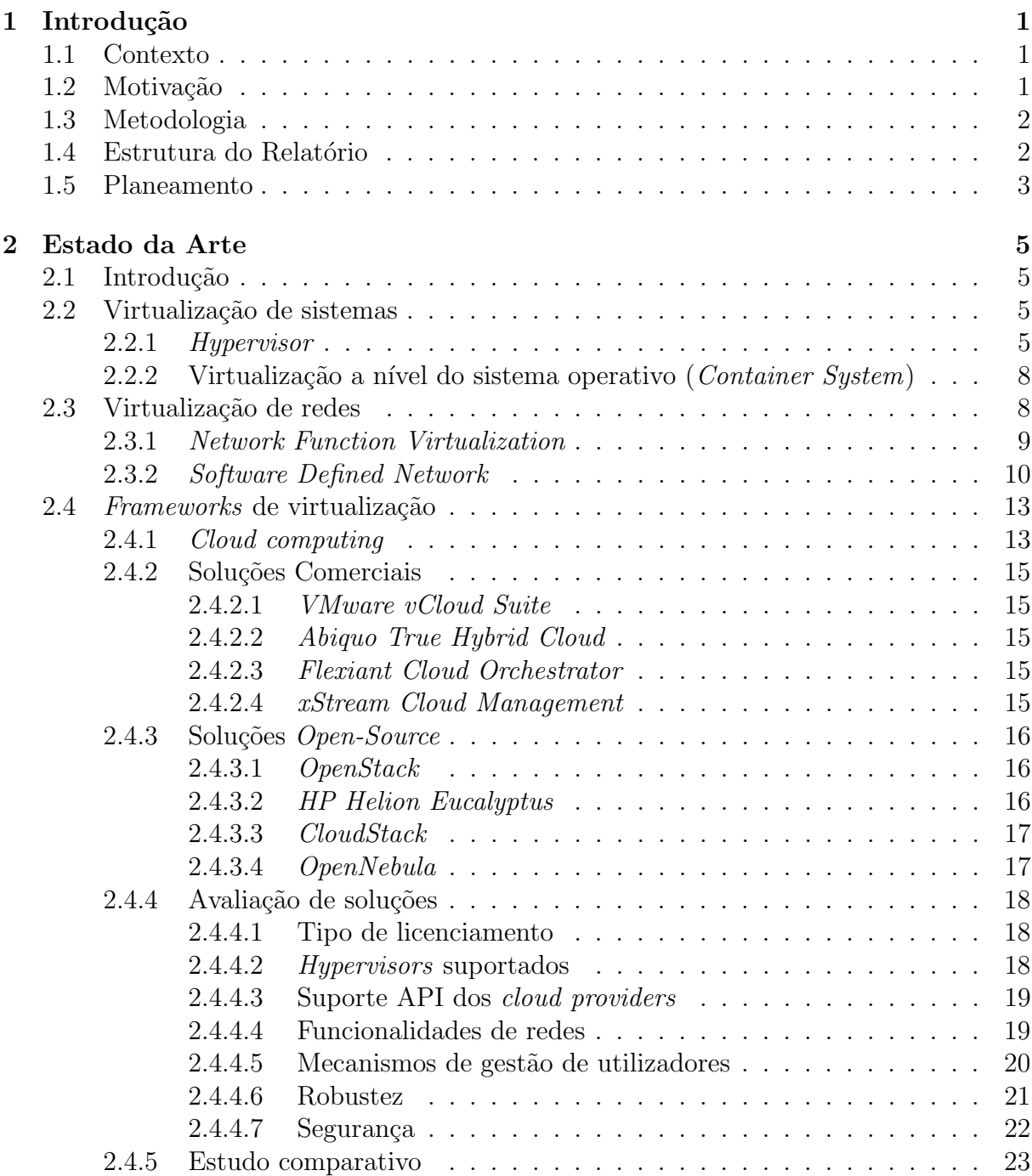

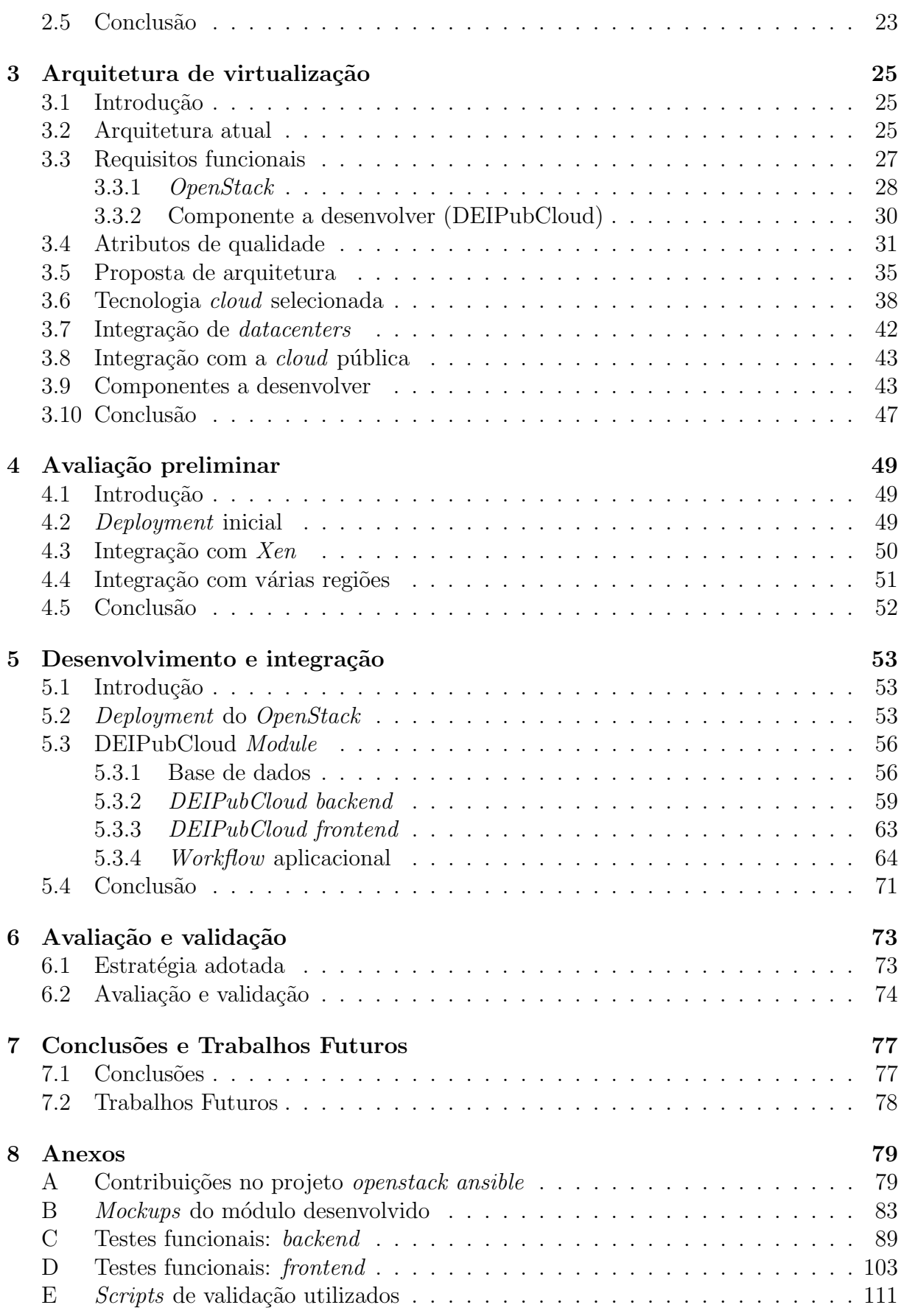

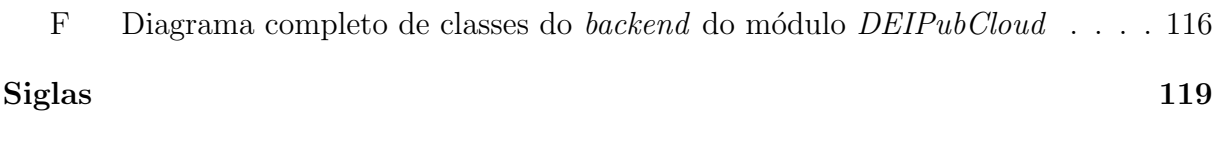

# ´ Indice de Figuras

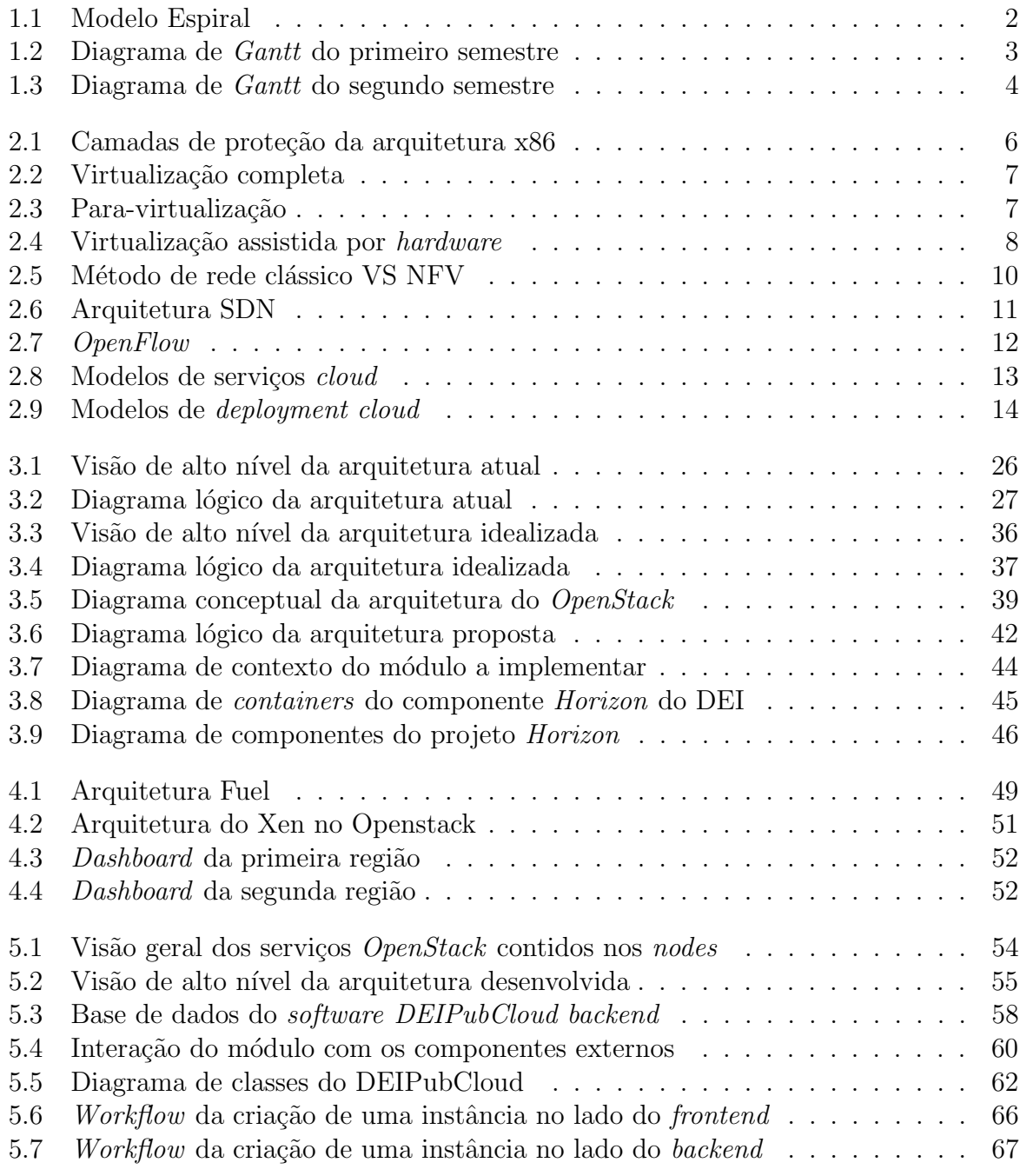

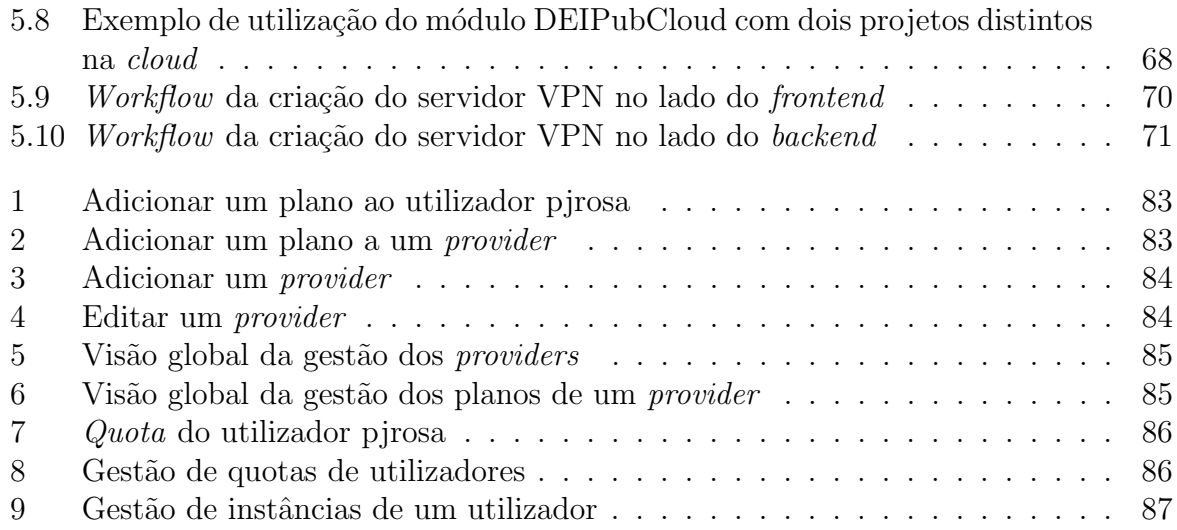

# ´ Indice de Tabelas

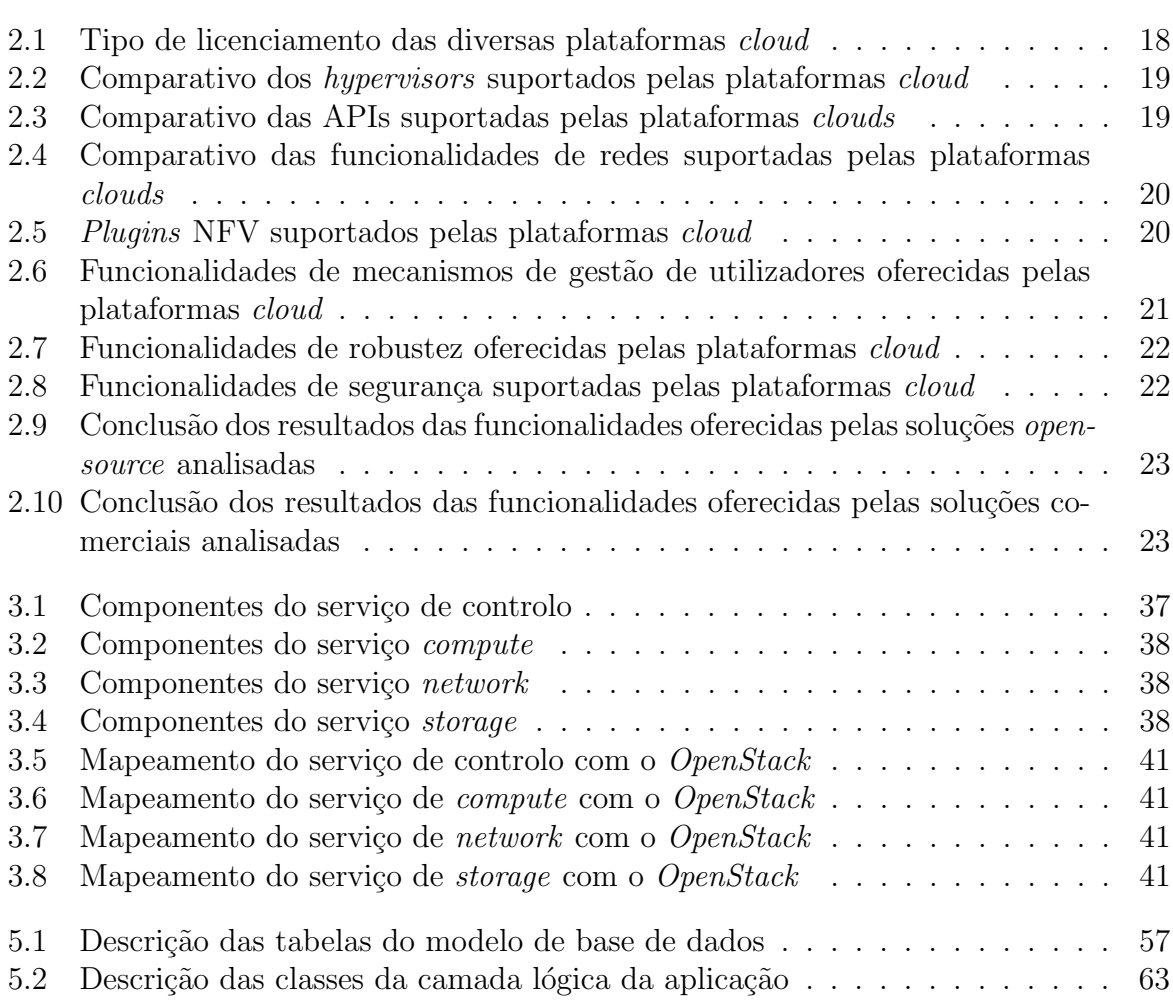

## <span id="page-18-0"></span>1 Introdução

### <span id="page-18-1"></span>1.1 Contexto

Um dos serviços mais requisitados no DEI é o sistema de virtualização, sendo usado na maioria dos servidores *core*, tais como o *Domain Name System* (DNS), serviços SMTP, websites, entre outros. E igualmente utilizado pelos docentes, investigadores e alunos para ´ a realização dos seus trabalhos com carácter científico e académico. Este sistema é local, visto que toda a infraestrutura está localizada no DEI e, apenas, permite aos utilizadores fazer a gestão das suas máquinas virtuais através de protocolos de terminal remoto como, por exemplo, o Secure Shell (SSH) e o Remote Desktop Protocol (RDP).

### <span id="page-18-2"></span>1.2 Motivação

No sistema atual do DEI encontram-se duas grandes limitações: não existe a possibilidade de escalar os recursos para o exterior e os pr´oprios utilizadores n˜ao tˆem qualquer controlo sobre a infraestrutura onde as suas máquinas virtuais se encontram. Como tal, na primeira limitação existe a necessidade de evoluir para um sistema que seja escalável, por forma a aumentar a disponibilidade dos recursos virtuais aos utilizadores do DEI, quando necessário. Relativamente à segunda limitação, é preciso fornecer aos utilizadores uma plataforma que lhes permita controlar os seus recursos virtualizados (servidores e redes).

Este projeto prevê a utilização de recursos localizados num ou mais *providers*, assim como, fornecer uma plataforma uniformizada que permita aos utilizadores gerir os seus recursos (m´aquinas ou redes virtuais) sempre que necessitarem.

<span id="page-18-3"></span>A motivação para a realização deste trabalho foca-se na oferta da possibilidade dos utilizadores terem controlo total da sua infraestrutura. Desta forma, o utilizador consegue gerir os seus recursos sem estar dependente dos administradores de sistemas do DEI. Por exemplo, se o utilizador num fim de semana cometer um erro e fizer *shutdown* à maquina, seria necessário enviar um pedido à equipa de suporte dos Serviços de Informática e Comunicações (SIC) ficando pendente até o inicio da semana. Estas funcionalidades irão libertar os administradores de sistemas de efetuarem tarefas repetitivas, permitindo obter uma maior eficácia nos restantes serviços. Para além disso, é uma tecnologia promissora que ainda se encontra em crescimento, sendo cada vez mais usada.

## 1.3 Metodologia

Para a realização deste projeto foi necessário escolher o ciclo de vida do desenvolvimento, assim como, uma ferramenta de gestão de projetos, onde seja possível fazer tracking das tarefas, utilizando gráficos de *Gantt* e Program Evaluation and Review Technique (PERT), permitindo verificar se o projeto estava a decorrer dentro do prazo estimado.

O ciclo de vida considerado no projeto foi o modelo espiral (ver Figura [1.1\)](#page-19-1), que se revelou apropriado, visto que o trabalho foi realizado num sistema complexo e com algum grau de desconhecimento. Durante o decorrer do projeto foram determinados objetivos semanais, que passaram pela identificação e resolução dos problemas. Por fim, efetuou-se o desenvolvimento e os testes planeando a pr´oxima itera¸c˜ao a ser efetuada no projeto.

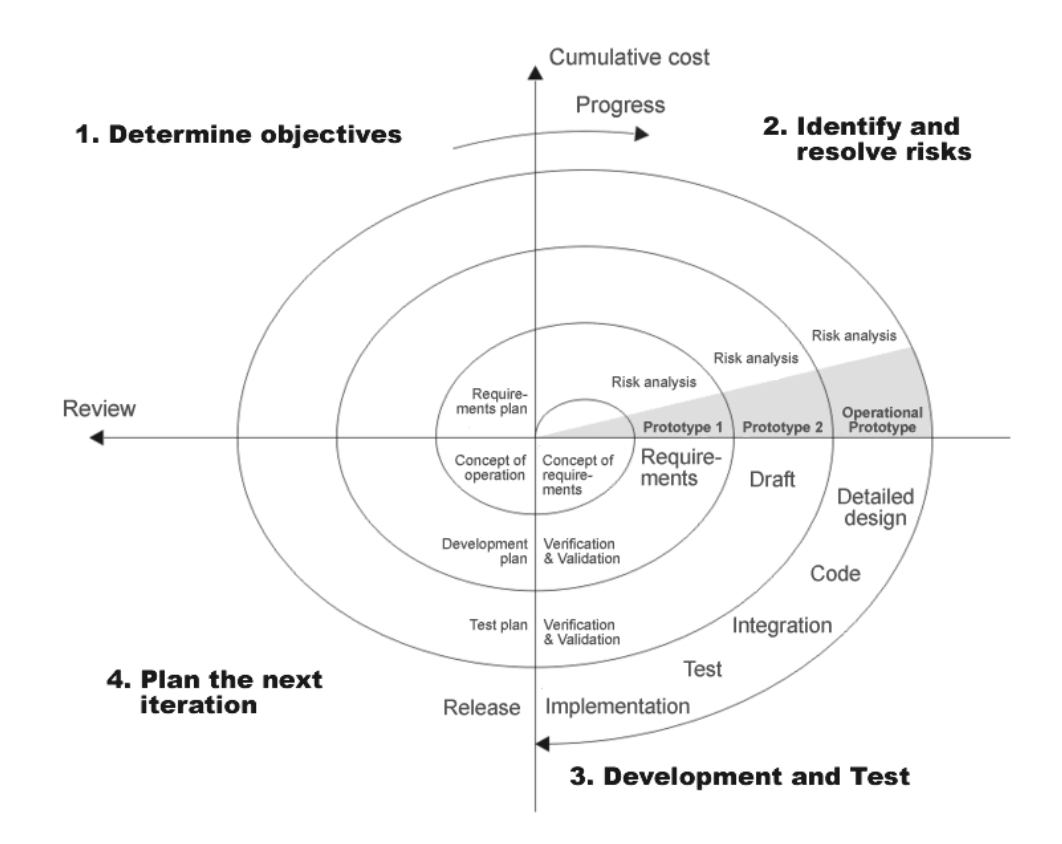

<span id="page-19-1"></span>Figura 1.1: Modelo espiral [\[6\]](#page-140-0)

## <span id="page-19-0"></span>1.4 Estrutura do Relatório

O presente relatório encontra-se subdividido em cinco Capítulos. O atual Capítulo, 1, apresenta uma breve introdução sobre o tema abordado, os objetivos e a metodologia adotada.

O Capítulo 2 centra-se na apresentação do estado da arte, baseada em pesquisas bibliográficas relacionadas com o conteúdo do presente trabalho - virtualização de sistemas, virtualização de redes e de *frameworks* de virtualização. Por fim, é ainda apresentado um estudo comparativo das soluções *cloud* existentes de forma a escolher a solução mais adequada às necessidades do projeto.

No Capítulo 3, intitulado como arquitetura de virtualização, é apresentada uma breve introdução da arquitetura atual existente no DEI. Neste Capítulo são definidos os requisitos funcionais e não funcionais que, consequentemente, originaram a proposta da arquitetura. Detalhadamente, é ainda apresentada a tecnologia *cloud* selecionada desdobrada em dois pontos de vista de integração: com vários *datacenters* e com a *cloud* pública. Por fim, são ainda identificados os componentes a desenvolver, assim como as estratégias de avaliação e de validação da arquitetura.

No Capítulo 4 apresenta-se a avaliação preliminar que permite verificar a viabilidade das op¸c˜oes concretizadas na proposta da arquitetura.

O Capítulo 5, denominado por "Desenvolvimento e integração", apresenta todo o trabalho efetuado no decorrer deste estágio, especificando como é que foi feito o *deployment*, assim como o desenvolvimento efetuado neste projeto.

O Capítulo 6 aborda as estratégias adotadas para efetuar a avaliação e validação do sistema, assim como os respetivos resultados.

<span id="page-20-0"></span>O capitulo 7 centra-se sobre as conclus˜oes e trabalhos futuros do projeto.

## 1.5 Planeamento

Nesta secção são apresentados os diagramas de *Gantt* relativamente ao trabalho desenvol-vido durante o estágio. Na Figura [1.2](#page-20-1) apresenta o diagrama correspondente ao trabalho realizado no primeiro semestre. Inicialmente, focou-se no Estado da Arte, baseado em pesquisas bibliográficas relacionadas com o conteúdo do presente trabalho. Seguidamente, passou-se à conceção da arquitetura de virtualização e, por fim efetuou-se a avaliação preliminar.

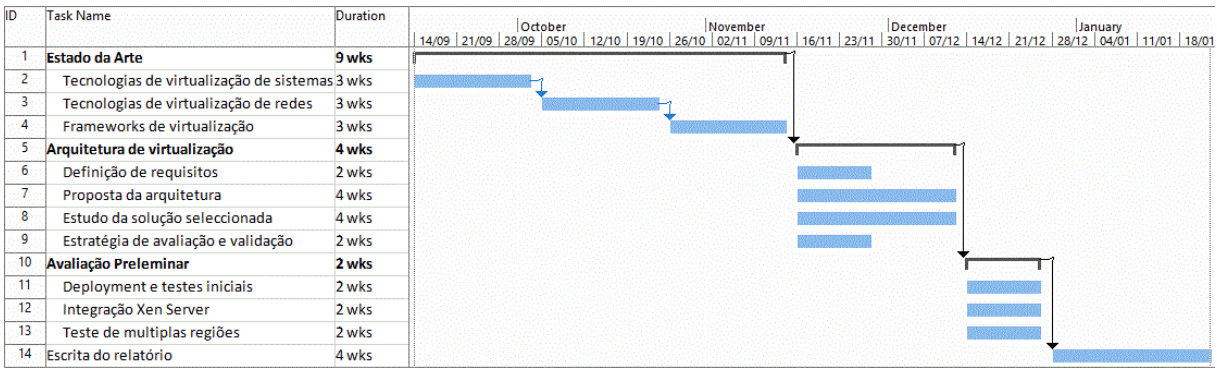

<span id="page-20-1"></span>Figura 1.2: Diagrama de Gantt do primeiro semestre

Na Figura [1.3](#page-21-0) é apresentado o diagrama relativamente ao trabalho concretizado do segundo semestre. Ap´os finalizado a arquitetura do sistema, procedeu-se ao estudo do aprovisionamento e *deployment* automático da infraestrutura  $OpenStack$ , prosseguindo pelo deployment. De seguida, efetuou-se o desenvolvimento dos componentes, e por fim, realizaram-se testes e a escrita do relatório.

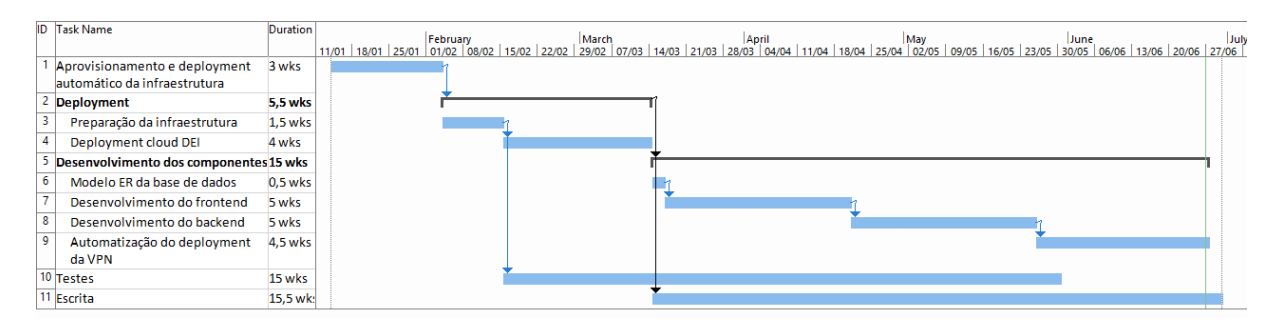

<span id="page-21-0"></span>Figura 1.3: Diagrama de Gantt do segundo semestre

## <span id="page-22-0"></span>2 Estado da Arte

## <span id="page-22-1"></span>2.1 Introdução

Neste capítulo é apresentado um alargado número de trabalhos realizados ao longo dos anos nas diferentes áreas: virtualização de sistemas, virtualização de redes e frameworks de virtualização. Relativamente à área de virtualização de sistemas foram identificados os diversos tipos e técnicas de virtualização, hypervisor e container system, utilizadas nos sistemas atuais. Na área de virtualização de redes são explicados os conceitos de Network Functions Virtualizations (NFV) e de Software Defined Network (SDN), identificando as suas vantagens. São analisadas diferentes *frameworks* de virtualização, concluindo com uma breve análise comparativa das mesmas.

## <span id="page-22-2"></span>2.2 Virtualização de sistemas

Atualmente, é possível repartir uma máquina física em várias máquinas virtuais, existindo duas formas diferentes de proceder: hypervisor e container systems. O hypervisor segmenta o *hardware* permitindo correr vários sistemas operativos sobre ele. Enquanto que através de um *container system* (ou virtualização a nível do sistema operativo), o sistema operativo é dividido em múltiplos *containers* partilhando o mesmo kernel que o host físico.

#### <span id="page-22-3"></span>2.2.1 Hypervisor

Os conceitos de máquina virtual (VM, Virtual Machine) e monitor de máquina virtual (VMM, Virtual Machine Monitor) foram criados pela International Business Machines (IBM) para fornecer timesharing de um computador mainframe. A IBM define VMM como uma camada de abstração que permite ter uma ou mais máquinas virtuais a correr no mesmo servidor, repartindo dinamicamente e partilhando os recursos de hardware, tais como, o CPU (Central Processing Unit), a memória RAM (Random Access Memory) e os dispositivos de entrada e de saída.[\[41\]](#page-142-0)

O computador/servidor que contém o hypervisor, com uma ou mais máquinas virtuais a correr, denomina-se de máquina *host*, enquanto que as máquinas virtuais são as *quest*. Existem dois tipos de hypervisors:

• Tipo 1 - *Hypervisor* nativo/*bare-metal*:  $\hat{E}$  um sistema operativo com características e funções de tempo real, que corre diretamente no topo do hardware. Deste modo, torna-se muito mais eficiente a gestão dos recursos do host.

• Tipo 2 - Hosted hypervisors (Hypervisor hospedado): Corre como uma aplicação no sistema operativo já existente no computador ou servidor. Isto implica ter uma camada adicional entre as m´aquinas virtuais e o hardware. Este tipo de hypervisor é usado quando não é dada demasiada relevância à performance.

O sistema operativo utiliza o modelo protection ring, como descrito na Figura [2.1,](#page-23-0) onde existem várias camadas de segurança hierárquicas desde o mais privilegiado (camada 0) para o menos privilegiado (camada mais alta do ring). Este modelo serve para contextualizar os três tipos de virtualização existentes (descritos mais a frente nesta secção) que necessitam destas camadas.

<span id="page-23-0"></span>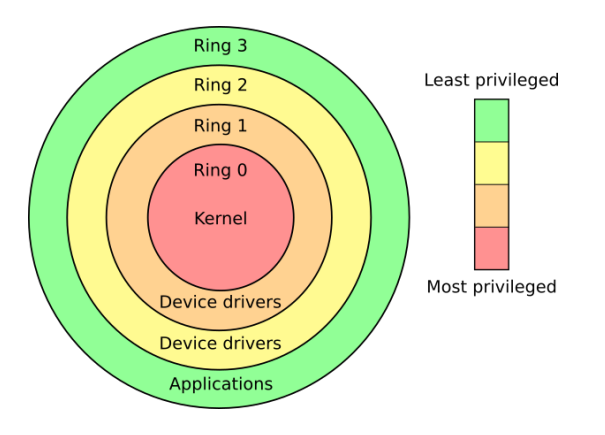

Figura 2.1: Proteção de 4 camadas da arquitetura x86 [\[48\]](#page-142-1)

Os sistemas operativos por norma têm 4 camadas  $[14]$ :

- Camada 0 Camada mais confiável, onde o kernel do sistema operativo reside. Qualquer processo que esteja a correr neste nível corre em modo privilegiado.
- Camada 1 Contém porções não privilegiadas do sistema operativo.
- Camada 2 Onde residem as drivers  $I/O$  (*Inputs/Outputs*), operações de baixo nível e utilitários.
- Camada 3 Camada em que as aplicações e os processos operam, estando a correr em modo de utilizador.

As técnicas de virtualização utilizadas pelos hypervisors existentes (como por exemplo, VMware  $ESXi$ , Virtualbox e Xen) são as seguintes:

• Virtualização completa - Utiliza duas técnicas para realizar a virtualização: a técnica de tradução binária (bynary translation) e a técnica de execução direta (direct execution), tendo sido implementadas primeiramente pela VMware [\[41\]](#page-142-0). Como  $\acute{\text{e}}$  possível ver na Figura [2.2,](#page-24-0) a tradução binária  $\acute{\text{e}}$  responsável por traduzir o código do  $kernel$  de modo a substituir as instruções não virtualizáveis<sup>[1](#page-23-1)</sup> em novas sequências de

<span id="page-23-1"></span><sup>&</sup>lt;sup>1</sup>Instruções que precisam de mais privilégios do que o VMM

instruções que possam ser executadas nas máquinas virtuais. No entanto, a técnica de execução direta faz com que as sequências de instruções sejam executadas com permiss˜oes do utilizador diretamente no CPU do host. Desta forma, n˜ao existe um reconhecimento da máquina virtual que está a ser virtualizada, e não requer qualquer tipo de modificação no sistema operativo, nem necessita de assistência por hardware oferecendo um melhor isolamento e segurança.

<span id="page-24-0"></span>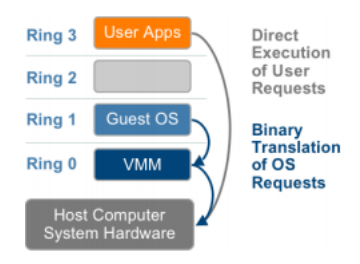

Figura 2.2: Funcionamento da virtualização na arquitetura x86. [\[43\]](#page-142-2)

• Virtualização assistida do sistema operativo ou paravirtualização - Por forma a ser possível a máquina virtual correr utilizando esta técnica é necessário alterar o kernel do sistema operativo, substituindo as instruções que não são virtualizáveis por hypercalls. Ao ser alterado o kernel é possível comunicar diretamente com a camada de virtualização do hypervisor, como se mostra na Figura [2.3.](#page-24-1) Apesar desta técnica oferecer um *overhead* muito baixo face à virtualização completa, tem como desvantagem requerer grandes modificações no kernel, estando dependente dos fornecedores dos sistemas operativos.[\[41\]](#page-142-0)

<span id="page-24-1"></span>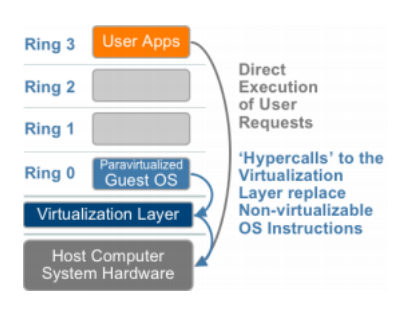

Figura 2.3: Funcionamento da para-virtualização na arquitetura x86. [\[43\]](#page-142-2)

• Virtualização assistida por *hardware* - Devido à popularidade crescente que os sistemas de virtualização têm vindo a conquistar ao longo dos últimos anos, os fabricantes de processadores desenvolveram novas formas de os melhorar. Os CPUs da Intel contêm o *Virtualization Techonology (VT-x)*, e os da AMD, o AMD-V. No VT-x, o estado da máquina virtual é guardado no virtual machine control structures, enquanto que no AMD-V o estado da máquina virtual é guardado no virtual machine  $control blocks. A Figure 2.4 most a sequential remote como  $\acute{e}$  $control blocks. A Figure 2.4 most a sequential remote como  $\acute{e}$  $control blocks. A Figure 2.4 most a sequential remote como  $\acute{e}$  possível correr o VMM$$$ com privilégios, introduzindo uma nova camada de segurança, chamada de Camada -1. Assim, as chamadas ao sistema operativo s˜ao intercetadas pelo VMM n˜ao sendo necessário recorrer à técnica binary translation ou de paravirtualização.

<span id="page-25-2"></span>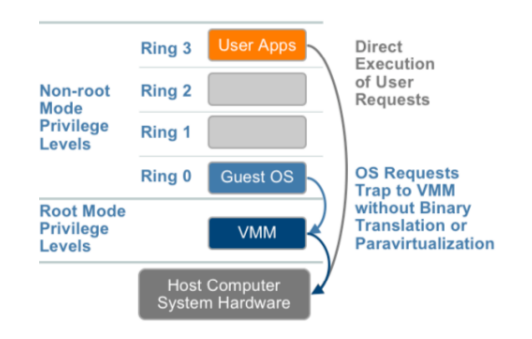

Figura 2.4: Funcionamento da virtualização por *hardware* assistido na arquitetura x86. [\[43\]](#page-142-2)

#### <span id="page-25-0"></span>2.2.2 Virtualização a nível do sistema operativo (Container System)

A virtualização ao nível do sistema operativo, também chamado de *shared kernel* ou Linux Container, tem como objetivo a alocação, particionamento e atribuição dos recursos do host, tais como CPU, network  $I/O$ , bandwidth, block  $I/O$  e memória RAM. Desta forma, o kernel permite isolar os recursos, protegendo-os de forma a que os processos que se encontram na VM não interfiram com o sistema operativo host ou restantes VMs.

Este tipo de virtualização é conseguida através de técnicas que garantem o isolamento de recursos do sistema operativo como, por exemplo, o chroot. O chroot permite alterar o sistema de ficheiros root de um processo, confinando-o do restante sistema, uma vez que só tem acesso ao seu próprio *user-space*.[\[20\]](#page-141-0) A grande vantagem da virtualização a nível do sistema operativo prende-se ao facto de ser possível a obtenção de uma performance praticamente nativa para cada máquina virtual. Devido à obtenção de uma performance quase nativa, o sistema corre com velocidades nativas (analogamente a uma máquina física) e o número de máquinas virtuais a correr no host é superior, comparativamente aos hypervisors. No entanto, existem algumas desvantagens na utilização deste tipo de virtualização, uma vez que todas as VMs devem ser compatíveis com o kernel. Desta forma, apenas é exequível para sistemas operativos baseados em Unix e/ou Linux. No caso em que ocorra alguma falha no kernel (por exemplo, bloquear) todas as instâncias de VMs são afetadas da mesma forma, devido a partilharem o mesmo kernel.

## <span id="page-25-1"></span>2.3 Virtualização de redes

Atualmente, existe uma elevada necessidade de melhorar e incorporar novos serviços para uma infraestrutura de rede, porém, torna-se muito complicado responder a estas necessidades devido ao elevado custo dos equipamentos, espaço, eletricidade e à escassez de profissionais com conhecimentos técnicos dos diversos equipamentos. Além disto, o equipamento físico de rede facilmente é ultrapassado, tornando-se obsoleto, obrigando as empresas a investir em novo hardware. Desta forma, as empresas necessitam despender tempo e recursos até o equipamento entrar em produção.

Por forma a combater estes problemas, foi proposta a virtualização destes serviços de

rede através do *Network Function Virtualization* (NFV). A utilização do NFV permite de forma simplificada criar e gerir eficientemente os recursos da rede, tanto os virtualizados como os físicos, através do *Software Defined Network* (SDN), fornecendo uma interface genérica. Assim, os gestores de redes apenas necessitam de saber como são executadas as funcionalidades de rede, aplicando-as em produção de forma uniforme evitando a dependência de fabricantes.

#### <span id="page-26-0"></span>2.3.1 Network Function Virtualization

O Network Function Virtualization (NFV) muda totalmente o paradigma de como os operadores de rede arquitetam a sua infraestrutura [\[4\]](#page-140-2), existindo a possibilidade de implementarem funções de rede através das técnicas de virtualização e corre-las num hardware comum (por exemplo, um servidor).  $Appliances$  virtuais são máquinas virtuais préconfiguradas por forma a serem utilizadas num sistema de virtualização. Estas podem ser imediamente instanciadas sem ser necessário recorrer à instalação de novos equipamentos, permitindo mudar as infraestruturas rapidamente. Esta arquitetura permite obter os seguintes benefícios:

- Custo reduzido em equipamentos e eletricidade através da consolidação de vários equipamentos no mesmo hardware;
- Diminuição do time to market devido à rápida possibilidade de instanciar serviços sem necessidade de comprar hardware adicional;
- Os serviços podem ser escalados conforme as necessidades;
- Facilidade do *deployment* remoto;
- Os prazos de entrega do equipamento ficam reduzidos ao tempo de download/instala ção dos serviços desejados;
- Possibilidade de efetuar testes em arquiteturas de sistemas complexos na mesma infraestrutura;
- Redundância dos serviços, em caso de avaria facilmente se substitui restaurando o último backup da appliance utilizada em produção.

Desta forma, pretende-se consolidar os equipamentos de redes em apenas um conjunto de servidores, *switches* e *storage*, como é ilustrado na Figura [2.5.](#page-27-1)

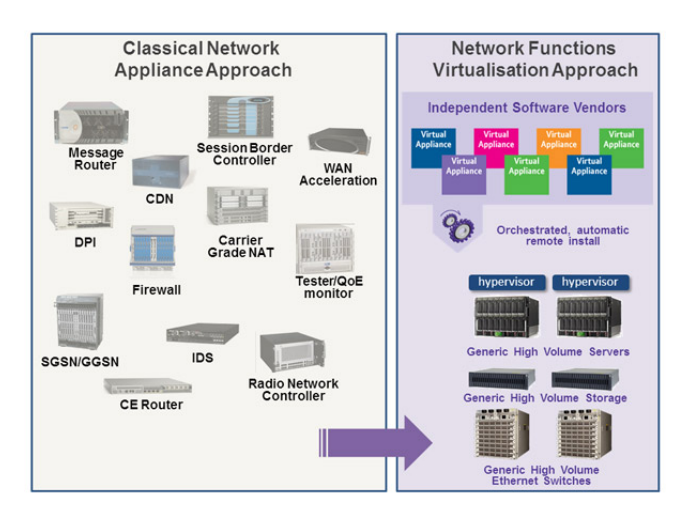

<span id="page-27-1"></span>Figura 2.5: Método de rede clássico VS NFV. [\[8\]](#page-140-3)

## <span id="page-27-0"></span>2.3.2 Software Defined Network

O Software Defined Network (SDN) é a separação física entre o plano de controlo de rede (respons´avel por determinar a forma como os pacotes s˜ao encaminhados) e o plano de encaminhamento (responsável por mover os pacotes de entrada para a respetiva saída). O plano de controlo de rede passa a controlar os diversos dispositivos de rede [\[13\]](#page-140-4), tanto virtuais como físicos, que o suportam, definindo o plano de encaminhamento.

Na Figura [2.6](#page-28-0) é possível constatar que a arquitetura do SDN é subdividida em três camadas:

- Camada de aplicação: Uma ou mais aplicações encontram-se nesta camada, onde cada uma tem controlo exclusivo de um conjunto de recursos expostos por um ou mais controladores SDN.
- Camada de controlo: E responsável por determinar a forma como o tráfego flui, baseado no estado da camada de infraestrutura e pelos requisitos especificados pela camada de aplicação. O modelo, nesta camada, é centralizado, ao invés de ser local ao próprio dispositivo de rede, desta forma a rede mostra-se como um único switch lógico para a camada de aplicação.
- Camada de infraestrutura: Contém um ou mais equipamentos de rede, onde cada um contém um conjunto de tráfego de encaminhamento ou recursos de processamento de tráfego.

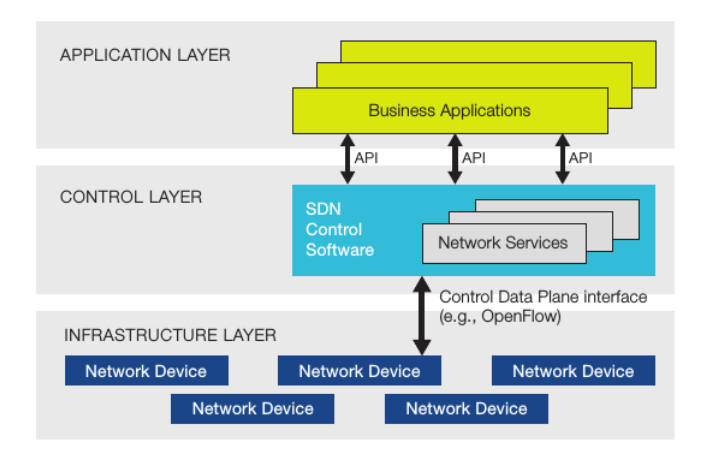

<span id="page-28-0"></span>Figura 2.6: Arquitetura SDN. [\[13\]](#page-140-4)

A partir da arquitetura apresentada, é permitido aos gestores de rede programar a configuração da rede de forma uniforme e abstrata, não sendo necessário configurar individualmente os equipamentos com o *Command-Line Interface* (CLI). É ainda permitido aos gestores gerir e alterar os comportamentos de rede em tempo real com a possibilidade de fazer *deploy* de novas aplicações e serviços nos equipamentos, uma vez que é possível ter controlo global de todos os equipamentos de rede. Esta arquitetura permite utilizar ou implementar Application Program Interface (APIs) que tornam possível a utilização de serviços de rede comuns, tais como *routing*, segurança, controlo de acessos, largura de banda, qualidade de serviço, processador e *storage*.

O único *standard* das interfaces de comunicações entre a camada de controlo e a camada de encaminhamento (por exemplo, através de um router) do SDN é o  $OpenFlow$ . O  $OpenFlow$  permite ter acesso direto à manipulação da camada de encaminhamento dos equipamentos de rede (switches e routers), tanto físicos como virtuais. A Figura [2.7](#page-29-1) apresenta o *OpenFlow* semelhante a um conjunto de instruções do **CPU** [\[13\]](#page-140-4), onde o protocolo especifica primitivas b´asicas que podem ser usadas, por uma identidade que reside na camada de aplicação do SDN, de forma a programar o encaminhamento de dados dos equipamentos de rede.

<span id="page-29-1"></span>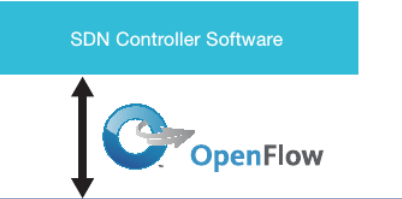

| <b>OpenFlow-enabled Network Device</b><br>Flow Table comparable to an instruction set |          |         |         |                  |           |            |       |  |
|---------------------------------------------------------------------------------------|----------|---------|---------|------------------|-----------|------------|-------|--|
| MAC src                                                                               | MAC dst  | IP Src  | IP Dst  | <b>TCP dport</b> | $\cdots$  | Action     | Count |  |
| $\star$                                                                               | 10:20:   | $\star$ | $\star$ | $\star$          | $\star$   | port 1     | 250   |  |
| $\star$                                                                               | $^\star$ | $\star$ | 5.6.7.8 | $\star$          | $\star$   | port 2     | 300   |  |
| $\ddot{}$                                                                             | $\star$  | $\star$ | $\star$ | 25               | $\ddot{}$ | drop       | 892   |  |
| $\star$                                                                               | $\star$  | $\star$ | $192.*$ | $\star$          | $\star$   | local      | 120   |  |
| $\star$                                                                               | $\star$  | $\star$ | $\star$ | $\star$          | ۰         | controller | 11    |  |

Figura 2.7: Exemplo de uma tabela de fluxos comparativamente a um conjunto de instruções.  $[13]$ 

Na Figura [2.7](#page-29-1) são apresentados vários *flows* que representam instruções de controlo. O conceito de flow é o tráfego de rede baseado em regras pré-definidas, podendo ser estaticamente ou dinamicamente programáveis através do controlo do *software* SDN. O protocolo do SDN ´e implementado em ambos os lados das interfaces, ou seja, tanto na camada de infraestrutura como na camada de controlo.

Em resumo, esta abordagem permite ter os seguintes benefícios $[13]$ :

- Controlo centralizado de vários equipamentos de várias marcas: O software de controlo SDN permite controlar qualquer equipamento de rede que tenha suporte ao protocolo de comunicação OpenFlow.
- Reduzir complexidade através da automação: Flexibilidade na gestão e automação da rede, com possibilidade de orquestração e provisionamento inteligente.
- Maior taxa de inovação: Através da programação/re-programação da rede em tempo real de modo a introduzir novos serviços em horas em vez de semanas/meses, baixando o time to market.
- Aumento da segurança e confiabilidade: Com a visão global de todos os equipamentos de redes é possível configurá-los, tornando-os consistentes, diminuindo assim possíveis erros de configuração de algum equipamento de rede.
- Maior controlo fino da rede: É possível ir ao detalhe das políticas aplicadas na rede à sessão, utilizador, equipamento e ao nível da aplicação.
- <span id="page-29-0"></span>• Melhor experiência de utilização: Através do *quality of service* dinâmico é poss´ıvel definir a largura de banda automaticamente.

## 2.4 Frameworks de virtualização

### <span id="page-30-0"></span>2.4.1 Cloud computing

 $Cloud Computing$   $é$  um modelo que permite o acesso ubíquo e conveniente, através de uma rede, a um conjunto de recursos computacionais partilhados e configuráveis. A partir deste modelo é possível ao utilizador provisionar rapidamente e facilmente recursos virtuais como, por exemplo, redes, servidores, armazenamento, aplicações e serviços sem interação com o *provider* do serviço. O modelo *cloud* é composto por três modelos de serviços e quatro modelos de *deployment*.

Na Figura [2.8](#page-30-1) são apresentados os três modelos de serviços, sendo ainda possível verificar que quanto maior é o nível de abstração menor é o nível de controlo que se possui sobre a *cloud*. Os modelos de serviço são:

- Software as a Service (SaaS): É a capacidade de fornecer ao utilizador aplica-¸c˜oes que estejam a correr numa infraestrutura cloud. O utilizador n˜ao gere nem controla a infraestrutura cloud (rede, servidores e sistemas operativos). Um exemplo deste modelo é o Microsoft Office  $365$  [\[22\]](#page-141-1).
- Platform as a Service (PaaS): Neste modelo é dada a possibilidade ao utilizador de fazer *deploy* das suas aplicações criadas/adquiridas na infraestrutura *cloud*, utilizando linguagens de programação, bibliotecas, serviços e ferramentas que sejam suportadas pelo *provider*. O utilizador não gere nem tem qualquer controlo sobre a infraestrutura cloud (rede, servidores e sistemas operativos), mas tem o controlo sobre as aplicações que faz *deploy* e pode alterar as configurações das mesmas. Um exemplo deste modelo é o  $Hervku$  [\[16\]](#page-141-2).
- Infraestructure as a Service (IaaS): O utilizador pode fazer aprovisionamento de processamento, armazenamento, redes e outros recursos computacionais fundamentais virtualizados onde o utilizador pode fazer deploy e correr software arbitrário, tais como, sistemas operativos e aplicações. O utilizador não gere nem controla a infraestrutura cloud, reduzindo os custos da manutenção do datacenter físico. Um exemplo que suporta este serviço é o  $OpenStack$  [\[31\]](#page-141-3).

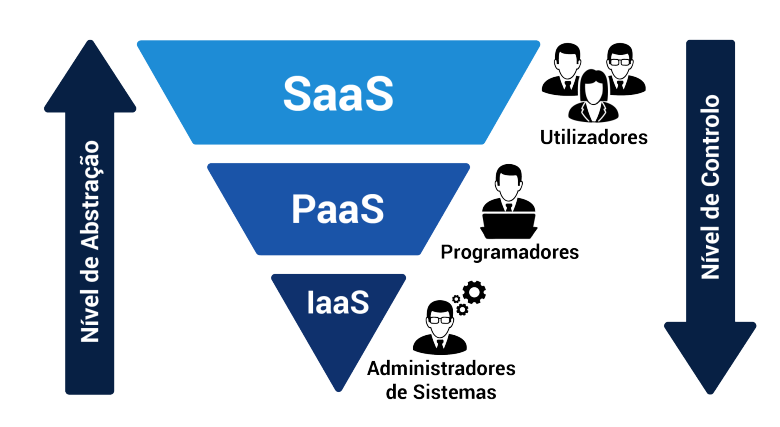

<span id="page-30-1"></span>Figura 2.8: Modelos de serviços *cloud* 

Na Figura [2.9](#page-31-1) são apresentados os modelos de *deployment* que representam as categorias do ambiente *cloud*, permitindo identificar qual é o seu âmbito.

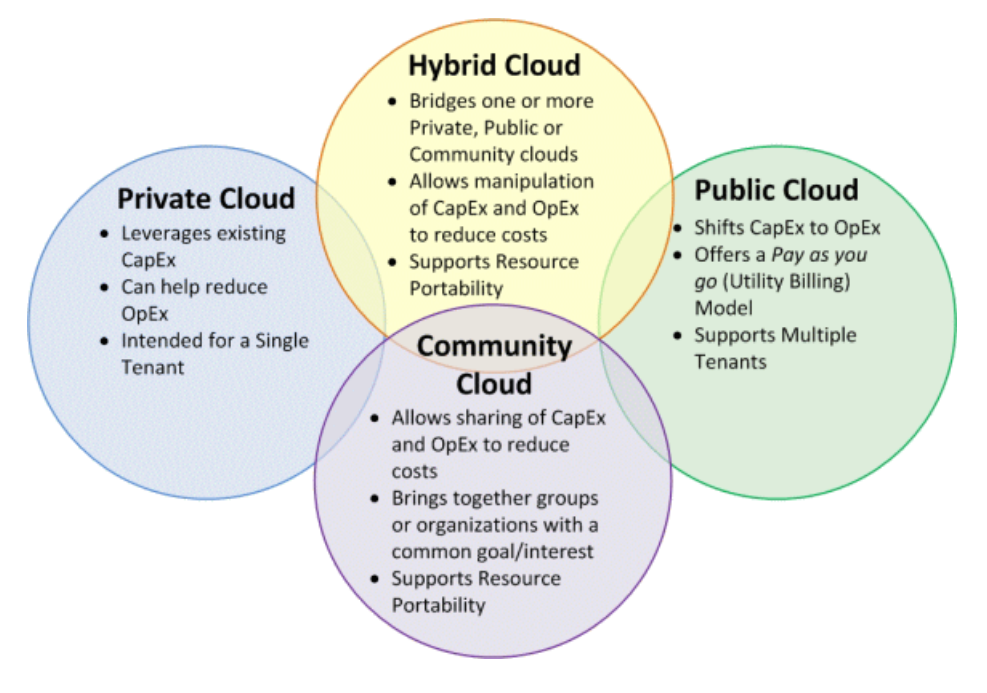

<span id="page-31-1"></span>Figura 2.9: Modelos de deployment cloud [\[19\]](#page-141-4)

Como apresenta a Figura [2.9,](#page-31-1) atualmente, existem quatro modelos de deployment cloud:

- Cloud privada: No modelo de *cloud* privada, a infraestrutura é fornecida para uso exclusivo de uma única organização. Esta organização deverá ser composta por múltiplos tipos de utilizadores (ou consumidores), como por exemplo várias unidades de negócio. A *cloud* pode ser propriedade, gerida ou operada, por esta organiza¸c˜ao, por terceiros ou pela combina¸c˜ao de ambos, podendo existir dentro e fora do local da organização.
- Cloud comunitária: Este modelo é fornecido para uso exclusivo de uma comunidade de consumidores de uma organização que partilham interesses comuns, como por exemplo a mesma missão. Pode ser propriedade, gerida e operada, por uma ou mais organizações dessa comunidade, por terceiros, ou pela combinação de ambos, podendo existir dentro ou fora do local da comunidade.
- *Cloud* pública: Neste modelo a infraestrutura é aberta ao público. Pode ser propriedade, gerida e operada, por: uma organização comercial; a nível académico; uma organização governamental; ou uma combinação destas. Esta existe nas instalações do fornecedor de clouds.
- <span id="page-31-0"></span>• Cloud hibrida: É composta por duas ou mais infraestruturas *cloud* distintas (privada, comunitária ou pública) que permanecem como entidades únicas. No entanto, estão interligadas por uma tecnologia padrão ou proprietária que permite a portabilidade de dados e aplicações como, por exemplo, a partilha de equilíbrio de cargas entre clouds.

### 2.4.2 Soluções Comerciais

Nesta secção, a escolha das soluções de virtualização apresentadas para a análise foram baseadas num estudo realizado pelo grupo de investigação Info-Tech [\[15\]](#page-141-5). Optou-se por selecionar as quatro soluções mais relevantes: *VMware vCloud Suite, Abiquo True Hybrid* Cloud, Flexiant Cloud Orchestrator e o xStream Cloud Management.

#### <span id="page-32-0"></span>2.4.2.1 VMware vCloud Suite

O VMware vCloud Suite<sup>[\[45\]](#page-142-3)</sup> é uma ferramenta integrada que incorpora três plataformas de gest˜ao: VMware vSphere, VMware Site Recovery e VMware vRealize Cloud, fornecendo uma cloud privada baseada no vSphere. O VMware vCloud Suite pode ainda ser estendido para uma cloud h´ıbrida atrav´es da compra dos produtos vRealize Suite[\[47\]](#page-142-4) e vCloud  $Air [44]$  $Air [44]$ . O vCloud Air não contém NFV, sendo necessário adquirir o add-on VMware NSX [\[46\]](#page-142-6). No entanto, o VMware Cloud Suite integra, de forma gratuita, a API do OpenStack que permite aos utilizadores ligar os componentes do VMware (vSphere, NSX) por forma a fazer *deploy*, gerir e correr a infraestrutura *OpenStack*. Esta solução tem ainda o suporte para estender os serviços cloud para o vCloud Air, Amazon Web Services e Microsoft Azure.

#### <span id="page-32-1"></span>2.4.2.2 Abiquo True Hybrid Cloud

A solução de virtualização Abiquo True Hybrid Cloud[\[1\]](#page-140-5) permite integrar e gerir clouds públicas e privadas em ambientes homogéneos, tendo o suporte de vários hypervisors, tais como o VMware ESX, Hyper-V, KVM (Kernel-based Virtual Machine), Oracle VM e Xen. Esta solução é compatível com os seguintes fornecedores de *clouds* públicas: Amazon AWS, Rackspace, Google Compute Engine, HP Cloud, ElasticHosts e DigitalOcean.

#### <span id="page-32-2"></span>2.4.2.3 Flexiant Cloud Orchestrator

O Flexiant Cloud Orchestrator [\[12\]](#page-140-6) tem como suporte vários hypervisors: KVM, Xen, PCS<sup>[2](#page-32-5)</sup>, VMware e Hyper-V. No entanto, deve ter-se em conta a edição selecionada para os hypervisors VMware e Hyper-V, uma vez que dependem da mesma. Com a utilização desta solução é possível ter como principais funcionalidades: live migration, live recovery, firewall integrada como serviço, load balancing como serviço e alta disponibilidade.

#### <span id="page-32-3"></span>2.4.2.4 xStream Cloud Management

O xStream Cloud Management<sup>[\[42\]](#page-142-7)</sup> possibilita a implementação tanto num ambiente empresarial como num service provider por forma a criar uma cloud privada ou uma cloud pública, respetivamente. O KVM, Xen e VMware ESXi são hypervisors suportados pela  $xStream Cloud Management.$  Além disto, possibilita confinar o acesso a determinadas funções, gestão de quotas de recursos, suporte à API da  $Amaxon EC2$  entre outros.

<span id="page-32-5"></span><span id="page-32-4"></span><sup>2</sup>Parallels Cloud Server que se chama agora Virtuozzo

#### 2.4.3 Soluções Open-Source

Nesta secção apresenta-se uma breve análise das quatro plataformas cloud open-source mais relevantes: OpenStack, HP Helion Eucalyptus, CloudStack e OpenNebula.

#### <span id="page-33-0"></span>2.4.3.1 OpenStack

O  $OpenStack[31]$  $OpenStack[31]$  é uma plataforma de *cloud computing* que controla um conjunto de recursos computacionais, *storage* e de rede num *datacenter*, tudo gerido através de uma dashboard que permite aos administradores terem controlo da infraestrutura e aos utilizadores a possibilidade de fazer gestão da sua própria infraestrutura. Algumas vantagens são:

- Endereços IP Flutuantes;
- Grupos de Segurança;
- Controlo de acesso baseado em privilégios;
- Quotas de utilizadores e projetos;
- Suporte a vários modos de rede;
- Dashboard com suporte total para aprovisionamento automático;
- Capacidades de Object Storage<sup>[3](#page-33-3)</sup> e Block Storage<sup>[4](#page-33-4)</sup>.

#### <span id="page-33-1"></span>2.4.3.2 HP Helion Eucalyptus

O HP Helion Eucalyptus<sup>[\[10\]](#page-140-7)</sup> é uma plataforma *open-source* que permite construir clouds privadas e híbridas com o principal objetivo de disponibilizar uma interface compatível com a API dos diversos serviços disponíveis pela Amazon Web Services (AWS). O sistema  $\acute{\text{e}}$  desenvolvido utilizando *Java* e C. Contém algumas características<sup>[\[11\]](#page-140-8)</sup>, tais como:

- Compatibilidade com as seguintes APIs da Amazon Web Services: EC2, EBS, S3, IAM, Auto Scaling, ELB e CloudWatch;
- Acesso baseado em funções, gestão de quotas e contabilidade de recursos;
- Suporte ao hypervisor  $KVM$ ;
- Microsoft Windows e Linux como sistema operativo guest.

<span id="page-33-3"></span><span id="page-33-2"></span><sup>&</sup>lt;sup>3</sup>Não é necessário estar agregado a um sistema operativo, consiste em dados do objeto e metadata que pode ser acessível diretamente através de APIs ou pelo protocolo HTTP/HTTPS.

<span id="page-33-4"></span><sup>&</sup>lt;sup>4</sup>Fornece um tamanho fixo *raw* de capacidade de armazenamento. Pode ser agregado a uma instância como se fosse um disco físico. Exemplos de block storage: SAN, iSCSI e discos locais.

#### 2.4.3.3 CloudStack

O CloudStack[\[9\]](#page-140-9) é um projeto de nível superior da Apache Software Foundation (ASF). Este projeto teve como objetivo desenvolver um software open-source por forma a fazer  $deploument$  de uma *cloud* pública e privada utilizando o modelo de serviço IaaS. É um projeto desenvolvido em  $Java$  que contém as seguintes funcionalidades:

- Suporta os seguintes hypervisors: Xen, LXC, KVM, Hyper-V e/ou VMware ESXi com vSphere;
- Fornece uma API nativa;
- Tem interface web para gestão da *cloud*;
- Tem uma API compatível com a  $Amazon$  S3/EC2;
- Gere as instâncias de armazenamento que estão a correr nos hypervisors (armazenamento primário), assim como *templates, snapshots* e imagens ISO (armazenamento secundário);
- Orquestração de serviços de rede desde a camada de ligação (L2) até aos serviços da layer aplicacional (L7), tais como DHCP (Dynamic Host Configuration Protocol), firewall, VPN, entre outros;
- Contabilização dos recursos de rede, computação e de armazenamento;
- Separação de contas de utilizador através de *Multi-tenancy* (instâncias independentes que residem num ambiente partilhado encontrando-se separados logicamente).

#### <span id="page-34-0"></span>2.4.3.4 OpenNebula

O *OpenNebula*[\[26\]](#page-141-6) foi lançado em março de 2008 estando licenciado de acordo com a Apache License (versão 2). Esta plataforma permite gerir uma cloud utilizando um  $deployment$  privado, público ou híbrido, usando o modelo  $IaaS$ . Este projeto encontra-se desenvolvido em várias linguagens de programação:  $C++$ , C, Ruby, Java, Shell Script, Lex e Yacc. Seguidamente destacam-se algumas funcionalidades desta plataforma:

- Compatibilidade com várias APIs: Amazon Elastic Compute Cloud 2 (AWS EC2), Amazon Elastic Block Store (AWS EBS), Open Cloud Computing Interface (OGF OCCI);
- Interface web distinta para utilizadores e administradores;
- OpenNebula market place contém um catálogo com várias virtual appliances prontas a correr no ambiente OpenNebula;
- ACLs (*Access Control Lists*) para a alocação de recursos;
- Gestão das quotas dos utilizadores para limitar os recursos computacionais, tanto de storage como de rede;
- Arquitetura de alta disponibilidade;
- Suporte nativo a *clouds* hibridas com conectores para o AWS, SoftLayer e Azure;
- Suporte aos seguintes hypervisors: Xen, KVM, VMware ESXi, VMware vCenter.

### <span id="page-35-0"></span>2.4.4 Avaliação de soluções

De modo a selecionar a plataforma *cloud* que mais se adequa à realidade vivida no DEI analisaram-se as funcionalidades com maior relevância nas soluções referidas nas secções [2.4.2](#page-31-0) e [2.4.3.](#page-32-4)

As características essenciais que foram identificadas são o tipo de licenciamento, hypervisors suportados, cloud providers suportados, funcionalidades de redes, mecanismos de gestão de utilizadores, robustez e por fim os aspetos de segurança.

#### <span id="page-35-1"></span>2.4.4.1 Tipo de licenciamento

Existem dois tipos de licenciamento: gratuitos (open-source) e pagos. No licenciamento gratuito, as soluções tendem a ter uma maior comunidade, uma vez que todos os utilizadores podem contribuir com alterações ao código-fonte, como, por exemplo, a correção de erros de forma mais eficiente e a adição de novas funcionalidades. Permite ao utilizador fazer upgrades, assim como, alterar o software conforme as suas necessidades sem qualquer custo adicional.

No licenciamento pago não é permitido ao utilizador alterar, com facilidade, o código-fonte do software. No entanto, tem a grande vantagem de oferecer um suporte de 24/7, onde um ou mais especialistas técnicos estão disponíveis para resolver os problemas que possam ocorrer na plataforma *cloud* em produção. A Tabela [2.1](#page-35-3) apresenta o tipo de licenciamento para as diversas plataforma cloud.

<span id="page-35-3"></span>

| Tipo de licenciamento              |          |  |  |  |
|------------------------------------|----------|--|--|--|
|                                    | Gratuito |  |  |  |
| CloudStack                         | Sim      |  |  |  |
| <b>HP</b> Helion Eucalyptus        | Sim      |  |  |  |
| OpenNebula                         | Sim      |  |  |  |
| OpenStack                          | Sim      |  |  |  |
| Abiquo True Hybrid Cloud           | Não      |  |  |  |
| <b>Flexiant Cloud Orchestrator</b> | Não      |  |  |  |
| <b>VMware vCloud Suite</b>         | Não      |  |  |  |
| xStream Cloud Management           | Não      |  |  |  |

Tabela 2.1: Tipo de licenciamento das diversas plataformas cloud

#### <span id="page-35-2"></span>2.4.4.2 Hypervisors suportados

Atualmente, devido à rápida evolução tecnológica, pode existir a necessidade de alterar a arquitetura de uma infraestrutura para responder às necessidades atuais. Como tal, é necessário utilizar uma plataforma *cloud* que suporte o máximo de *hypervisors*, por forma a permitir uma migração com maior facilidade. Na Tabela [2.2](#page-36-2) é apresentada a lista de hypervisors suportados pelas plataformas cloud.
| Hypervisors suportados             |            |      |            |             |           |        |           |  |  |
|------------------------------------|------------|------|------------|-------------|-----------|--------|-----------|--|--|
| Soluções Open Source               | <b>KVM</b> | LXC. | Xen        | VMware ESXi | $Hyper-V$ | Docker | Virtuozzo |  |  |
| CloudStack                         | Sim        | Sim  | <b>Sim</b> | Parcial     | Sim       | Não    | Não       |  |  |
| <b>HP</b> Helion Eucalyptus        | <b>Sim</b> | Não  | Não        | Não         | Não       | Não    | Não       |  |  |
| OpenNebula                         | Sim        | Não  | <b>Sim</b> | Sim         | Não       | Não    | Sim       |  |  |
| OpenStack                          | Sim        | Sim  | <b>Sim</b> | Sim         | Sim       | Sim    | Sim       |  |  |
| Soluções comerciais                |            |      |            |             |           |        |           |  |  |
| Abiquo True Hybrid Cloud           | <b>Sim</b> | Não  | <b>Sim</b> | Sim         | Sim       | Não    | Não       |  |  |
| <b>Flexiant Cloud Orchestrator</b> | Sim        | Não  | Sim        | Parcial     | Sim       | Não    | Não       |  |  |
| <b>VMware vCloud Suite</b>         | Não        | Não  | <b>Sim</b> | Sim         | Sim       | Não    | Não       |  |  |
| xStream Cloud Management           | Sim        | Não  | <b>Sim</b> | Sim         | Não       | Não    | Não       |  |  |

Tabela 2.2: Comparativo dos hypervisors suportados pelas plataformas cloud

O CloudStack suporta parcialmente o VMware ESXi, isto deve-se ao facto de ser necessário ter o *VMware vCenter e/ou o VMware vSphere*. Por sua vez, o Flexiant Cloud Orchestrator apenas necessita de ter o VMware vCenter.

#### 2.4.4.3 Suporte API dos cloud providers

Um dos grandes desafios da *cloud* é a interoperabilidade entre as diversas plataformas cloud existentes. Nesta secção são apresentados os serviços dos três maiores cloud providers[\[2\]](#page-140-0): Amazon Web Services (AWS), Rackspace cloud e Google Compute Engine (GCE).

O Amazon EC2 é um serviço web que fornece uma capacidade elástica de computação na cloud, o Amazon S3 é um serviço de object storage e o Amazon EBS é um serviço de block storage.

Na Tabela [2.3](#page-36-0) são apresentadas as APIs suportadas pelas plataformas *clouds*.

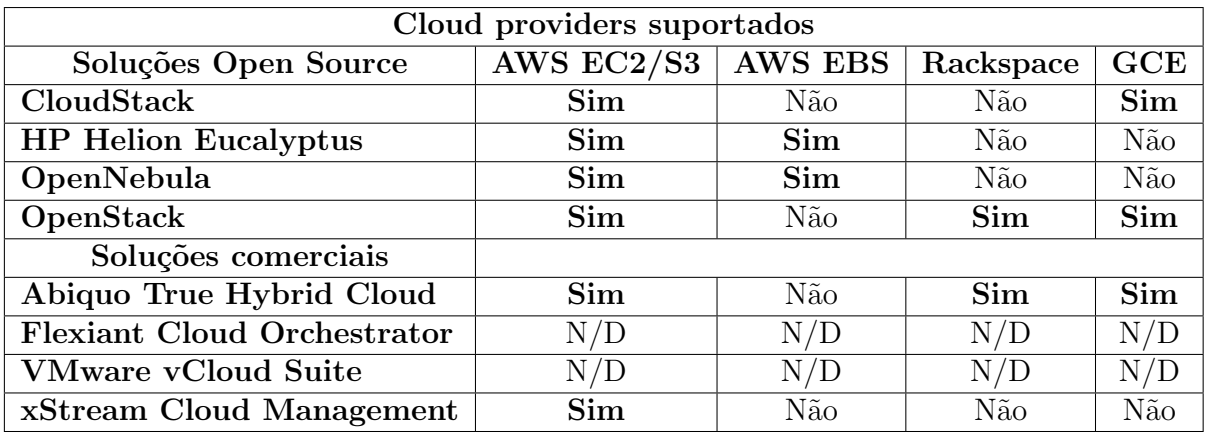

Tabela 2.3: Comparativo das APIs suportadas pelas plataformas clouds

#### <span id="page-36-0"></span>2.4.4.4 Funcionalidades de redes

Nesta secção são apresentadas diferentes plataformas *clouds* (CP, *Cloud Platforms*) que suportam SDN, VLANS ou NFV. Como é possível observar a partir da Tabela [2.4,](#page-37-0) o HP Eucalyptus é a única cloud incapaz de suportar a tecnologia SDN. Relativamente

ao NFV, apenas o OpenStack tem suporte direto[\[36\]](#page-142-0). Enquanto que o CloudStack tem suporte parcial devido aos plugins de terceiros.

<span id="page-37-0"></span>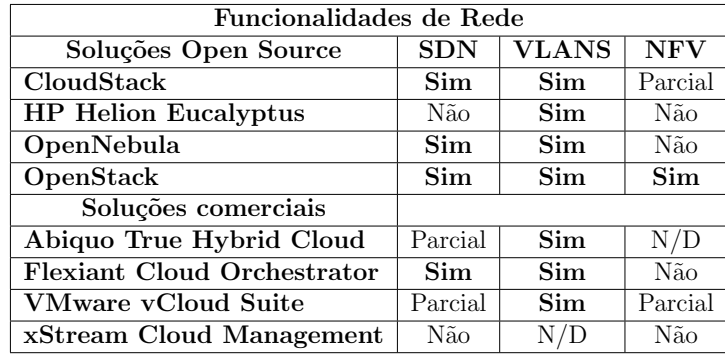

Tabela 2.4: Comparativo das funcionalidades de redes suportadas pelas plataformas clouds

A Tabela [2.5](#page-37-1) apresenta a lista de vários plugins que podem ser integrados no OpenStack e/ou no *CloudStack*. Relativamente às soluções comerciais, o *VMware vCloud Suite* não tem suporte tanto para SDN como para NFV. Contudo, ambos têm um software adicional (licenciamento comercial), o VMware NSX, que permite adicionar estas funcionalidades  $\alpha$  solução VMware vCloud Suite. No caso do Abiquo True Hybrid Cloud é possível ter disponível o SDN através do software CohesiveFT.

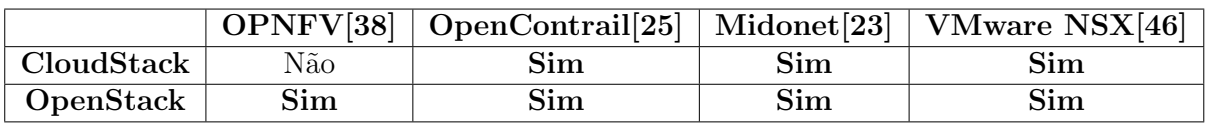

<span id="page-37-1"></span>Tabela 2.5: Plugins NFV suportados pelas plataformas cloud

#### 2.4.4.5 Mecanismos de gestão de utilizadores

Existem três tipos de mecanismos de gestão de utilizadores: i) quotas de recursos, ii) delegação de privilégios e iii) integração com Lightweight Directory Access Protocol (LDAP).

#### i) quotas de recursos

A possibilidade de definir quotas de recursos para os utilizadores é uma funcionalidade pretendida nos mecanismos de gestão de utilizadores, como por exemplo, definir o número total de instâncias, quantidade de RAM máxima e número total de vCPUs.

#### ii) delegação de privilégios

Na delegação de privilégios, o utilizador, ao pertencer a um projeto, pode não ter permissões para criar novas instâncias, contudo, pode ter a possibilidade de as controlar, como, por exemplo, fazer shutdown e/ou reboot. Entende-se como "projeto" um espaço de trabalho onde está um *datacenter* virtual (recursos virtuais), que podem ser geridos por um ou mais utilizadores.

#### iii) integração com LDAP

A integração com o LDAP é importante, uma vez que permite ter uma gestão centralizada dos utilizadores, assim como a possibilidade de suportar mecanismos de single sign-on.

A Tabela [2.6](#page-38-0) apresenta os mecanismos de gestão de utilizadores oferecidas pelas plataformas *cloud*, mostrando quais as soluções que suportam as funcionalidades descritas anteriormente.

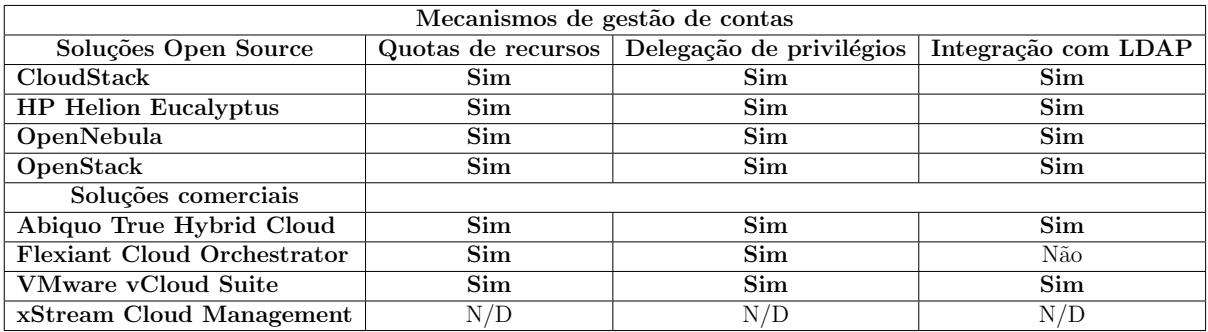

<span id="page-38-0"></span>Tabela 2.6: Funcionalidades de mecanismos de gestão de utilizadores oferecidas pelas plataformas cloud

#### 2.4.4.6 Robustez

Na robustez são utilizados frequentemente mecanismos de balanceamento de carga (Load Balancing), que permitem aumentar o throughput de dados, promovendo a escalabilidade. Um exemplo de escalabilidade é o caso de através de um endereço IP, existir a possibilidade de distribuir os pedidos por vários servidores SMTP (Simple Mail Transfer Protocol). Assim, é possível enviar uma maior quantidade de e-mails, distribuindo a sua carga. Outra característica igualmente importante na robustez é a alta disponibilidade ( $High$ Avaiability,  $HA$ , sendo necessária por forma a garantir que em caso de falha de um ou mais nós, os serviços *core* continuam em funcionamento. Desta forma, os utilizadores não detetam qualquer falha que possa ter ocorrido nos serviços *core*. A monitorização dos serviços é bastante importante, visto que permite saber o estado atual do sistema, detetando possíveis falhas que possam ocorrer num ou mais serviços *core*. A Tabela [2.7](#page-39-0) apresenta as cloud platforms que suportam as funcionalidades de robustez exigidas.

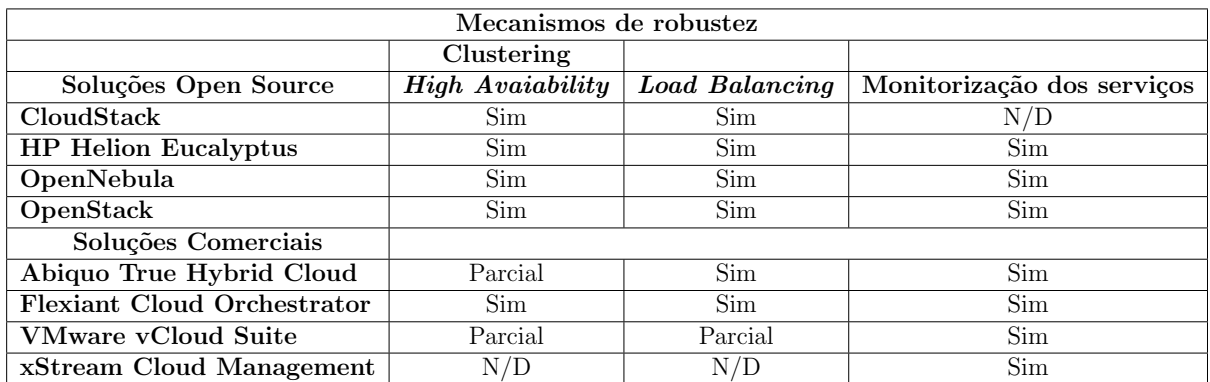

<span id="page-39-0"></span>Tabela 2.7: Funcionalidades de robustez oferecidas pelas plataformas cloud

#### $2.4.4.7$  Segurança

A área de segurança é um dos grandes desafios num sistema *cloud*. É importante existir confidencialidade dos utilizadores através da encriptação dos dados a nível de armazenamento e de comunicações, principalmente em *clouds* híbridas. No caso das *clouds* híbridas é necessário garantir que toda a informação trocada entre a *cloud* privada e *cloud* pública não é decifrada por utilizadores mal intencionados.

E importante existir um isolamento de VMs, por forma a garantir que uma instância não tenha possibilidade de escalar os seus privilégios com o intuito de ter acesso ao hypervisor. O sistema deve ser auditável de forma a ter um registo de todas as ações efetuadas pelos utilizadores. Deste modo, caso ocorra algum problema, é possível verificar o histórico do sistema, permitindo assim ter acesso às alterações realizadas pelo utilizador. O suporte de uma infraestrutura de chaves públicas (Public Key Infraestructure, PKI) é um mecanismo de segurança de maneira a garantir que as comunicações efetuadas sejam autênticas e privadas.

A Tabela [2.8](#page-39-1) apresenta as várias funcionalidades de segurança suportadas pelas diferentes plataformas cloud.

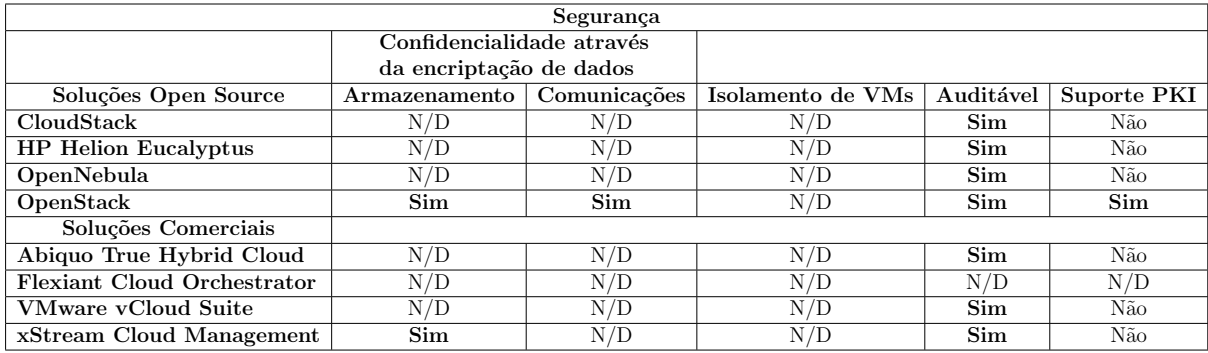

<span id="page-39-2"></span><span id="page-39-1"></span>Tabela 2.8: Funcionalidades de segurança suportadas pelas plataformas *cloud* 

### 2.4.5 Estudo comparativo

As Tabelas [2.9](#page-40-0) e [2.10](#page-40-1) foram construídas face aos resultados das tabelas anteriores, onde foram enumeradas as plataformas por ordem de pontos, sendo que para cada parcial foram atribuídos  $0.5$  pontos e por cada sim, foi atribuído 1 ponto. Para as características que tenham sido classificadas com 'N/D' foi também atribuído 1 ponto, assumindo que a plataforma poderá ter essa característica no limite.

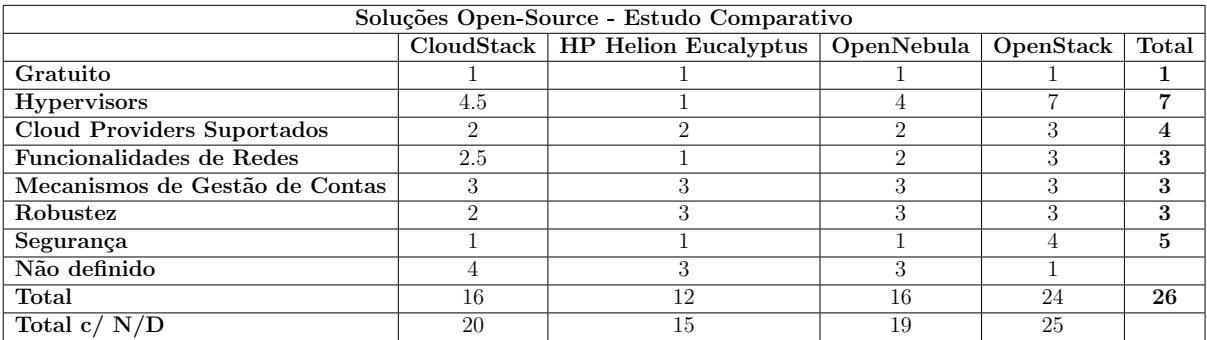

<span id="page-40-0"></span>Tabela 2.9: Conclusão dos resultados das funcionalidades oferecidas pelas soluções *open*source analisadas

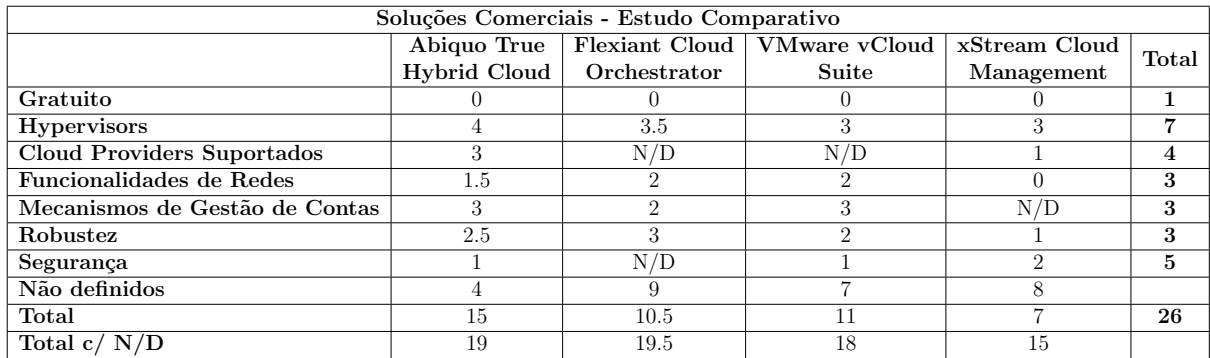

<span id="page-40-1"></span>Tabela 2.10: Conclusão dos resultados das funcionalidades oferecidas pelas soluções comerciais analisadas

Na realização das análises comparativas anteriormente, optou-se por não utilizar uma análise multi-critério, tendo sido atribuídos pesos iguais para todas as funcionalidades. Procedeu-se desta forma, uma vez que todos os critérios foram considerados igualmente importantes na seleção da plataforma.

Os resultados obtidos de todas as funcionalidades pretendidas (Total c/ $N/D$ ), a solução a optar é o *OpenStack* (obteve 1<sup>o</sup>lugar) devido a este ter uma margem de 5 pontos face à segunda melhor plataforma *cloud Cloudstack* (obteve 2<sup>o</sup>lugar) para o nosso cenário.

# 2.5 Conclusão

A partir do estudo realizado no presente cap´ıtulo foi poss´ıvel analisar quais as melhores op¸c˜oes para a implementa¸c˜ao de um sistema cloud desta complexidade. Verificou-se que um hypervisor do tipo 1, que utilize a técnica de para-virtualização ou hardware assistido, garante uma melhor performance face a outras soluções. No entanto, pode recorrer-se aos Linux Containers para alguns tipos de deployment adequados, como por exemplo, web servers em Linux.

Com o NFV é possível utilizar *hardware* comum (servidores) para correr *appliances* virtuais que forneçam funcionalidades de rede sem necessitar de fazer alterações a nível infraestrutural. Enquanto que o SDN simplifica a forma como os equipamentos de rede (físicos e virtuais) são controlados através da separação física entre o plano de controlo e o plano de encaminhamento.

Após uma análise aos três modelos de serviços (SaaS, PaaS e IaaS), verificou-se que o modelo que mais se adequa à solução pretendida é o IaaS. O IaaS permite ao utilizador fazer o aprovisionamento dos seus recursos computacionais, efetuando o aprovisionamento do sistema operativo desejado, com a possibilidade de fazer *deployment* das aplicações. Por sua vez, dos quatro modelos de deployment analisados, concluiu-se que o modelo que mais se adequa à realidade vivida no DEI é a *cloud* híbrida. Desta forma, é possível ter recursos no *datacenter* físico do DEI, existindo a possibilidade de os expandir para *clouds* exteriores às do DEI.

Por fim, efetuou-se um estudo comparativo entre as quatro soluções comerciais e as quatro soluções gratuitas (*open-source*). A solução que mais se adequou foi o *OpenStack*, uma vez que apresenta um maior n´umero de funcionalidades pretendidas para o projeto. No entanto, por não ser uma solução comercial, não existe qualquer tipo de suporte  $24/7$ dias, tendo apenas o apoio da comunidade open-source.

# 3 Arquitetura de virtualização

# 3.1 Introdução

Neste capítulo é descrita a arquitetura atual do sistema de virtualização do DEI. A presente arquitetura apresenta algumas limitações que, por sua vez, motivam a existência de um sistema alternativo, a saber:

- Impossibilidade de estender os recursos de virtualização para providers externos, não sendo possível escalar a infraestrutura do DEI quando está na sua capacidade máxima;
- N˜ao existe possibilidade de virtualizar redes, ou seja, o utilizador fica limitado `a rede definida pelos administradores de sistemas do DEI;
- Os utilizadores não têm qualquer controlo sobre a infraestrutura, tendo apenas acesso às máquinas virtuais remotamente. Não existe a possibilidade de controlar a máquina virtual localmente, ou seja, no caso de efetuarem uma configuração errada perdem o acesso `a m´aquina virtual (por exemplo, bloquear o acesso SSH na firewall).

Após a identificação das limitações da arquitetura atual, efetuou-se o levantamento dos requisitos funcionais e dos atributos de qualidade necessários para a nova proposta de sistema. No presente capítulo é apresentada uma proposta de arquitetura, a descrição da tecnologia *cloud* selecionada e os detalhes das diversas vistas de integração existentes. São ainda abordados os componentes necessários a desenvolver, de forma a cumprir os requisitos definidos.

# 3.2 Arquitetura atual

O sistema de virtualização do DEI é suportado por cinco servidores, quatro *switches*, três storages e três zonas de redes, como é possível verificar na Figura [3.1.](#page-43-0)

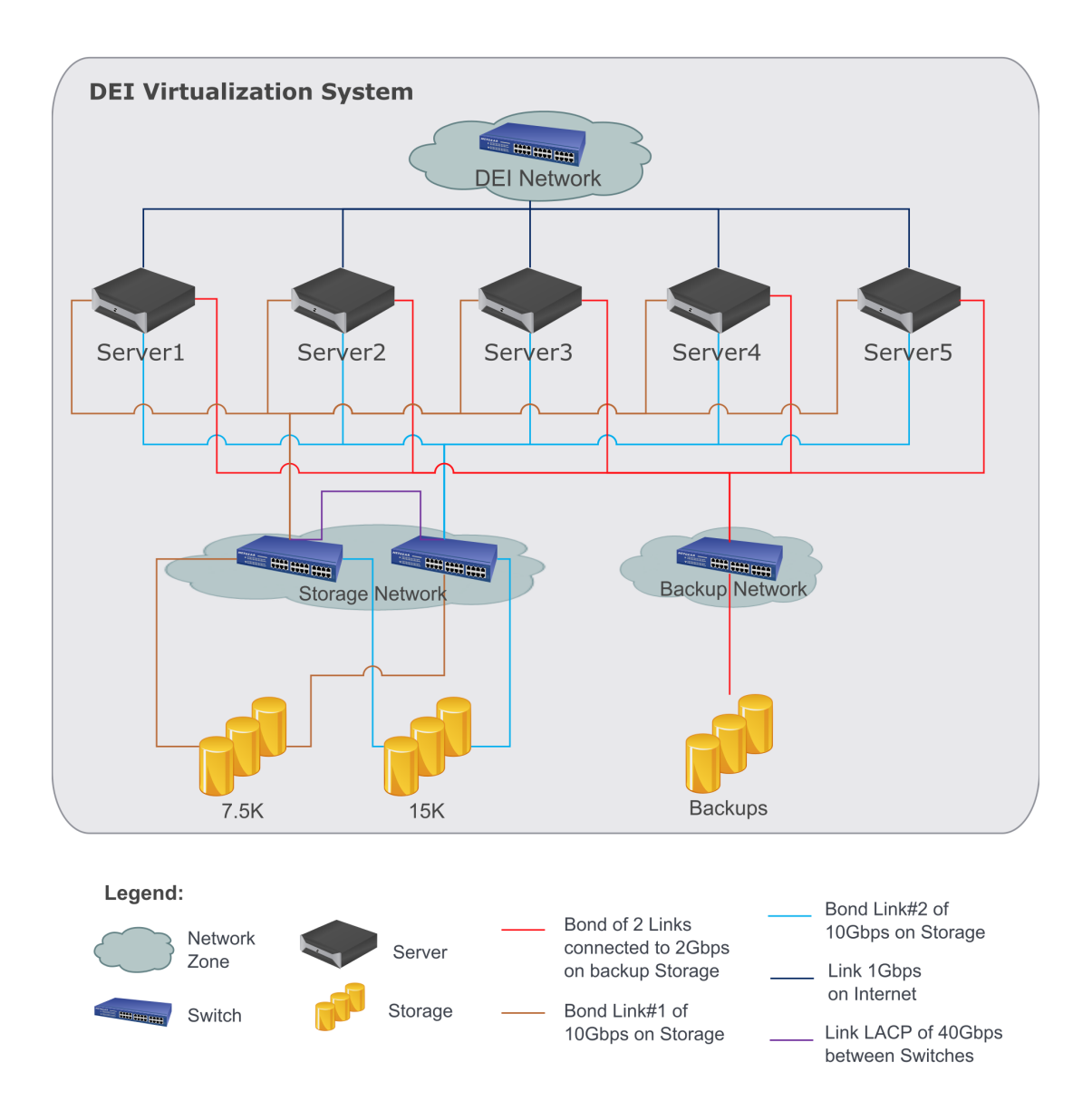

<span id="page-43-0"></span>Figura 3.1: Visão de alto nível da arquitetura atual

Os servidores estão ligados de forma redundante à *storage* através de dois *switches* que, por sua vez, se encontram na zona de rede das storages, utilizando um link de 10Gbps. De forma análoga, os servidores estão ligados através de três *links* a 1Gbps (um para a rede interna do DEI e dois para a rede de  $\mathit{backup}$ ). Desta forma, há garantia que existe, pelo menos, um caminho válido desde o emissor até o recetor caso ocorra uma falha de um dos componentes (switch ou placa de rede).

Relativamente às *storages*, tanto a de 7.5k como a de 15k rotações, encontram-se ligadas de forma redundante aos switches que se encontram na zona de rede das storages. A storage de backup encontra-se ligada ao switch de backups com dois links de 1Gbps.

Atualmente, os servidores de virtualização do DEI possuem o hypervisor Xen, sendo a gest˜ao dos recursos controlada pelos administradores de sistemas (ver Figura [3.2\)](#page-44-0). A

gestão de recursos passa pela configuração de rede (VLANS, *bonding*), configuração de storages (repositórios ISO e *internet Small Computer System Interface*, iSCSI) e a configuração das máquinas virtuais, definindo os metadados.

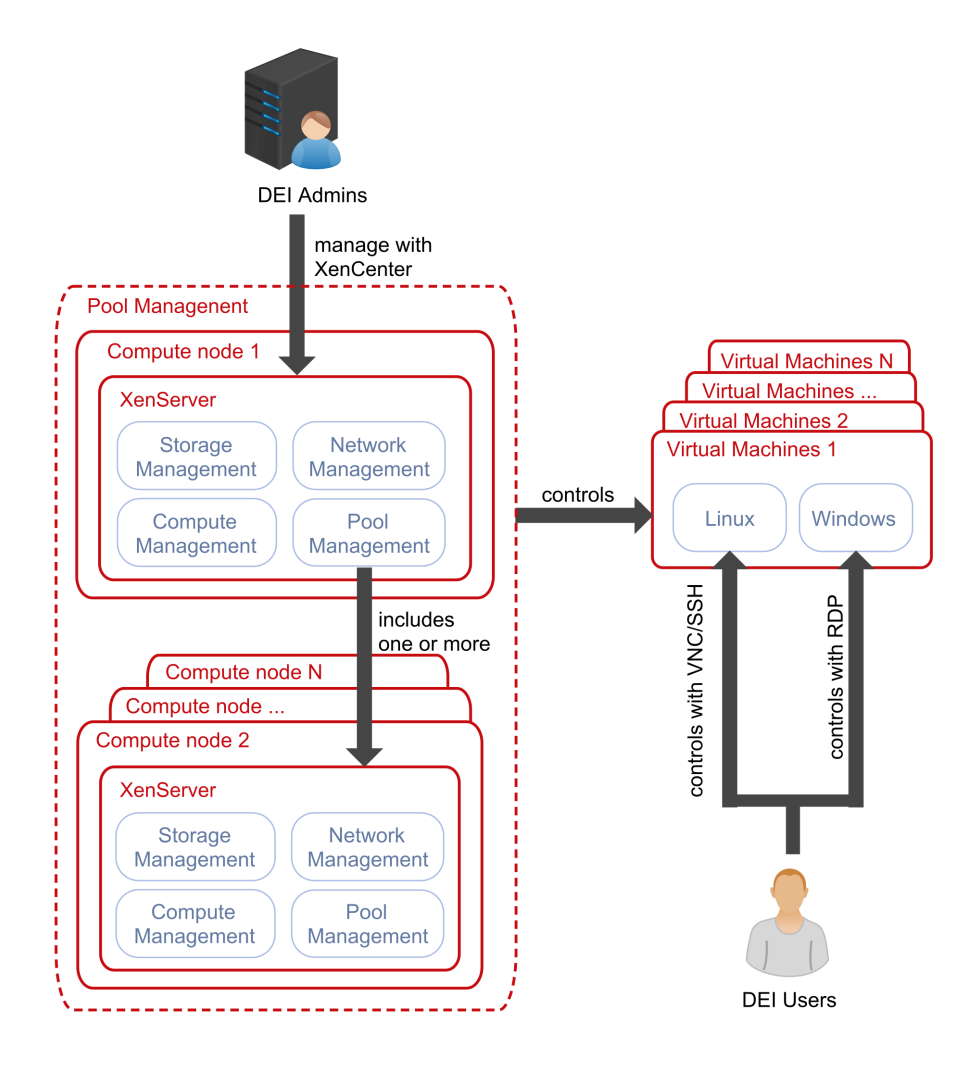

<span id="page-44-0"></span>Figura 3.2: Diagrama lógico da arquitetura atual

Na presente arquitetura é possível efetuar a migração de máquinas virtuais entre os servidores sem que haja qualquer downtime associado, uma vez que os cinco servidores se encontram interligados entre si. Os utilizadores do DEI apenas têm acesso às máquinas virtuais atrav´es de um protocolo terminal remoto, n˜ao existindo a possibilidade de alterar o hardware existente. Por exemplo, para acederem ao Windows é necessário usar o RDP (Remote Desktop Protocol) e ao utilizar o Linux é possível efetuar o acesso a partir do SSH (Secure Shell), VNC (Virtual Network Computing) ou outro software semelhante.

### 3.3 Requisitos funcionais

No DEI foram identificados cinco atores diferentes, que irão utilizar a plataforma *cloud* que são: alunos, investigadores, docentes, administradores de sistema e funcionários. Os

requisitos funcionais foram retirados em forma de user stories, tendo sido divididos em duas categorias: requisitos funcionais do OpenStack e requisitos funcionais do componente a desenvolver<sup>[1](#page-45-0)</sup>.

### 3.3.1 OpenStack

Enquanto aluno, eu quero:

- Acesso a uma plataforma *cloud* que me permita instanciar máquinas virtuais para me auxiliarem na realização das unidades curriculares;
- Instalar outros sistemas operativos (imagens) para além dos que estão disponibilizados na plataforma;
- $\bullet$  Aceder às seguintes funcionalidades de rede virtualizadas através do NFV: *firewall*, load balancers, routers e networks;
- Poder ter uma ou mais redes com vários *routers* e networks para ambientes mais complexos;
- Partilhar o meu projeto com colegas de grupos. De modo, a todos terem controlo sobre a infraestrutura na qual estamos a trabalhar;
- Aceder às instâncias localmente sem recorrer ao serviço SSH ou Remote Desktop no caso de perder acesso à rede;
- Configurar de forma automática a minha chave pública em novas instâncias, por forma a facilitar o acesso remoto;
- Controlar várias regiões, ou seja, gerir os diversos recursos, que se encontram tanto dentro do datacenter, localizado no DEI, como num datacenter do DEI, localizado num provider externo, utilizando a mesma interface;
- Interligar as minhas instâncias na mesma rede interna.

Enquanto investigador, eu quero:

- Acesso a uma plataforma *cloud* que me permita instanciar máquinas virtuais para os projetos de investigação;
- Instalar outros sistemas operativos (imagens) para além dos que estão disponibilizados na plataforma;
- Partilhar o meu projeto *(datacenter virtual)* com outros investigadores/docentes;
- Pertencer a um ou mais projetos na plataforma;

<span id="page-45-0"></span><sup>&</sup>lt;sup>1</sup>Estas funcionalidades não são atualmente suportados pelo  $OpenStack$ . Como tal, motivam o desenvolvimento de um novo componente (DEIPubCloud) durante o trabalho do estágio, como se descreve mais à frente no relatório.

- Aceder às instâncias localmente sem recorrer ao serviço SSH ou  $Remote$  Desktop no caso de perder acesso à rede;
- Configurar de forma automática a minha chave pública em novas instâncias, por forma a facilitar o acesso remoto;
- $\bullet$  Aceder às seguintes funcionalidades de rede virtualizadas através do NFV: *firewall*, load balancers, routers e networks;
- Poder ter uma ou mais redes com vários *routers* e *networks* para ambientes mais complexos;
- Poder criar volumes e associá-los a instâncias;
- Controlar várias regiões, ou seja, gerir os diversos recursos, que se encontram tanto dentro do datacenter, localizado no DEI, como num datacenter do DEI, localizado num provider externo, utilizando a mesma interface;
- Interligar as minhas instâncias na mesma rede interna.

Enquanto docente, eu quero:

- Acesso a uma plataforma *cloud* que me permita instanciar máquinas virtuais para fornecer aos alunos;
- Instalar outros sistemas operativos (imagens) para além dos que estão disponibilizados pela plataforma;
- Aceder às instâncias localmente sem recorrer ao serviço SSH ou *Remote Desktop* no caso de perder acesso à rede;
- Configurar de forma automática a minha chave pública em novas instâncias, por forma a facilitar o acesso remoto;
- $\bullet$  Aceder às seguintes funcionalidades de rede virtualizadas através do NFV: *firewall*, load balancers, routers e networks;
- Poder ter uma ou mais redes com vários *routers* e networks para ambientes mais complexos;
- Poder criar volumes e associá-los a instâncias;
- Controlar várias regiões, ou seja, gerir os diversos recursos, que se encontram tanto dentro do datacenter, localizado no DEI, assim como num datacenter do DEI, localizado num provider externo, utilizando a mesma interface;
- Interligar as minhas instâncias na mesma rede interna.

Enquanto administrador, eu quero:

- $\bullet$  Visibilidade geral do sistema, onde possa ver a totalidade de recursos disponíveis;
- Criar/Editar/Apagar planos de capacidade de computação, memória e capacidade de armazenamento que os utilizadores possam escolher quando efetuarem deploy $ment$  das instâncias:
- Criar/Editar/Apagar papéis para os utilizadores do sistema (administrador, aluno, professor e funcionários);
- Criar/Editar/Apagar projetos associando-o aos utilizadores impondo limites de recursos;
- Criar/Editar/Apagar utilizadores que usem o sistema;
- Criar/Editar/Apagar papeis aos utilizadores;
- Acesso a todas as instˆancias localmente de forma a resolver eventuais problemas que possam ocorrer;
- Ser notificado sempre que ocorra um erro na plataforma *cloud* ou quando os recursos atingem os limites definidos;
- Limitar o número de IOPS (Input/Output Operations Per Second) máximo que um projeto/utilizador possa usar;
- Controlar várias regiões, ou seja, gerir os diversos recursos, que se encontram tanto dentro do datacenter, localizado no DEI, assim como num datacenter do DEI, localizado num provider externo, utilizando a mesma interface.
- Interligar as minhas instâncias na mesma rede interna;

Como um Funcionário, eu quero:

• Aceder às minhas instâncias tanto dentro como fora do local de trabalho.

### 3.3.2 Componente a desenvolver (DEIPubCloud)

Enquanto investigador, eu quero:

- ID 1: Gerir os recursos localizados na *cloud* pública pela mesma interface que uso para gerir os recursos localmente;
- ID 2: Que as instâncias criadas na *cloud* pública comuniquem com as instâncias que estão localizadas na rede em que estou a trabalhar;
- ID 3: Uma visão geral das instâncias que tenho a correr, com informações relevantes, tais como, o endereço IP local (do DEI) e público, e o *provider* onde a máquina está instanciada.

Enquanto docente, eu quero:

- ID 1: Gerir os recursos localizados na *cloud* pública pela mesma interface que uso para gerir os recursos localmente.
- ID 2: Que as instâncias criadas na *cloud* pública comuniquem com as instâncias que estão localizadas na rede em que estou a trabalhar;
- ID 3: Uma visão geral das instâncias que tenho a correr, com informações relevantes, tais como, o endereço IP local (do DEI) e público, e o *provider* onde a máquina está instanciada.

Enquanto administrador, eu quero:

- ID 4: Gerir os *providers* disponíveis no módulo, definindo o valor máximo mensal que se pode gastar nesse *provider*, não sendo possível excede-lo;
- ID 5: Gerir as imagens dos sistemas operativos disponíveis de cada provider;
- **ID 6:** Gerir os planos de cada *provider*;
- ID 7: Gerir os projetos que têm acesso à *cloud* pública, definindo os respetivos providers/planos que podem criar, assim como a quantidade total que cada projeto possa ter.
- ID 8: Acesso a estimativas de gastos que ocorrem no mês corrente, assumindo que todas as instâncias ativas de momento tenham sido criadas desde o início do mês;
- ID 9: Guardar e visualizar o histórico da alteração de preços que um dado plano possa ter;
- ID 10: Visualizar todas as instâncias ativas e o respetivo custo que têm desde a sua criação;
- ID 11: Visualizar todas as instâncias criadas desde que o módulo entrou em funcionamento, visualizando o custo das instâncias;
- ID 12: Que apenas os utilizadores que têm o papel *deipubcloud* possam aceder ao módulo.

### 3.4 Atributos de qualidade

A seguir identificam-se os atributos de qualidade que devem ser garantidos pela implementação da arquitetura proposta.

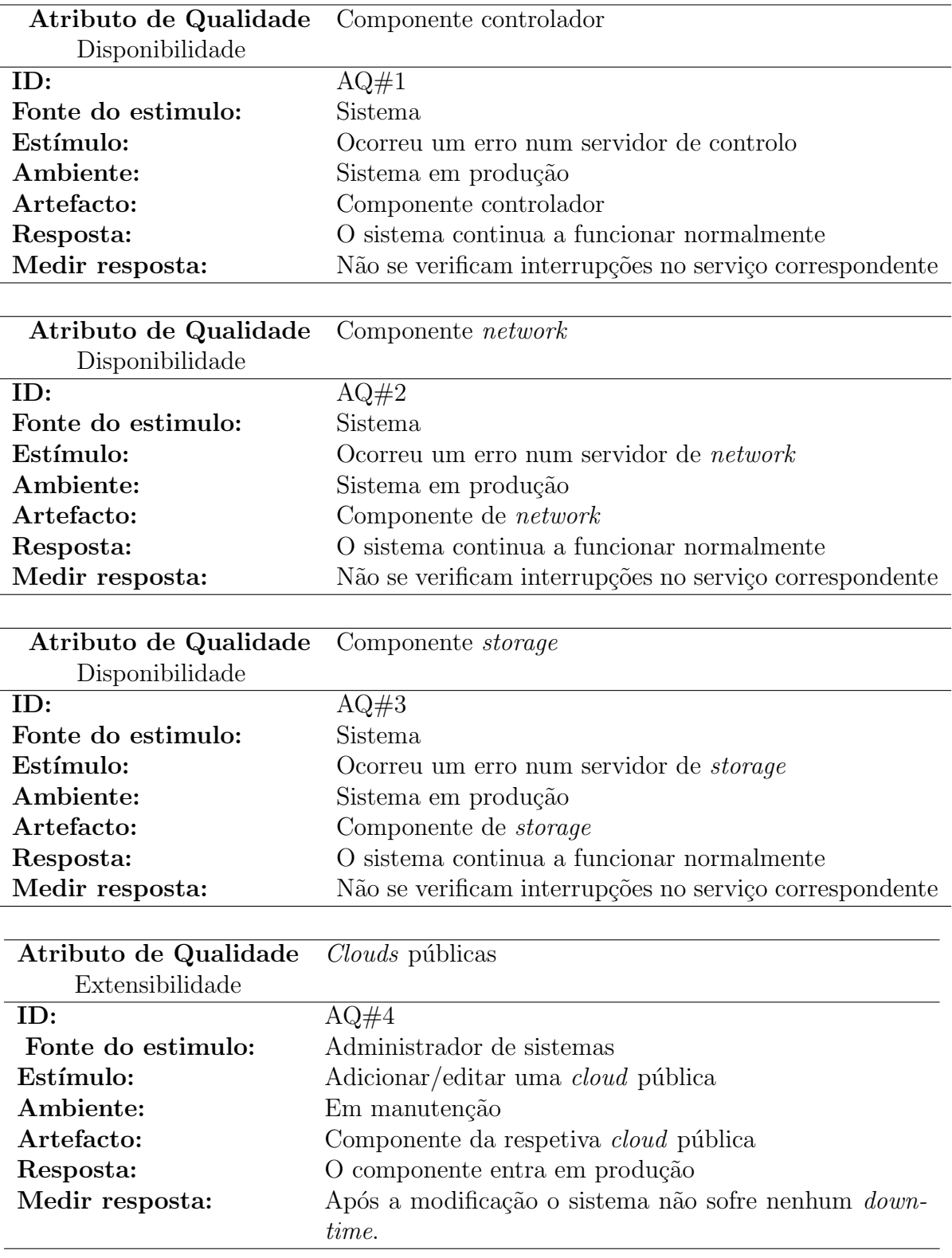

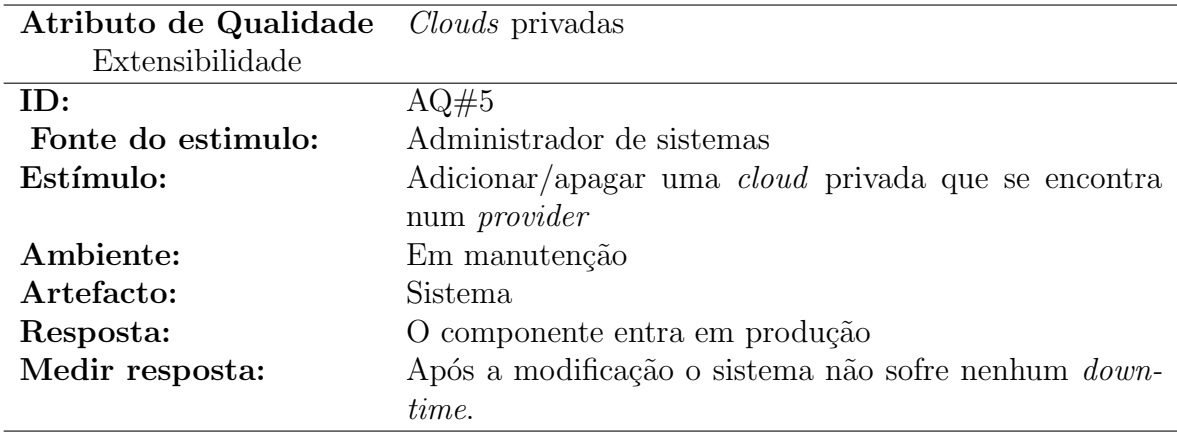

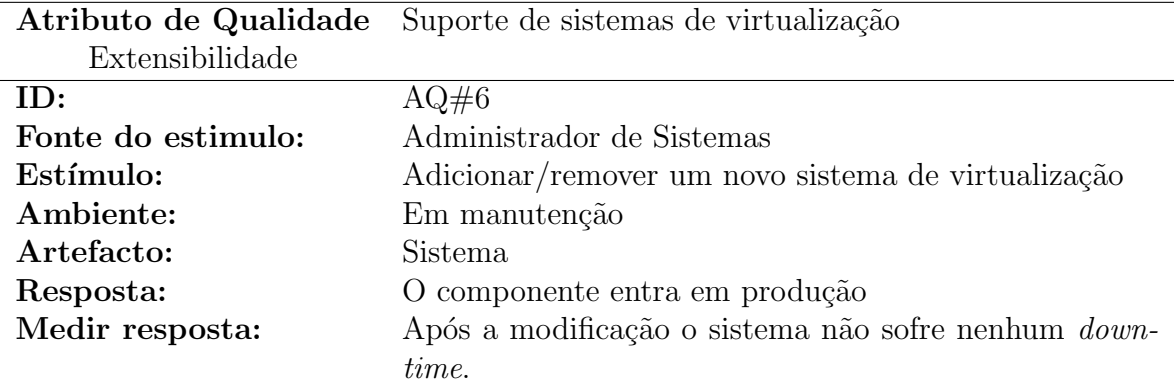

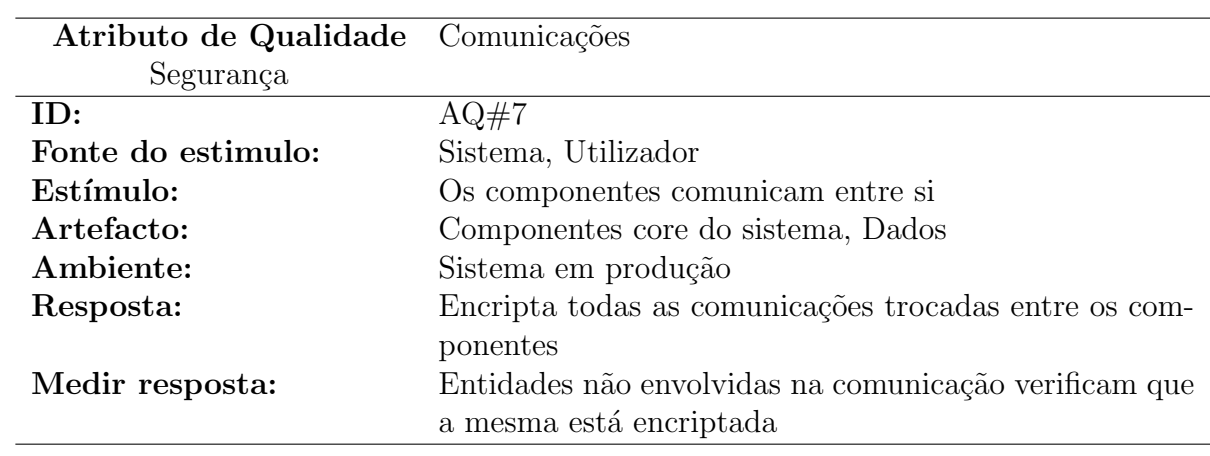

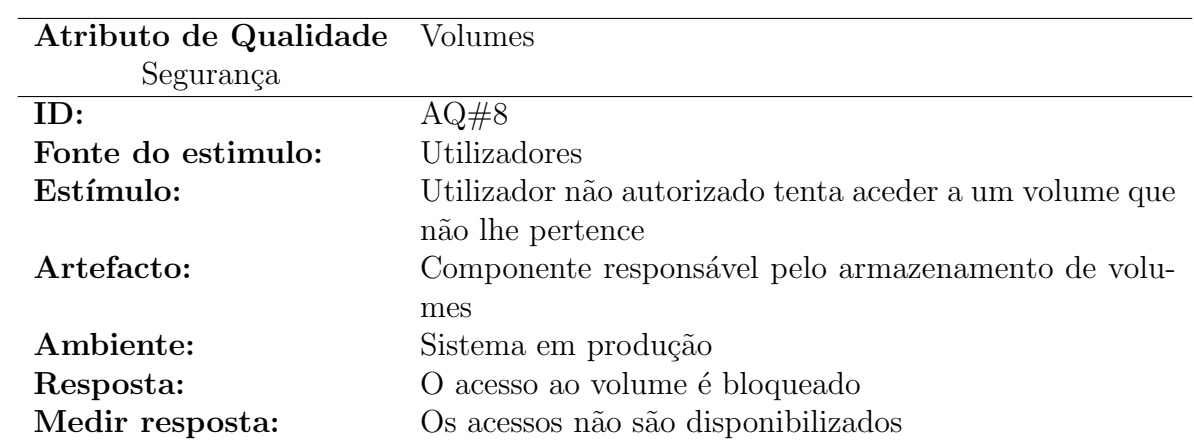

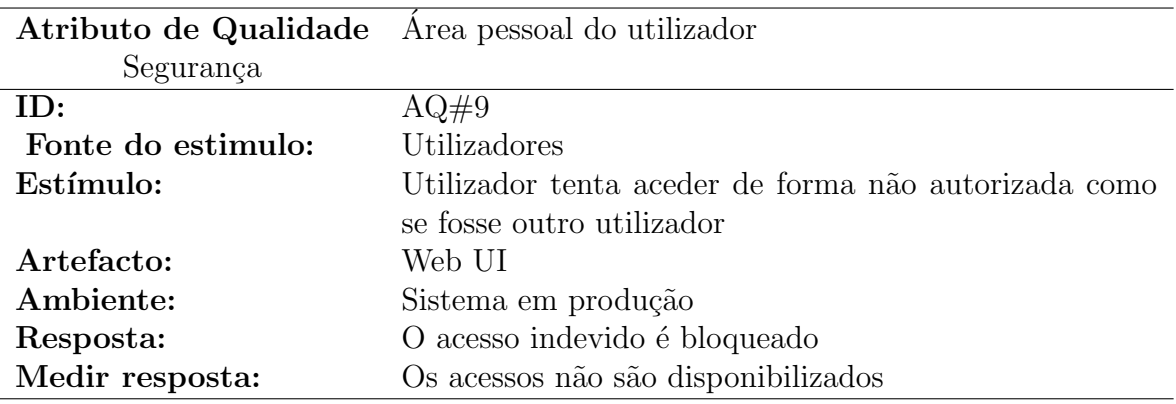

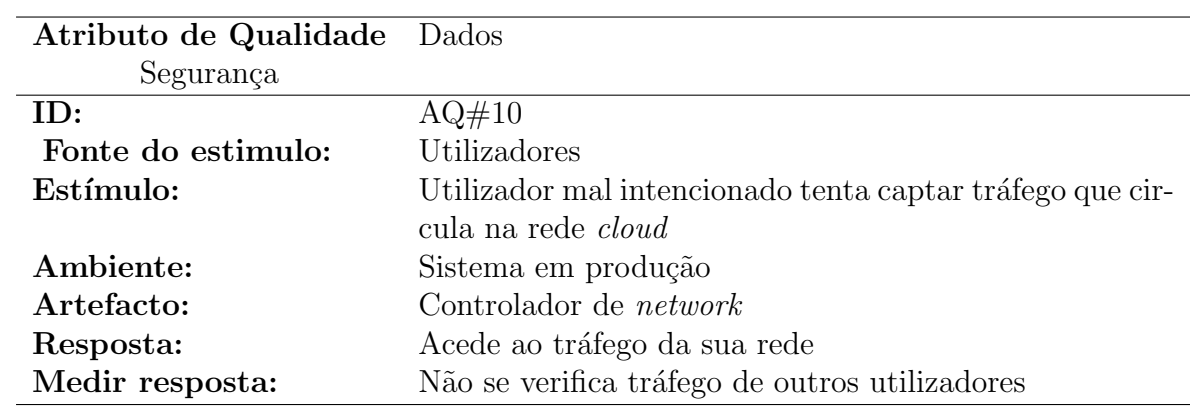

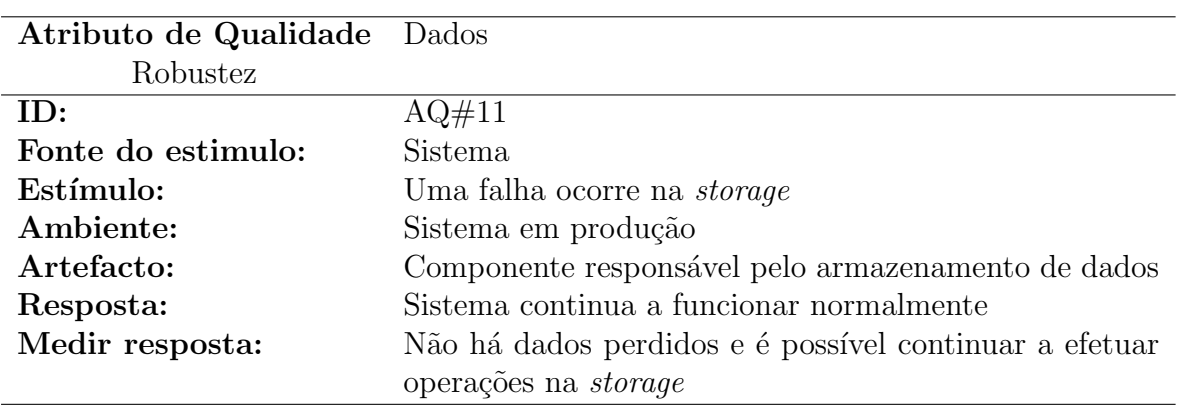

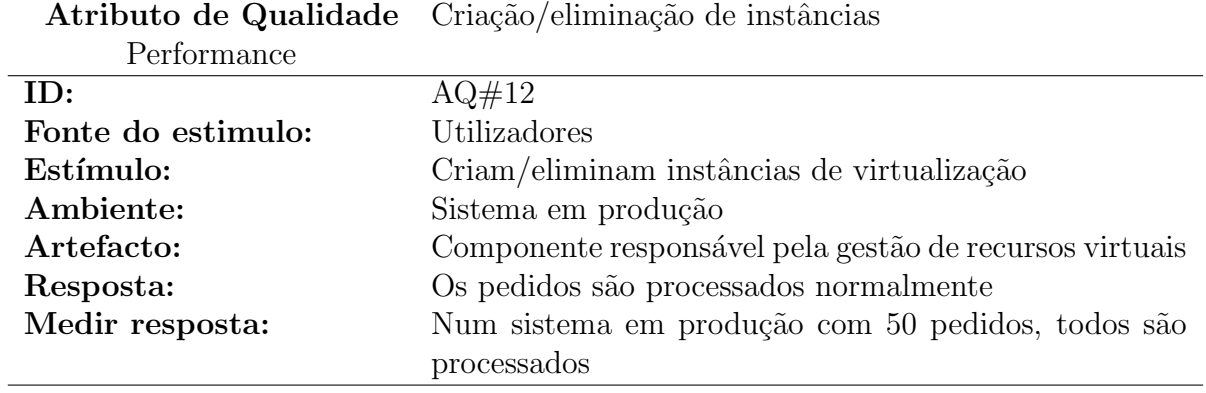

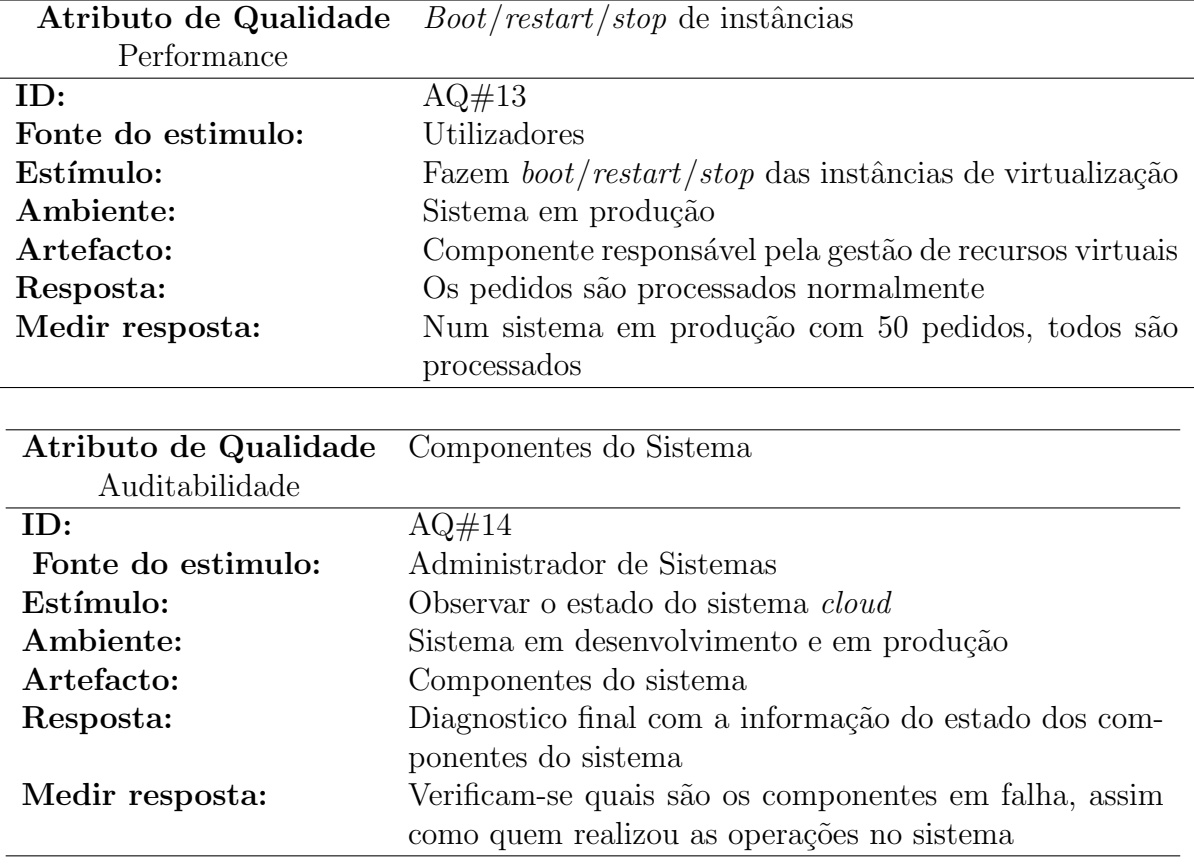

### <span id="page-52-0"></span>3.5 Proposta de arquitetura

A Figura [3.3](#page-53-0) apresenta a arquitetura idealizada para a implementação de uma cloud híbrida no DEI. O deployer node é um servidor responsável por realizar a automatização do deployment da infraestrutura privada, localizada tanto no DEI como num provider externo. É utilizada uma ferramenta de *deployment* responsável pela configuração automática dos serviços OpenStack.

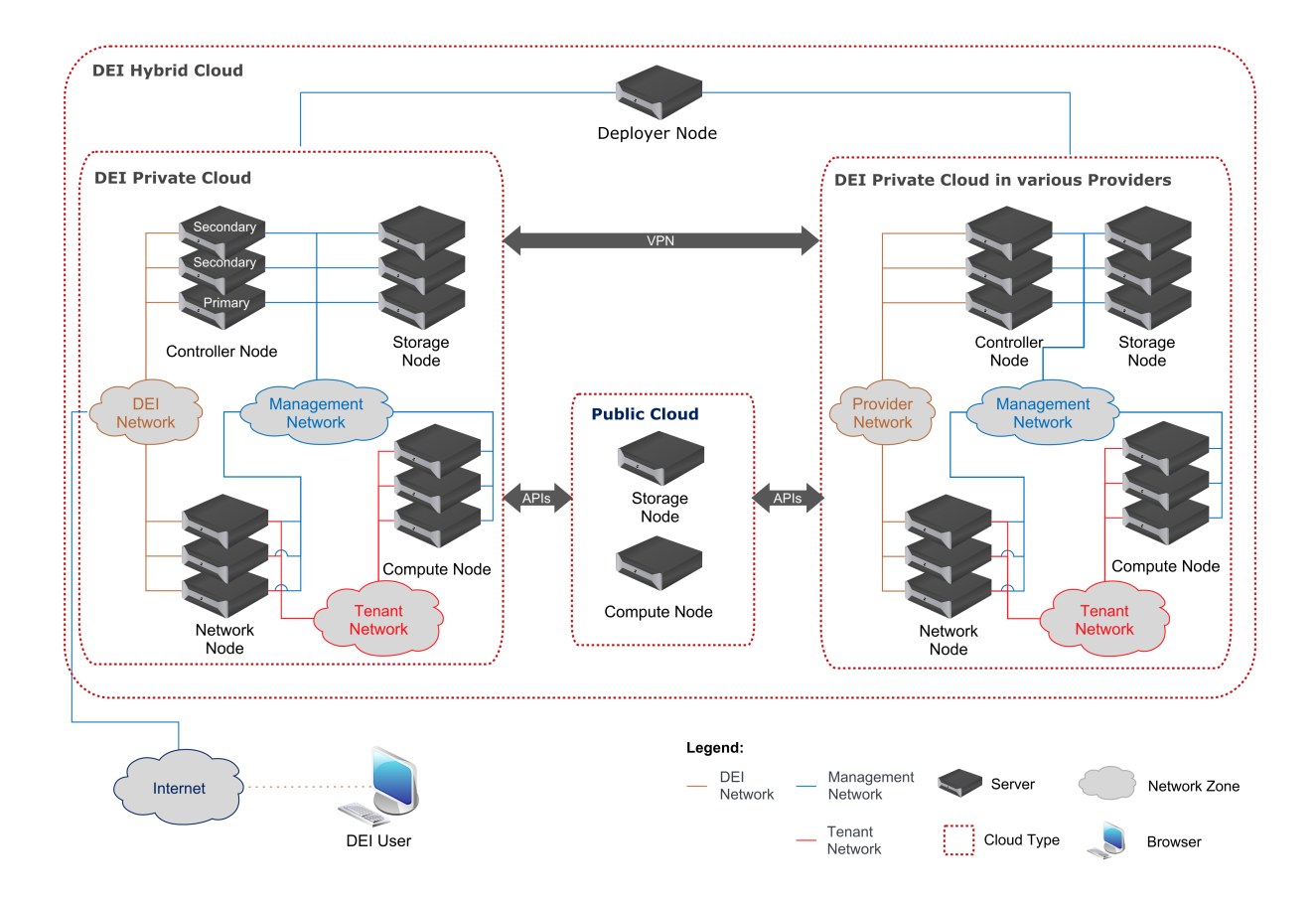

<span id="page-53-0"></span>Figura 3.3: Visão de alto nível da arquitetura idealizada

O conjunto dos servidores de controlo é responsável por fornecer uma interface Web para gerir a *cloud*, controlar os recursos localizados na *cloud* pública, gerir projetos, utilizadores, volumes e recursos de rede e os hypervisors.

 $\hat{E}$  necessário ainda um conjunto de servidores de *storage* onde é fornecido block storage por forma a ser utilizado nos servidores compute, assim como, disponibilizar armazenamento de *object storage*. Os servidores de *network* são responsáveis por fornecer as funcionalidades de rede virtualizadas aos servidores de *compute* que correm as máquinas virtuais dos utilizadores.

Na Figura [3.4](#page-54-0) verifica-se os componentes necessários para o funcionamento dos respetivos serviços de *storage, network, compute* e de controlo.

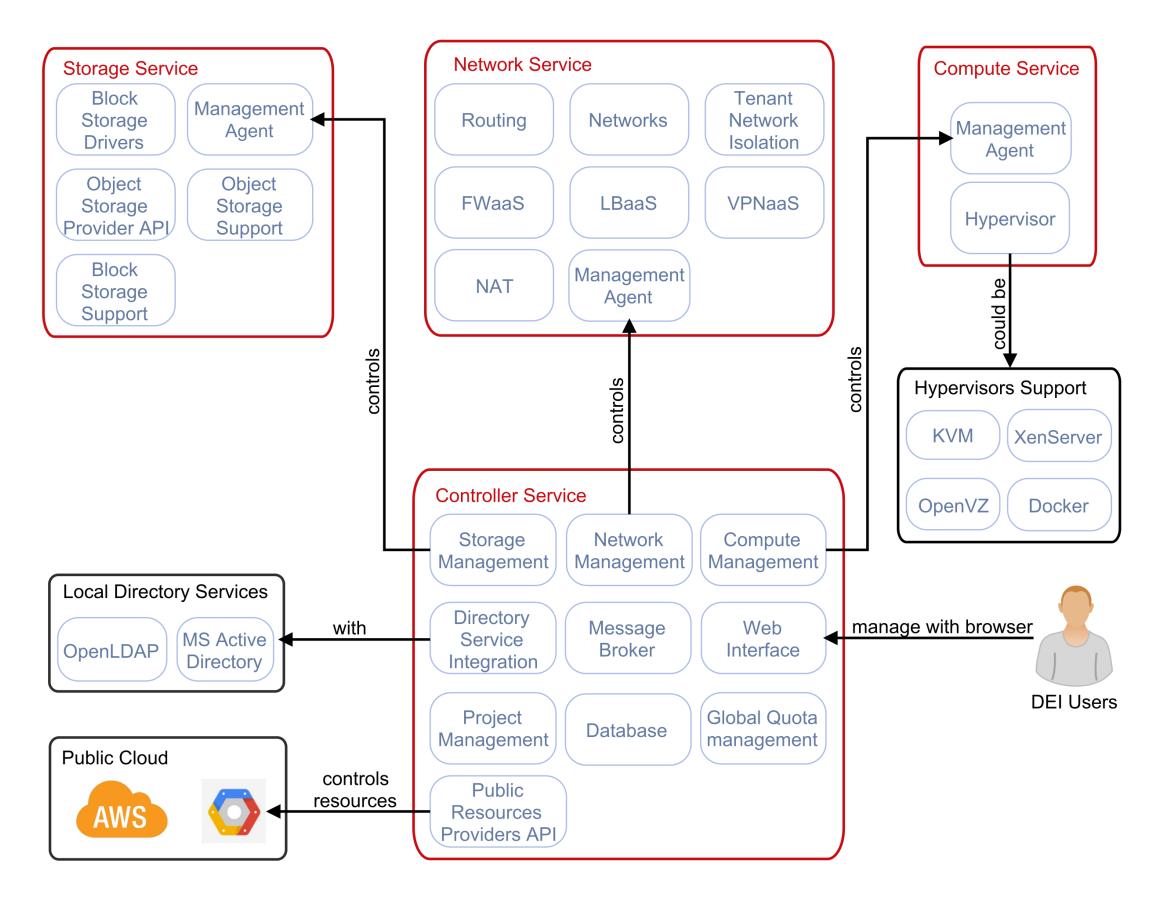

<span id="page-54-0"></span>Figura 3.4: Diagrama lógico da arquitetura idealizada

As Tabelas [3.1,](#page-54-1) [3.2,](#page-55-0) [3.3](#page-55-1) e [3.4](#page-55-2) descrevem os componentes que se encontram dentro dos serviços definidos na Figura [3.4.](#page-54-0)

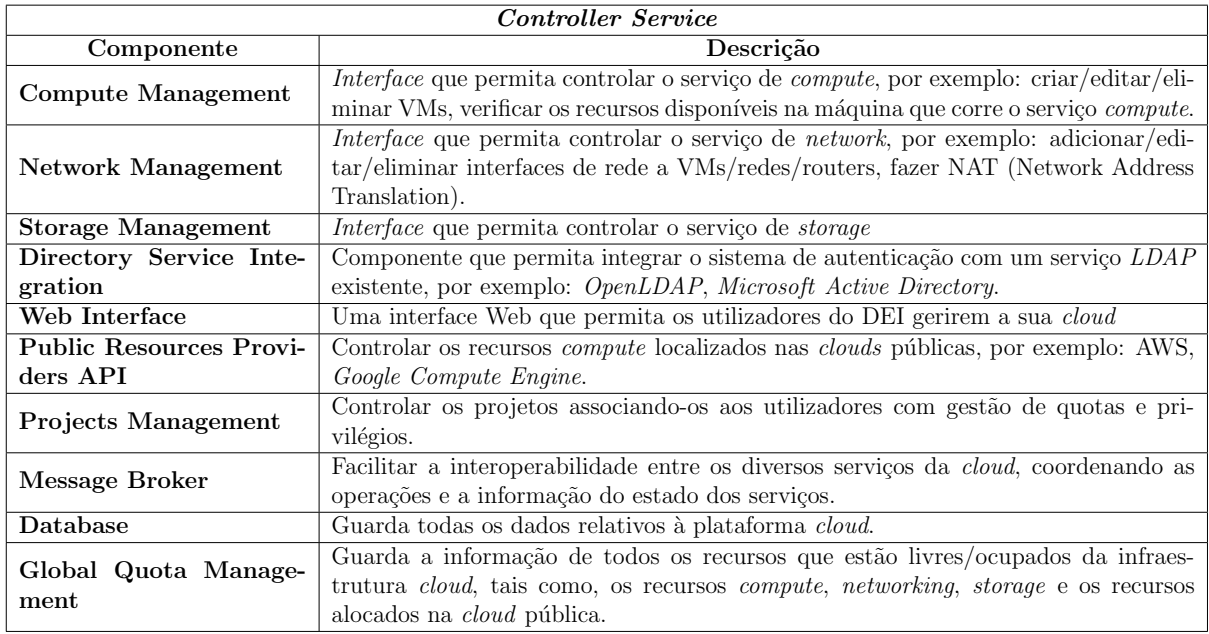

<span id="page-54-1"></span>Tabela 3.1: Componentes do serviço de controlo

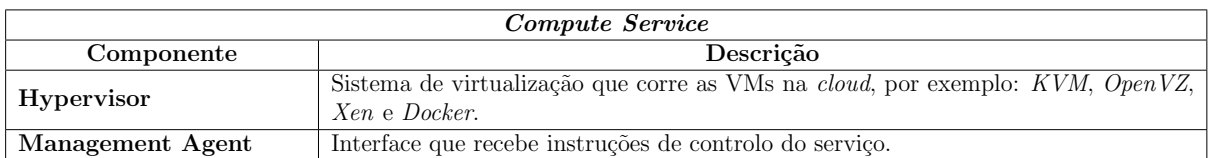

#### <span id="page-55-0"></span>Tabela 3.2: Componentes do serviço *compute*

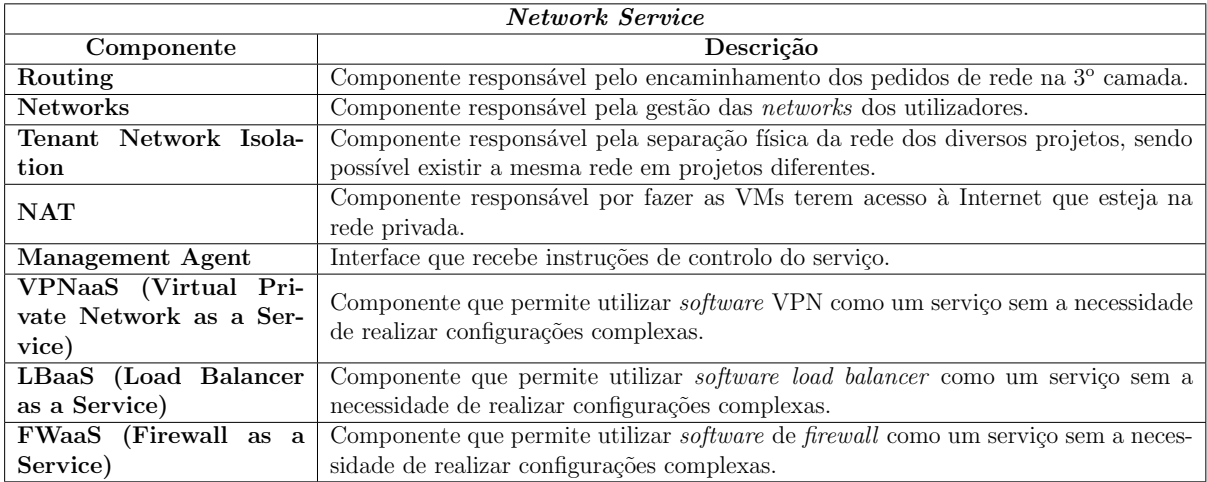

<span id="page-55-1"></span>Tabela 3.3: Componentes do serviço network

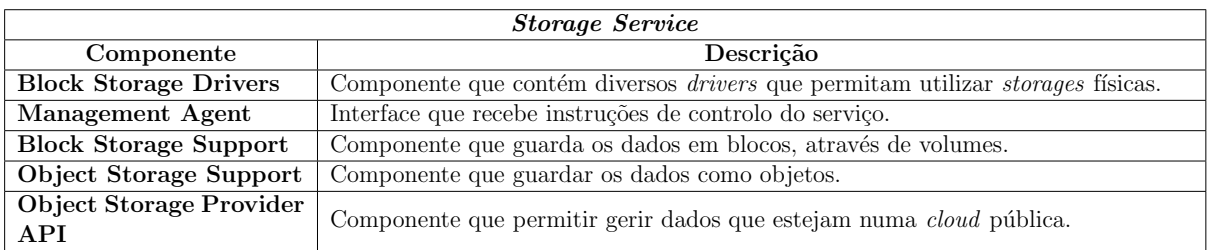

<span id="page-55-2"></span>Tabela 3.4: Componentes do serviço storage

# 3.6 Tecnologia cloud selecionada

Como referido na secção [2.4.5,](#page-39-2) ["Estudo comparativo"](#page-39-2), a tecnologia com mais funcionalidades implementadas para o objetivo pretendido com este trabalho é o *OpenStack*. Por este motivo será a solução adotada no projeto. O  $OpenStack[31]$  $OpenStack[31]$  é uma plataforma de cloud computing que controla um conjunto de recursos computacionais, storage e de rede num datacenter. Através da dashboard do OpenStack é permitido aos administradores terem controlo da infraestrutura e aos utilizadores a possibilidade de fazer a gestão da infraestrutura. O  $OpenStack$  é composto por vários componentes que em conjunto formam a cloud, como mostra a Figura [3.5.](#page-56-0)

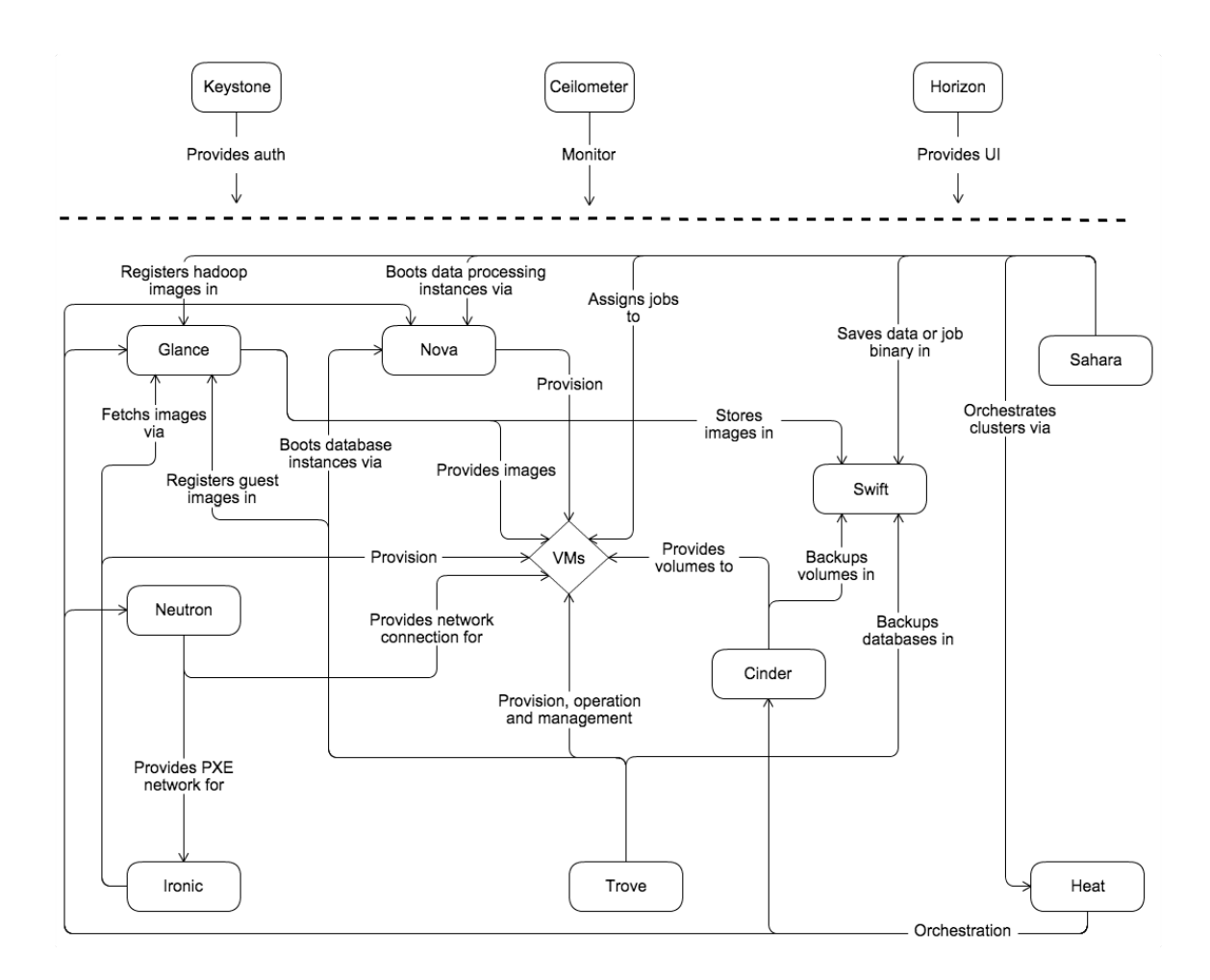

<span id="page-56-0"></span>Figura 3.5: Diagrama conceptual da arquitetura do OpenStack[\[33\]](#page-142-3)

O componente  $KeyStone[30]$  $KeyStone[30]$  (*OpenStack Identity Service*) fornece serviços de autenticação, gestão de utilizadores e respetivos privilégios. É um serviço crucial que está na base da autenticação e verificação entre todos os serviços *cloud* do *OpenStack*. A autenticação dos utilizadores e tenants é efetuada enviando uma autorização válida do token entre todos os serviços, sendo, posteriormente, usado para a autenticação e verificação dos privilégios do utilizador.

O *Celiometer* permite recolher e guardar os dados de utilização dos recursos físicos e virtuais, localizados na *cloud*, sendo possível realizar a análise e executar ações prédefinidas quando um ou mais eventos definidos acontecem.

O **Horizon** (OpenStack DashBoard) é uma aplicação Web desenvolvida em Django que permite aos utilizadores e administradores efetuarem a gestão da *cloud*, através de um browser.

O Glance (OpenStack Image Service) é um serviço que permite registar, descobrir e obter imagens (ISO, VHD) de máquinas virtuais por forma a utilizar no ambiente  $OpenStack$ , dando a possibilidade do próprio utilizador enviar as suas próprias imagens. Estas podem ser guardadas em diversas locais, desde um *filesystem* local até a um *filesystem* distribuído como, por exemplo, o OpenStack Object Storage.

O **Nova** (OpenStack Compute) é o componente responsável pelo *compute*. Este componente permite controlar vários hypervisors suportados onde correm várias instâncias que são distribuídas por diversos *hosts* físicos.

O Sahara (Elastic Map Reduce) fornece aos utilizadores a possibilidade de fazer aprovisionamento automático e gestão de *clusters* como o Hadoop, Spark, Storm ou outra framework que permita realizar o processamento distribuído de vários datasets. Este aprovisionamento permite especificar vários parâmetros como a versão, topologia do *clus*ter e detalhes do *hardware* dos nós, efetuando um *deployment* sem ser necessário efetuar configurações complexas.

O **Neutron** (OpenStack Networking), componente que tem o serviço de Networking SDN, fornece uma API para definir a conectividade e o endereçamento *cloud* dos utilizadores. A arquitetura do *Neutron* é modular, sendo possível adicionar *plugins*, tais como FWaaS, LBaaS e VPNaaS.

O **Swift**  $\acute{e}$  o componente que fornece o *Object Storage*. Este serviço permite criar um cluster de armazenamento de dados, baseado em objetos, sendo otimizado para multitenancy e alta concorrência.

O *Cinder* é o componente que fornece *Block Storage*. Os dados guardados nas instâncias não são persistentes, ou seja, quando uma instância for terminada, qualquer alteração efetuada no disco local é perdida. Este componente permite associar um ou mais volumes a uma instância, mesmo que esta seja eliminada, o volume permanece disponível, podendo ser alocado para outra instância.

O Ironic (OpenStack Bare-Metal Provisioning) integra no OpenStack com a funcionalidade de realizar aprovisionamentos de bare-metals. Por defeito, utiliza o PXE (Preboot Execution Environment) e o IPMI (Intelligent Platform Management Interface) de forma a efetuar o aprovisionamento através do *boot* pela rede e de controlar o estado da máquina (ligada/desligada). Suporta ainda plugins de diversos fabricantes, por forma a suportar funcionalidades adicionais.

O Trove fornece uma database as a service e permite aos utilizadores usar funcionalidades de base de dados relacionais ou não relacionais sem efetuarem qualquer tipo de configuração. Este componente permite fazer a gestão e aprovisionamento de instâncias conforme o necessário. Suporta bases de dados como o Percona XtraDB cluster, MongoDB e MemCached.

Por fim, o **Heat** (*OpenStack Orchestration*)  $\acute{e}$  um serviço que permite efetuar a orquestração, através de templates que descrevem a infraestrutura em forma de texto, permitindo realizar um *deployment* automático dos recursos.

Após efetuada a introdução aos componentes envolvidos na arquitetura conceptual do

 $OpenStack$ , descritos na Figura [3.5,](#page-56-0) nem todos são necessários para a realização da arquitetura proposta. Nas Tabelas [3.5,](#page-58-0) [3.6, 3.6](#page-58-1) e [3.8](#page-58-2) apresentam o mapeamento dos componentes definidos na arquitetura idealizada.

<span id="page-58-0"></span>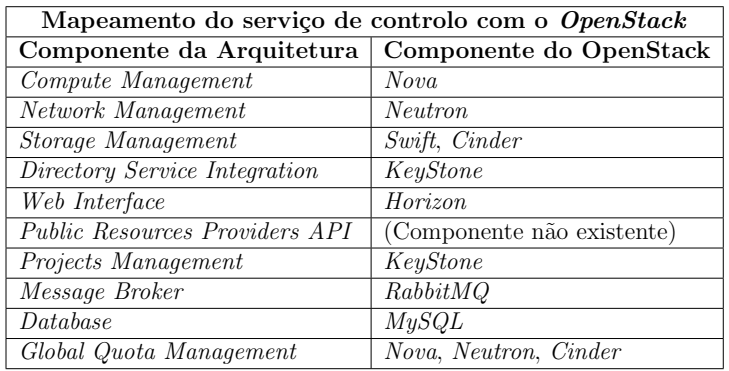

Tabela 3.5: Mapeamento do serviço de controlo com o OpenStack

<span id="page-58-1"></span>

| Mapeamento do serviço compute com o OpenStack       |              |  |  |  |  |
|-----------------------------------------------------|--------------|--|--|--|--|
| Componente da Arquitetura   Componente do OpenStack |              |  |  |  |  |
| Management Agent                                    | Nova-compute |  |  |  |  |
| <b>Hypervisor</b>                                   | KVM ou Xen   |  |  |  |  |

Tabela 3.6: Mapeamento do serviço de *compute* com o OpenStack

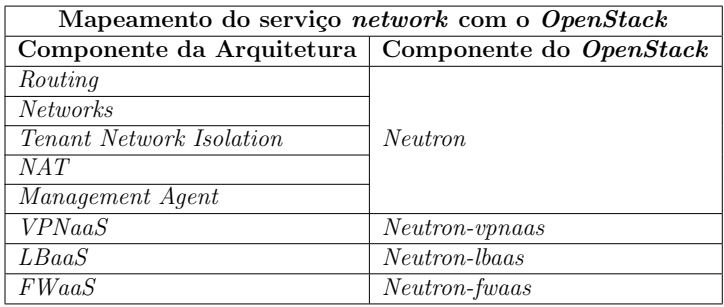

Tabela 3.7: Mapeamento do serviço de network com o OpenStack

<span id="page-58-2"></span>

| Mapeamento do serviço <i>storage</i> com o OpenStack |                         |  |  |  |  |
|------------------------------------------------------|-------------------------|--|--|--|--|
| Componente da Arquitetura                            | Componente do OpenStack |  |  |  |  |
| <b>Block Storage Driver</b>                          | Cinder                  |  |  |  |  |
| Management Agent                                     | Cinder, Swift           |  |  |  |  |
| <b>Block Storage Support</b>                         | Cinder                  |  |  |  |  |
| <i>Object Storage Support</i>                        | S with                  |  |  |  |  |
| Object Storage Provider                              | Falta implementar       |  |  |  |  |

Tabela 3.8: Mapeamento do serviço de storage com o OpenStack

A escolha do MySQL como base de dados e do RabbitMQ como Message Broker, devese ao facto destas tecnologias terem sido utilizadas e testadas pelos administradores de sistemas do DEI, onde provaram ser soluções bastantes robustas. Para além disto, são as tecnologias que mais têm suporte pela comunidade do OpenStack.

# 3.7 Integração de *datacenters*

Nesta integração pretende-se utilizar mais que um *datacenter* físico, distribuídos geograficamente num provider externo, estando interligados com o datacenter do DEI. Desta forma, garantimos que a infraestrutura tenha possibilidade de ser escalável, utilizando bare-metals, assim como a possibilidade de diminuir as latências para situações especificas.

Como é possível verificar na Figura [3.6](#page-59-0) os *datacenters* encontram-se com uma configuração semelhante, à exceção dos nós controladores, onde apenas o controlador do DEI tem o serviço KeyStone e Horizon. Esta arquitetura permite centralizar todos os dados dos utilizadores, projetos e privilégios que estes têm sobre a plataforma, assim como, acederem a ambas as regiões na mesma interface Web. A comunicação entre os componentes de um datacenter e outro são efetuados através de uma ligação VPN persistente.

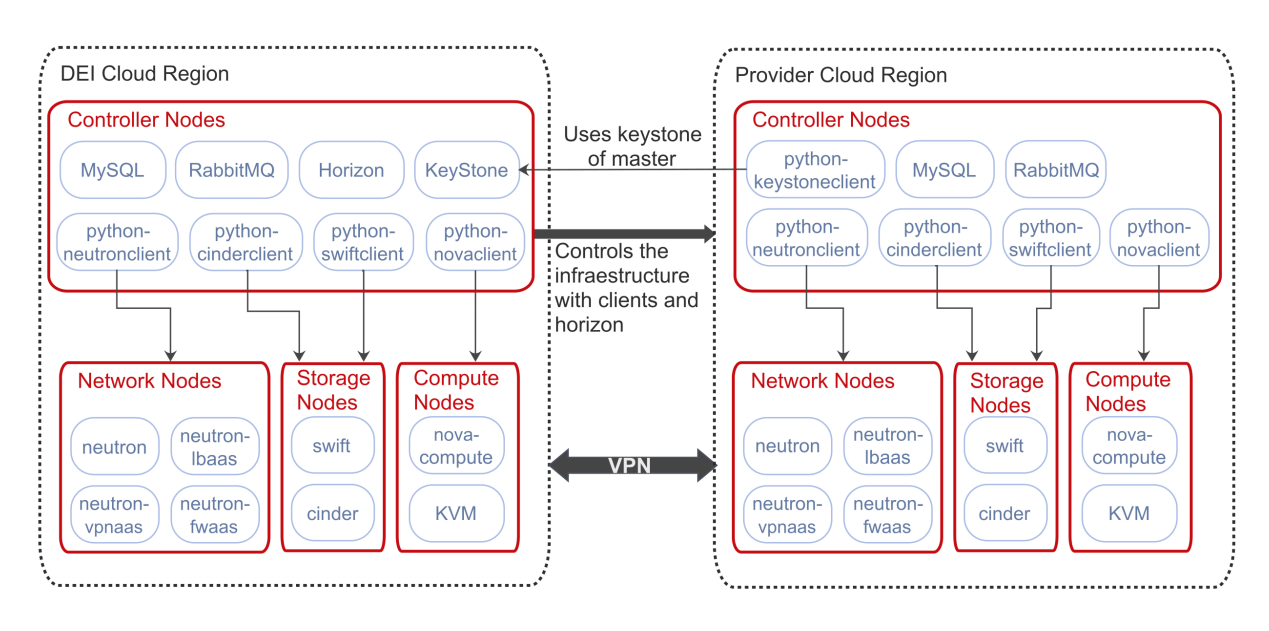

<span id="page-59-0"></span>Figura 3.6: Diagrama lógico da arquitetura proposta

Existe a possibilidade de integração do *datacenter* do DEI com outras universidades que tenham a plataforma OpenStack, através do Keystone-to-Keystone federation[\[39\]](#page-142-4). Através desta funcionalidade, é possível aos utilizadores do DEI a autenticação na plataforma *cloud* habitual e ter acesso automático aos recursos de outra região, externa do domínio do DEI.

Para além disto, é necessário seleccionar componentes externos ao *OpenStack*. Um conjunto de ferramentas que tratam da automatização da infraestrutura OpenStack como, por exemplo, o Cobbler por forma a tratar do aprovisionamento dos servidores e o Puppet, Chef ou Ansible para fazer o deployment dos componentes.

Por forma a garantir a redundância dos serviços core são utilizados mecanismos de clustering do Linux como, por exemplo, o keepalived ou pacemaker. É ainda necessário um cluster de base de dados (Galera Cluster ), distribuindo a carga dos servidores num modo ativo/ativo. Estes mecanismos de *clustering* são recomendados e suportados pelo *OpenS* $track$ , desta forma, opta-se por este tipo de soluções de alta disponibilidade.

# <span id="page-60-0"></span>3.8 Integração com a *cloud* pública

Nesta integração pretende-se utilizar os serviços cloud existentes (Amazon Web Services e a DigitalOcean), por forma a se obter mais storage e recursos computacionais. Para efetuar a integração é necessário verificar se o *provider* desejado suporta operações de gestão via API. Após a escolha de um ou mais *providers*, é possível utilizar os recursos  $cloud$  públicos, existindo dois cenários:

- 1. Sem integração com a rede do utilizador.
- 2. Com integração na rede do utilizador, ou seja, as instâncias localizadas na *cloud* p´ublica conseguem comunicar com as que se encontram na cloud privada.

Para a realização do primeiro cenário, é necessário proceder à implementação de um componente que permita a utilização da API do *provider*, por forma a efetuar o aprovisionamento das instâncias, através da plataforma Web.

No segundo cenário, para além do componente referido anteriormente, é necessário planear uma instalação e configuração automática de uma instância que faça a ligação entre a rede do *provider* ao *datacenter* do utilizador, através do serviço VPNaaS. Para além disto, é necessário aceder às instâncias virtuais do utilizador, por forma a definir as rotas de encaminhamento necessárias para efetuar as comunicações na rede do DEI.

Para ambos os cenários é necessário estender o projeto *Horizon* de forma aos utilizadores poderem controlar os seus recursos *cloud* públicos na interface Web. Optou-se pelo segundo cenário, pois é uma solução mais economicamente viável face à solução do  $\emph{datacenter}$ , assim como é possível instanciar máquinas na *cloud* pública como se se encontrassem na rede do DEI. Para além disto, trata-se de uma solução que cumpre com os requisitos iniciais do projeto, suportando virtualização de redes e transparência nas comunicações entre as máquinas virtuais de um utilizador.

# 3.9 Componentes a desenvolver

Na arquitetura proposta (Figura [3.4\)](#page-54-0), o OpenStack tem em falta dois componentes: Public Resources Providers API e o Object Storage Provider. Devido aos objetivos do Estágio, bem como ao tempo dispon´ıvel para desenvolvimento no planeamento dos trabalhos, optou-se por desenvolver o m´odulo Public Resources Providers, chamado de DEIPub-Cloud.

Devido a inexistência destes componentes no *OpenStack*, foi necessário desenvolve-los por forma a cumprir os seguintes objetivos fundamentais:

- Controlar várias regiões, ou seja, gerir os diversos recursos que se encontram tanto dentro do *datacenter* do DEI como num *provider* público utilizando a mesma interface.
- Interligar as instâncias na mesma rede do DEI.

O componente  $DEIPubCloud$  permite implementar o  $2^{\circ}$  Cenário descrito na secção [3.8,](#page-60-0) e, como tal, é responsável por adicionar o suporte ao controlo de instâncias virtuais localizadas na *cloud* pública. Este componente também permite integrar as instâncias que estão na *cloud* pública com os recursos locais, através de uma ligação VPN. Para isto, é necessário estender o projeto *Horizon*, criando *dashboards* adicionais, de forma a permitir mais funcionalidades na interface Web. Desta forma, usa-se sempre a mesma plataforma para efetuar a gestão de todos os *datacenters*. A utilização deste componente tem dois tipos de utilizadores:

- $\bullet$  Administradores têm acesso a uma área administrativa no *Horizon* que lhes permite fazer a gestão dos *cloud providers*; definir quais os utilizadores que têm acesso a utilizar esta funcionalidade, definindo-lhes quotas; controlar as máquinas virtuais de todos os utilizadores que estejam registados no sistema.
- Utilizadores podem gerir as suas máquinas virtuais na *cloud*; interligar as suas máquinas virtuais ligadas na *cloud* pública com o *datacenter* do DEI.

A Figura [3.7](#page-61-0) apresenta o contexto do sistema final, onde através do  $OpenStack$  se pretende gerir instâncias na *cloud* pública, com a possibilidade de as integrar no *datacenter* do DEI através de uma VPN.

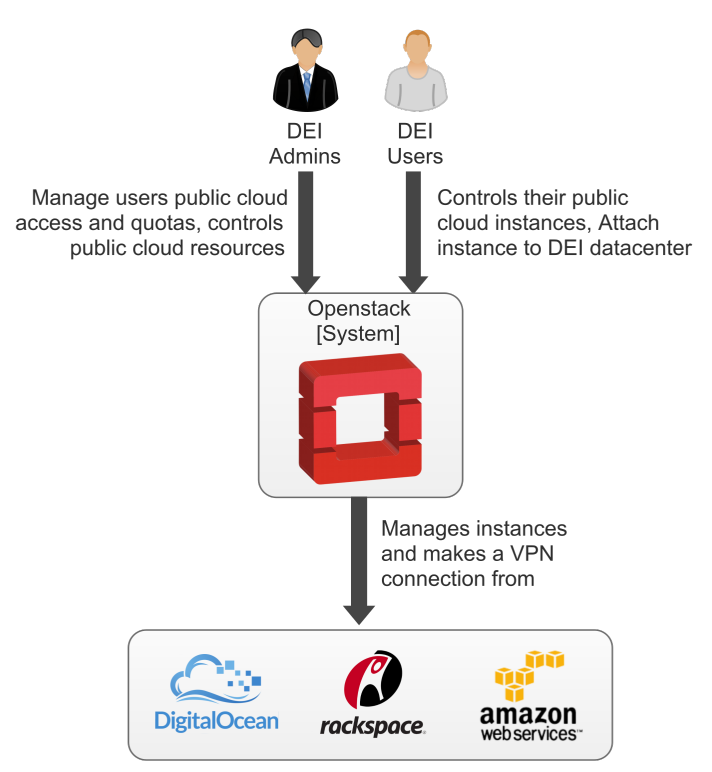

<span id="page-61-0"></span>Figura 3.7: Diagrama de contexto do módulo a implementar

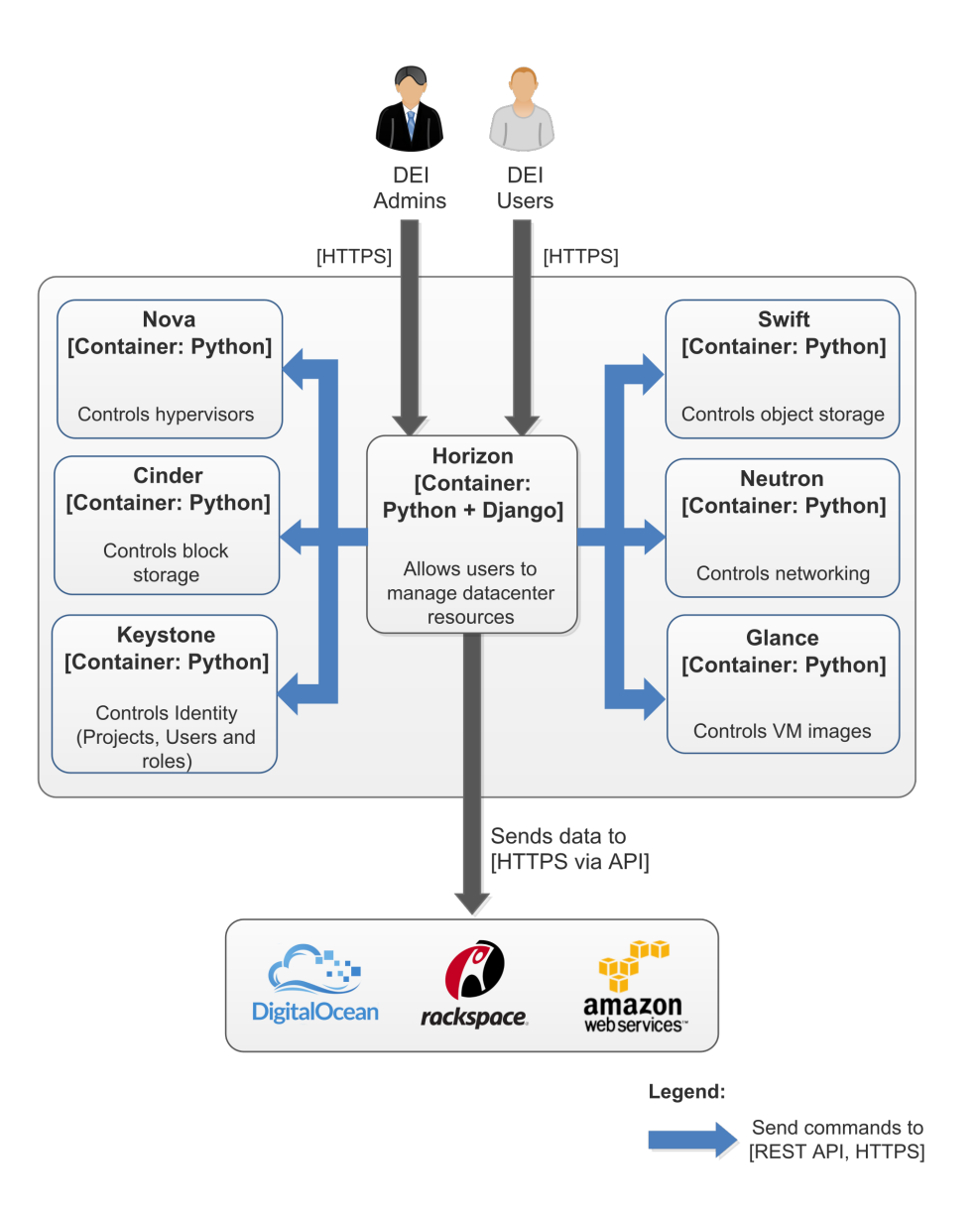

A Figura [3.8](#page-62-0) apresenta os *containers* do OpenStack que são utilizados nesta arquitetura, onde o Horizon é o componente que é estendido.

<span id="page-62-0"></span>Figura 3.8: Diagrama de containers do componente Horizon do DEI

Como é possível verificar na Figura [3.9,](#page-63-0) o componente Horizon inclui quatro dashboards: Project dashboard, Admin dashboard, Identity dashboard e Settings dashboard. Neste trabalho, criou-se um novo dashboard, chamado DEIPubCloud Dashboard - Frontend, que fornece uma interface Web para ambos os utilizadores gerirem os recursos públicos *cloud*.

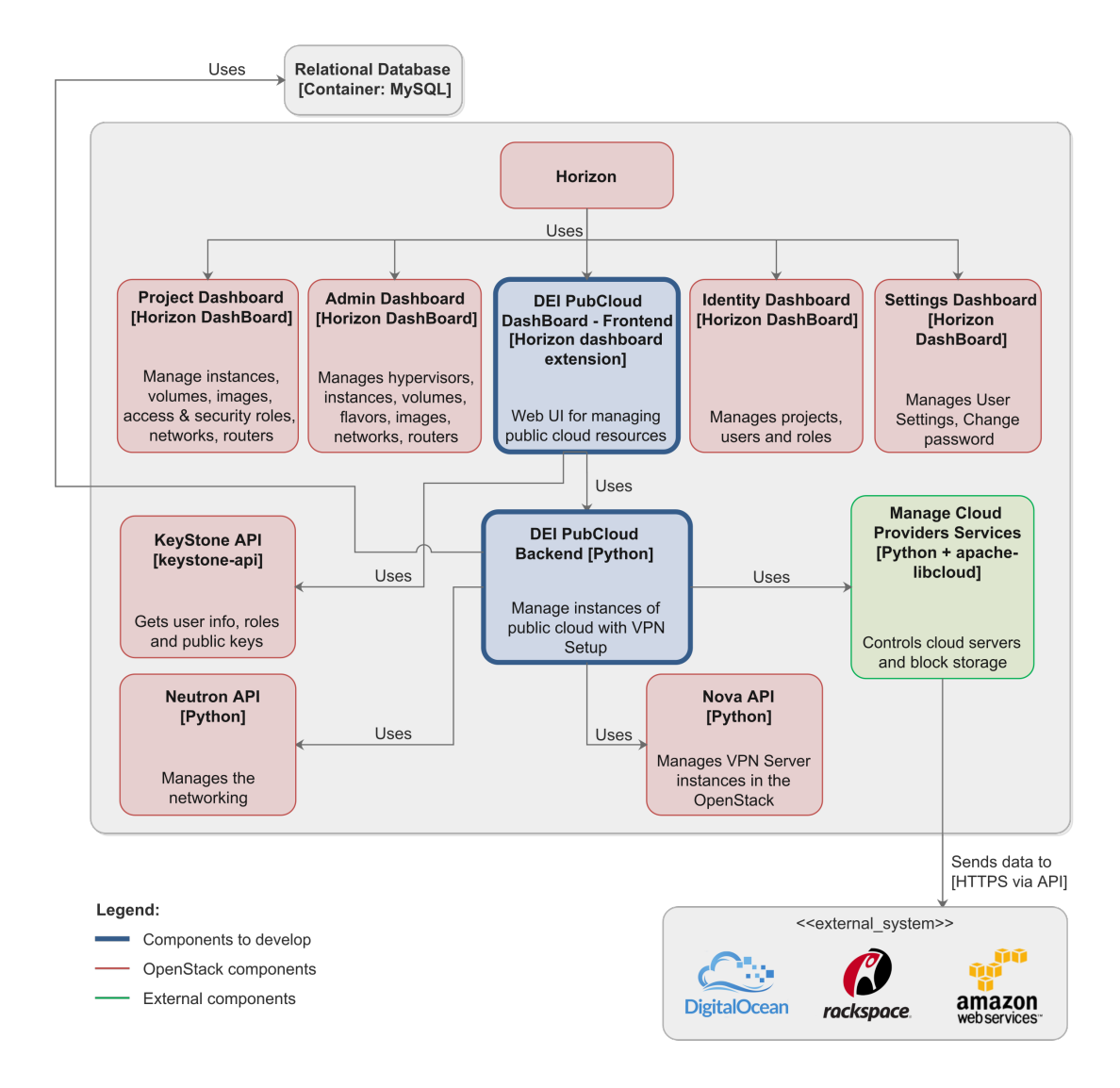

<span id="page-63-0"></span>Figura 3.9: Diagrama de componentes do projeto Horizon

Foi desenvolvido o componente DEIPubCloud Dashboard - Frontend, assim como o DEI-PubCloud Backend que trata de todo o negócio lógico das interações dos utilizadores com as *clouds* públicas. Este componente utiliza ainda outros componentes, sendo:

- Keystone: através deste componente é possível identificar se o utilizador tem privil´egios para gerir os recursos que se encontram na cloud p´ublica, assim como obter a chave pública do utilizador que  $\acute{e}$  exportada nas instâncias criadas;
- DEIPubCloud *Backend*: gere toda a parte lógica do módulo, sendo também responsável por interagir com vários *cloud providers*, utilizando uma única API. Desta forma, é utilizada a biblioteca *apache-libcloud*[\[3\]](#page-140-1) escrita em *python* que interage com os cloud providers mais usados, através da sua API única;
- **Neutron:** é necessário para efetuar as configurações de rede necessárias no projeto, de forma ao servico VPN funcionar;
- **Nova:** responsável por criar as instâncias com o servidor VPN.

# 3.10 Conclus˜ao

Nesta secção foi possível identificar quais as limitações da arquitetura atual que levaram à necessidade de um novo sistema. Foi descrita a arquitetura de virtualização atual do DEI que falha no sentido em que os utilizadores estão dependentes dos administradores de sistemas, por forma a poderem obter recursos virtuais, e além disso, não têm possibilidade de criar as suas próprias redes, estando limitados às redes existentes do DEI.

Ap´os o levantamento dos requisitos funcionais e n˜ao funcionais foi proposta uma arquitetura que corresponde `as necessidades apresentadas. De seguida, foi realizada uma descrição da tecnologia selecionada ( $OpenStack$ ) descrevendo os seus componentes e a forma como se relacionam com a arquitetura proposta (Secção [3.5\)](#page-52-0). A nova arquitetura permite duas estratégias: integração com um ou mais *datacenters* físicos e integração com cloud providers.

Na primeira integração, os *datacenters* são interligados através de uma ligação VPN, partilhando todos o mesmo serviço KeyStone e o Horizon que se encontram no controlador principal. Quanto à segunda integração, é necessário escolher os *providers* que suportam o controlo dos recursos via API, por forma a ser possível o controlo através do componente desenvolvido para o sistema.

Foram ainda abordados os componentes necessários a desenvolver, onde o *DEIPubCloud* é responsável pela lógica da gestão pública da *cloud*, assim como pelas instâncias virtuais que se encontram localizadas no provider.

# 4 Avaliação preliminar

### 4.1 Introdução

Este capítulo descreve uma prova de conceito da tecnologia selecionada, de modo a verificar se alguns componentes e funcionalidades descritas são possíveis de realizar na arquitetura definida. O componente selecionado foi o hypervisor Xen, onde foram efetuados testes para verificar se este cumpre os requisitos definidos, quando integrado com o OpenStack. Para além deste componente, foi testada a funcionalidade de ter existir várias regiões com o serviço KeyStone e Horizon partilhado, por forma a verificar se esta funcionalidade permite alcançar o cenário desejado.

### 4.2 Deployment inicial

De forma a verificar o funcionamento da plataforma selecionada e efetuar uma prova de conceito, recorreu-se ao *software Fuel*[\[35\]](#page-142-5) que permite fazer *deployment* e gestão de infra-estruturas OpenStack de uma forma simples, rápida e automática. A Figura [4.1](#page-66-0) ilustra a arquitetura do Fuel:

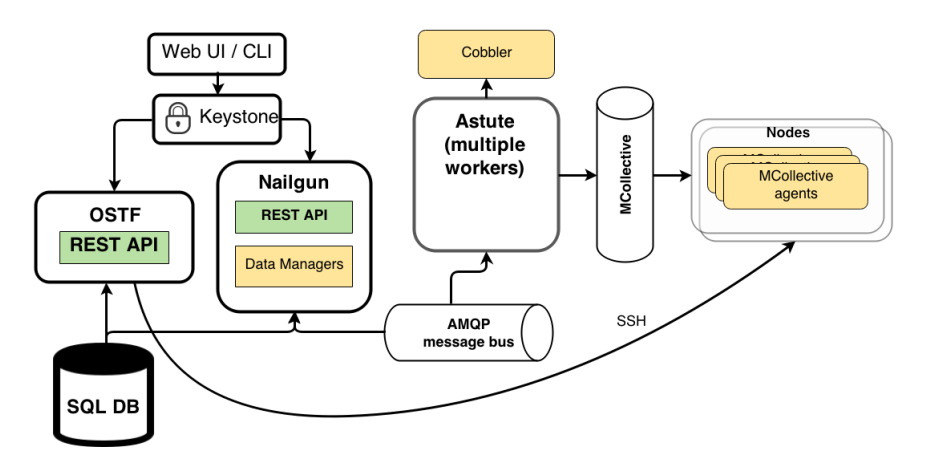

<span id="page-66-0"></span>Figura 4.1: Arquitetura Fuel [\[35\]](#page-142-5)

Como podemos verificar na Figura [4.1,](#page-66-0) esta consiste em vários componentes independentes, onde vários componentes são específicos do Fuel e outros de serviços de terceiros  $(Puppet, \textit{Mcollective}$  entre outros). Os componentes desta arquitetura são[\[35\]](#page-142-5):

- Web  $UI:$  Aplicação web, escrita em *Javascript*, que utiliza as *frameworks boots*- $trap[7]$  $trap[7]$  e backbone<sup>[\[5\]](#page-140-3)</sup> que permite fazer o *deployment*/gestão das diversas infraestruturas do OpenStack.
- Nailgun: Componente core do Fuel, implementa uma API REST (Representational State Transfer). Gere a configuração dos volumes dos discos, assim como as configurações de rede e outras propriedades necessárias para fazer o *deployment* de uma infraestrutura OpenStack. Utiliza uma lógica de orquestração sequencial para fazer o aprovisionamento na ordem correta. Utiliza ainda uma base de dados por forma a guardar os dados relativos aos *deployments* e o serviço AMQP (*Advanced* Message Queuing Protocol) para interagir com os workers.
- Astute: representa os Nailgun workers e tem a função de correr determinadas ações fornecidas pelo Nailgun. É uma camada que encapsula todos os detalhes de interação com uma variedade de serviços, tais como, o Cobbler, Puppet e shell scripts. Fornece ainda uma interface assíncrona para esses serviços. Este componente troca de informações com o Nailgun através do AMQP.
- Cobbler: É usado como serviço de aprovisionamento.
- Puppet: É o único serviço de *deployment* utilizado pelo Fuel atualmente.
- Mcollective agents: Permite efetuar determinadas tarefas, tais como a formatação de discos e testes à conectividade de rede.
- OSTF (OpenStack Testing Framework, or Health Check): É um componente separado do Fuel, que é facilmente removido e reutilizado sem o Fuel. Efetua verificações do *OpenStack* após o *deployment* estar concluído. O seu principal objetivo ´e verificar o m´aximo de funcionalidades que est˜ao a funcionar corretamente.

Após esta análise, construiu-se um *testbed* composto por três máquinas físicas: um servidor com o Fuel; um serivdor com o controlador, storage e os mecanismos de monitorização  $cloud;$  e um servidor de computação que contém o hypervisor Xen.

# 4.3 Integração com  $Xen$

Ao testar a integração com o Xen utilizou-se um plugin do Fuel "Citrix XenServer Plugin"[\[24\]](#page-141-4), permitindo efetuar o deployment de um ou mais servidores compute que contenha o hypervisor Xen. A criação de uma máquina virtual no hypervisor foi responsável pelo controlo do Xen, atrav´es do Host Internal Management Network[\[18\]](#page-141-5), permitindo comunicar com o  $dom\theta$  (hypervisor) a partir de um  $domU$  (máquina virtual criada anteriormente).

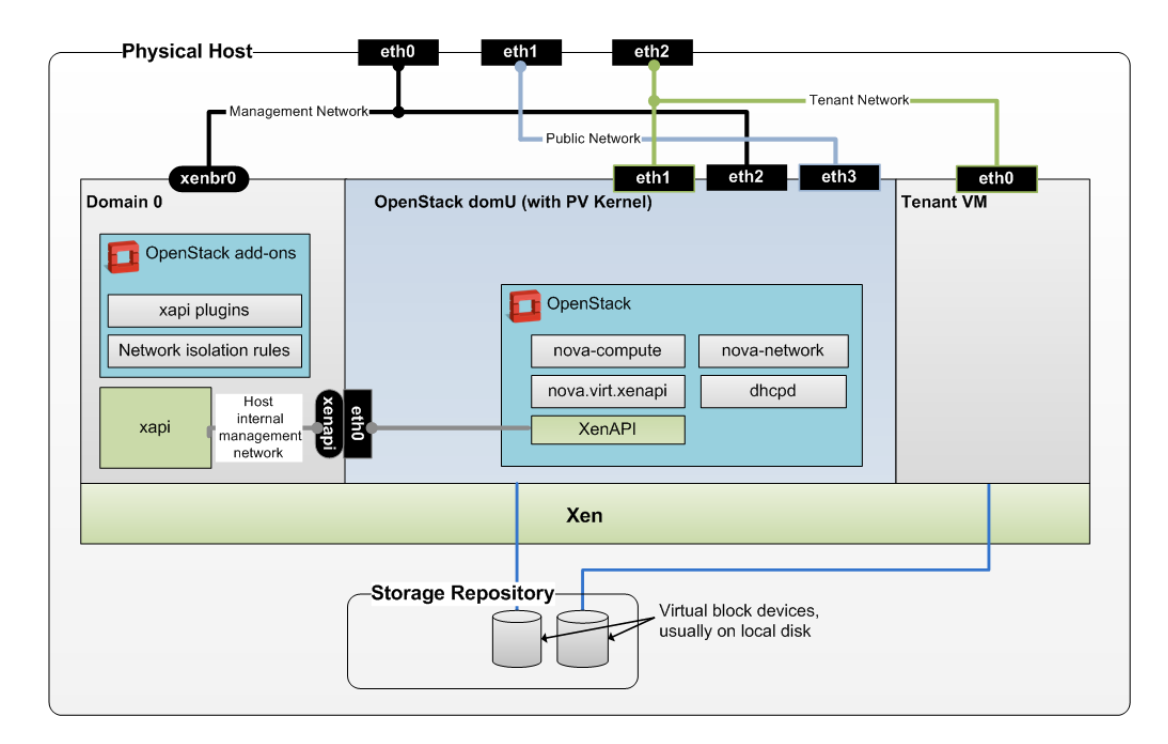

Figura 4.2: Arquitetura do Xen no OpenStack [\[37\]](#page-142-6)

No decorrer dos testes das funcionalidades base do OpenStack, concluiu-se que o uso do  $Xen$  apresenta várias limitações face ao pretendido. Uma das limitações é o facto de não suportar o *SR (Storage Repository)* do tipo LVM (*Logical Volume Manager*), que, atualmente, é utilizado em produção $[17]$ , apenas permitindo o tipo  $EXT3$  (Third Extended  $Filesystem$ ). Para além desta limitação, o Xen não suporta discos que se encontram no formato qcow2, sendo este um formato de imagem cloud, fornecido pelo CentOS.

Existindo estas limitações e não sendo possível cumprir um dos requisitos funcionais sobre a limitação do número de IOPS que uma instância possa ter, o hypervisor que está integrado na arquitetura definida passa a ser o  $KVM$ , uma vez que suporta todas as funcionalidades pretendidas.[\[28\]](#page-141-7)

# 4.4 Integração com várias regiões

A integração com várias regiões foi testada utilizando o  $DevStack[27]$  $DevStack[27]$ , permitindo construir infraestruturas OpenStack numa instalação de raiz do Ubuntu ou Fedora. Foram criados dois servidores com 8Gb de RAM com o sistema operativo Ubuntu, onde no primeiro servidor foi instalado os serviços base do  $OpenStack$ , enquanto que no segundo, foram instalados os serviços base à exceção do Horizon e do KeyStone, pois apenas foi instalado o KeyStone client para utilizar o KeyStone do primeiro servidor.

Nas Figuras [4.3](#page-69-0) e 4.3 é possível verificar que o projeto de demonstração tem quotas diferentes nas duas regiões, enquanto que na segunda região (simulando um *datacenter* num *provider* externo) o projeto não tem qualquer possibilidade de criar recursos.

| <b>D</b> openstack              | <b>Edemo · RegionOne ▼</b>       |                              |                                  |                                     | $\triangle$ admin $\blacktriangleright$ |
|---------------------------------|----------------------------------|------------------------------|----------------------------------|-------------------------------------|-----------------------------------------|
| Project<br>$\hat{\phantom{a}}$  | Overview                         |                              |                                  |                                     |                                         |
| Compute<br>$\hat{\phantom{a}}$  | <b>Limit Summary</b>             |                              |                                  |                                     |                                         |
| Overview<br>Instances           |                                  |                              |                                  |                                     |                                         |
| Volumes                         |                                  |                              |                                  |                                     |                                         |
| Images                          | <b>Instances</b><br>Used 1 of 10 | <b>VCPUs</b><br>Used 1 of 20 | <b>RAM</b><br>Used 512 of 51,200 | <b>Floating IPs</b><br>Used 0 of 50 | <b>Security Groups</b><br>Used 1 of 10  |
| <b>Access &amp; Security</b>    |                                  |                              |                                  |                                     |                                         |
| <b>Network</b><br>$\mathcal{L}$ |                                  |                              |                                  |                                     |                                         |
| <b>Orchestration</b><br>$\sim$  |                                  |                              |                                  |                                     |                                         |
| Admin<br>$\sim$                 | <b>Volumes</b>                   | <b>Volume Storage</b>        |                                  |                                     |                                         |
| <b>Identity</b><br>$\sim$       | Used 0 of 10                     | <b>Used 0 of 1,000</b>       |                                  |                                     |                                         |

<span id="page-69-0"></span>Figura 4.3: Dashboard da primeira região

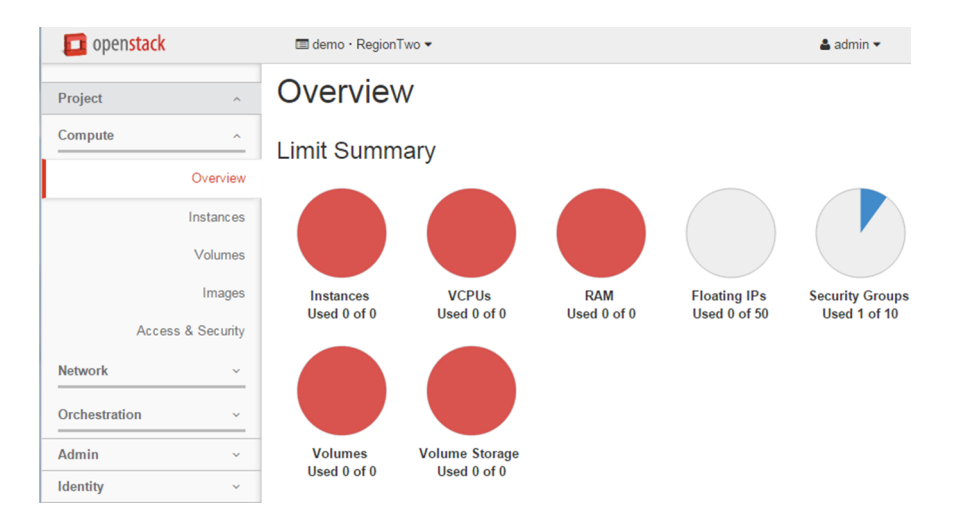

Figura 4.4: Dashboard da segunda região

# 4.5 Conclusão

Após a análise realizada foi possível verificar que o Xen, atualmente, não se adequa para a arquitetura definida devido as suas limitações. Tal como descrito anteriormente, a utilização deste hypervisor pelo OpenStack apresenta limitações ao nível dos filesystems suportados e da gestão de informação de armazenamento. Por estas razões, optou-se por utilizar o hypervisor KVM, tratando-se de um hypervisor mais robusto, testado e excelente suporte total no *OpenStack Nova* [\[29\]](#page-141-9).

O teste de integração das várias regiões permitiu verificar que é possível utilizar um serviço  $KeyStone$  partilhado, assim como definir quotas de recursos específicos para cada região.

# 5 Desenvolvimento e integração

### 5.1 Introdução

Neste capítulo irá ser descrito todo o processo de desenvolvimento e integração efetuado durante o estágio. Primeiramente passou-se à instalação de todo o equipamento necessário, desde a instalação e configuração dos servidores, equipamentos de rede, assim como a alteração das redes existentes no DEI. De seguida foi realizado o *deployment* do OpenStack utilizando o projeto openstack-ansible, tendo sido um processo continuo desde o inicio até ao final do projeto. Com o *OpenStack* a funcionar, foram realizados diversos mockups, tendo servido de base para o desenvolvimento do módulo. Seguidamente foi efetuado o desenho da base-de-dados, assim como a construção do *frontend* e o backend. Para finalizar este capítulo é abordado o *workflow* das tarefas mais complexas deste módulo.

### 5.2 Deployment do OpenStack

Numa primeira abordagem do estágio procedeu-se à instalação do equipamento no  $da$ tacenter servindo de suporte à plataforma *cloud (OpenStack)* utilizada no projeto. O cenário do *deployment* é composto por cinco servidores (*deployment node, controller node,* network node, compute node e storage node) e um switch de 1Gbps de ligação. A Figura [5.1](#page-71-0) representa os diversos serviços que cada *node* suporta, assim como realça os componentes que foram desenvolvidos e modificados no decorrer do estágio. Os nodes asseguram os seguintes papeis:

- Deployment node Responsável por todo o *deployment* infraestrutural do  $OpenS$  $track$ , assim como dos servidores/clientes VPN que efetuam a interligação das instâncias da *cloud* pública com o *datacenter* do DEI.
- Controller node Responsável por correr todos os serviços infraestruturais do  $OpenStack$ , assim como os serviços que são externos ao  $OpenStack$ , tais como o galera (cluster MariaDB), memcached e o rsyslog (centralização de logs).
- Compute node Responsável por correr todas as máquinas virtuais através do hypervisor KVM.
- Storage node Responsável por disponibilizar os volumes para armazenamento de dados aos compute nodes.
- Network node Responsåvel por fornecer todos os serviços de networking  $(SDN)$ aos projetos do OpenStack.

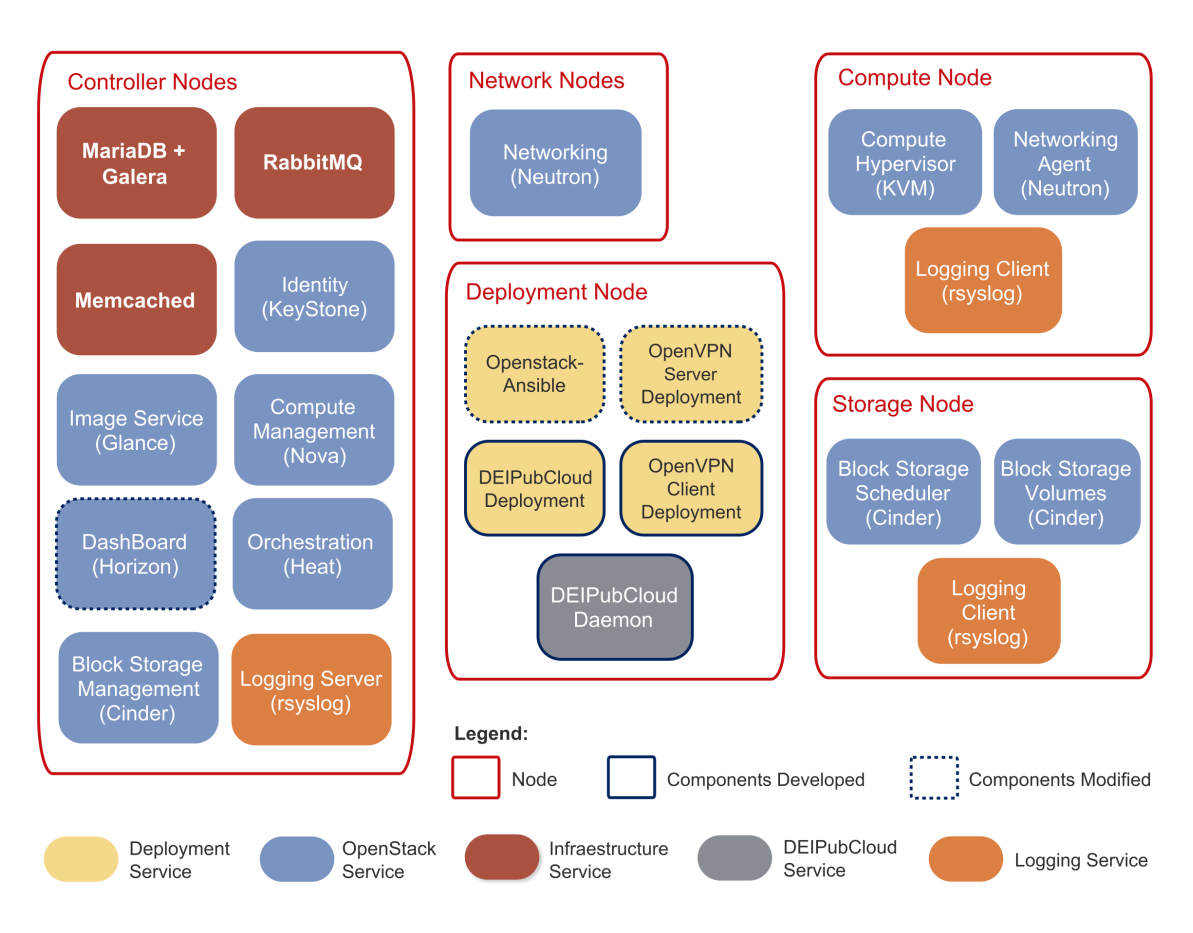

<span id="page-71-0"></span>Figura 5.1: Visão geral dos serviços *OpenStack* contidos nos nodes

Para a escolha da plataforma de configuration management a utilizar, foram analisadas as três maiores plataformas que dominam atualmente o mercado: o  $Puppet$ , o Chef e o Ansible. Apesar de serem muito semelhantes e existirem projetos do OpenStack nestas plataformas, para efetuar o *deployment*, foram utilizados dois critérios que levaram à escolha do Ansible: i) o facto do openstack-ansible[\[32\]](#page-141-10) ser muito ativo, possuir excelente documentação, assim como apresentar um grande suporte por parte da comunidade e ii) ser *agent-less* (apenas é necessário que o servidor tenha o serviço *SSH* com o *python* instalado, não sendo necessário efetuar configurações adicionais. Desta forma, só é necessário manter atualizado o serviço SSH, diminuindo os números de serviços desnecessários a correr no servidor).

Após finalizada a instalação dos equipamentos e verificado os serviços que cada node iria ter, procedeu-se à configuração do *switch*, onde foram definidas as vLANS utilizadas pelos nodes, assim como a passagem das vLANS do DEI para este switch. A plataforma cloud passou a ter acesso à rede do DEI, como por exemplo, à rede do CISUC (Centre for Informatics and Systems).

Finalizando a configuração do *switch*, procedeu-se à instalação e configuração do sistema operativo, Ubuntu 14.04, em todos os servidores utilizados neste ambiente. A escolha do Ubuntu deveu-se ao facto de ser o sistema operativo mais suportado pelo projeto openstack-ansible. Por fim, com o datacenter devidamente instalado e todos os recursos
configurados (servidores e *switches*), procedeu-se à configuração dos *nodes*, sendo possível passar a dispor da infraestrutura necessária ao suporte da arquitetura de virtualização, tal como ilustra a Figura [5.2.](#page-72-0)

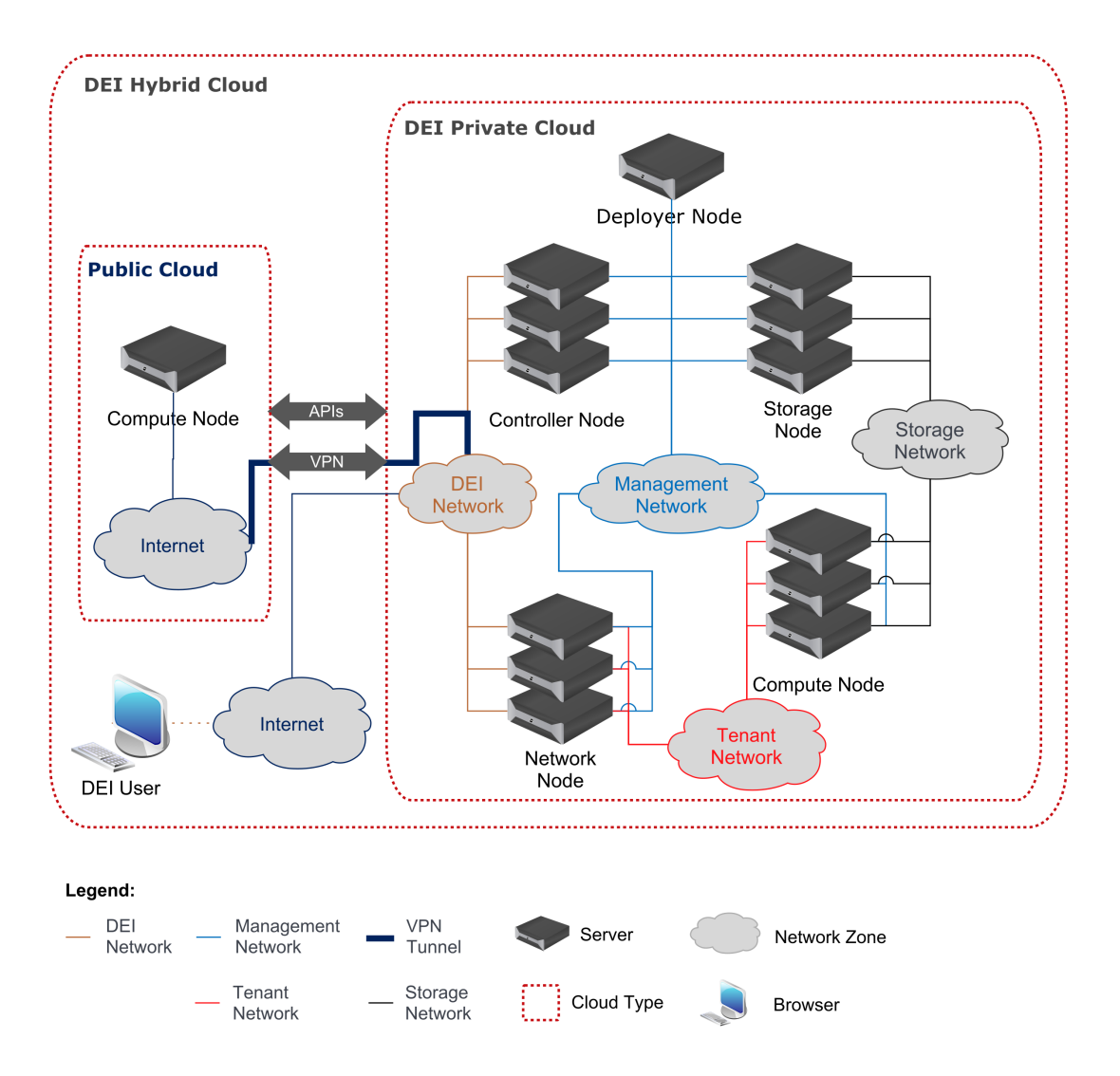

<span id="page-72-0"></span>Figura 5.2: Visão de alto nível da arquitetura desenvolvida

A versão do *OpenStack deployed* foi, inicialmente, a *Liberty* (lançada em outubro de 2015), tendo sido efetuado *upgrade* para a última versão Mitaka (lançada em abril de 2016). Uma das razões que obrigou a este *update* no decorrer do estágio foi o facto do projeto *openstack-ansible* ter iniciado o suporte ao serviço VPNaaS a partir desta última versão. O VPNaaS é um serviço necessário para o módulo desenvolvido, sendo responsável por garantir a integração das instâncias remotas na rede do DEI, desta forma, é possível comunicar com a rede interna do DEI através da *cloud* pública e vice-versa. Por forma a ser possível a utilização da funcionalidade VPNaaS, foi necessário recorrer às funcionalidades *deployment* do projeto *openstack-ansible*. No entanto, como este projeto, à data da realização do trabalho, não dispunha desta funcionalidade completamente desenvolvida, foi necessário recorrer a várias alterações ao projeto, tal como o [A](#page-96-0)nexo A detalha. Na

realidade, estas alterações foram introduzidas de forma continua ao longo do trabalho de desenvolvimento, à medida que foram detetados problemas no suporte ao *deployment* de componentes do *OpenStack*. Estas alterações foram aceites no projeto *openstack-ansible*, passando a fazer parte da sua versão atual e futuras versões.

## 5.3 DEIPubCloud Module

O DEIPubCloud é um módulo que foi desenvolvido durante o estágio, permitindo estender a *cloud* privada do DEI para a *cloud* pública. Este módulo é dividido em dois componentes: i) *frontend*, extensão para o projeto *Horizon*, que permite aos utilizadores do DEI criarem as suas instâncias na *cloud* pública; ii) backend, responsável pela lógica necessária para efetuar a criação das instâncias, assim como a configuração dos servidores VPNs, que irá permitir às instâncias da *cloud* comunicarem com o *datacenter* do DEI.

Inicialmente, realizaram-se protótipos de baixo nível entre os *stakeholders* do projeto (ver Anexo [B\)](#page-100-0), por forma a obter-se uma melhor compreensão do funcionamento e da interação com o sistema em desenvolvimento. Estes protótipos permitiram verificar o *workflow* do módulo, sendo possível efetuar alterações na esquematização, com o objetivo de melhorar o desenvolvimento dos seus artefactos.

### 5.3.1 Base de dados

Após a construção de todos os ecrãs da aplicação, procedeu-se ao desenvolvimento do modelo entidade-relacionamento da base de dados, apresentado na Figura [5.3,](#page-75-0) com a descrição na Tabela [5.1.](#page-74-0) Esta base de dados, a ser suportada pelo componente Mari $aDB + Galera$  (ver Figura [5.1\)](#page-71-0), serve o propósito de alojar toda a informação relativa a projetos, *providers*, planos e respetivas alterações de preços, imagens disponíveis em cada provider e informação relativa a quotas de recursos.

Na construção da base de dados foram tidos em conta alguns princípios fundamentais necessários para o módulo. Desta forma, no desenho da base de dados, garantiram-se as seguintes propriedades:

- Cada projeto pode ter:
	- $-$  Um servidor VPN por cada *provider*;
	- Um ou mais planos de um ou mais providers;
	- $-$  Uma ou mais instâncias.
- Guardar o histórico de preços de cada plano dos providers;
- Guardar o custo total de cada instância desde a data de criação até à data atual ou final;
- $\bullet$  Definição de um limite de custos global de cada provider;
- Possibilidade de existir *providers* iguais, desde que sejam de regiões diferentes;
- Delimitar a quantidade de planos de um dado provider que um projeto possa ter;
- Guardar as imagens que cada provider disponibiliza.

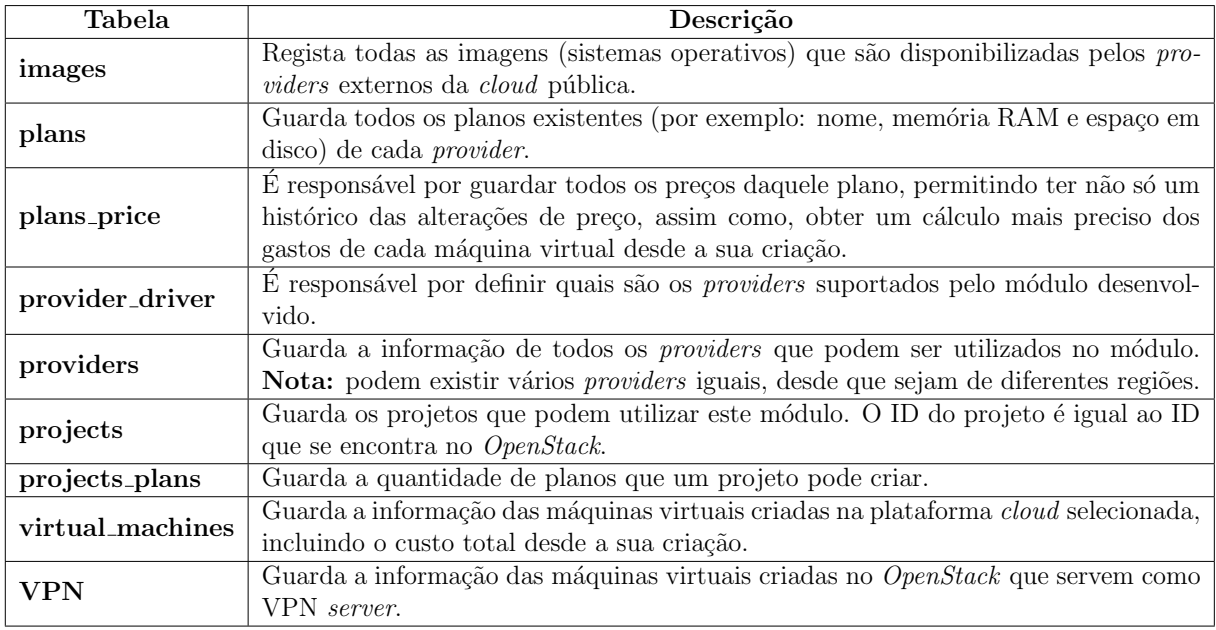

<span id="page-74-0"></span>Tabela 5.1: Descrição das tabelas do modelo de base de dados

Na terminologia do OpenStack, um projeto representa a unidade base de propriedade de um utilizador do sistema, sendo que todos os recursos disponíveis do  $OpenStack$  devem ser propriedade de um projeto existente[\[34\]](#page-142-0). Desta forma, consideramos um projeto como um datacenter virtual composto por um ou mais utilizadores. Da mesma forma que um plano assume as características de cada instância, como por exemplo, existir um plano de 512MB de RAM com 20GB de espa¸co em disco e outro de 1GB de RAM com 30GB de espaço em disco.

Com a base de dados definida, seguiu-se para o desenvolvimento da camada lógica aplicacional, onde o desenvolvimento do componente foi realizado em python, por esta ser a linguagem base do OpenStack.

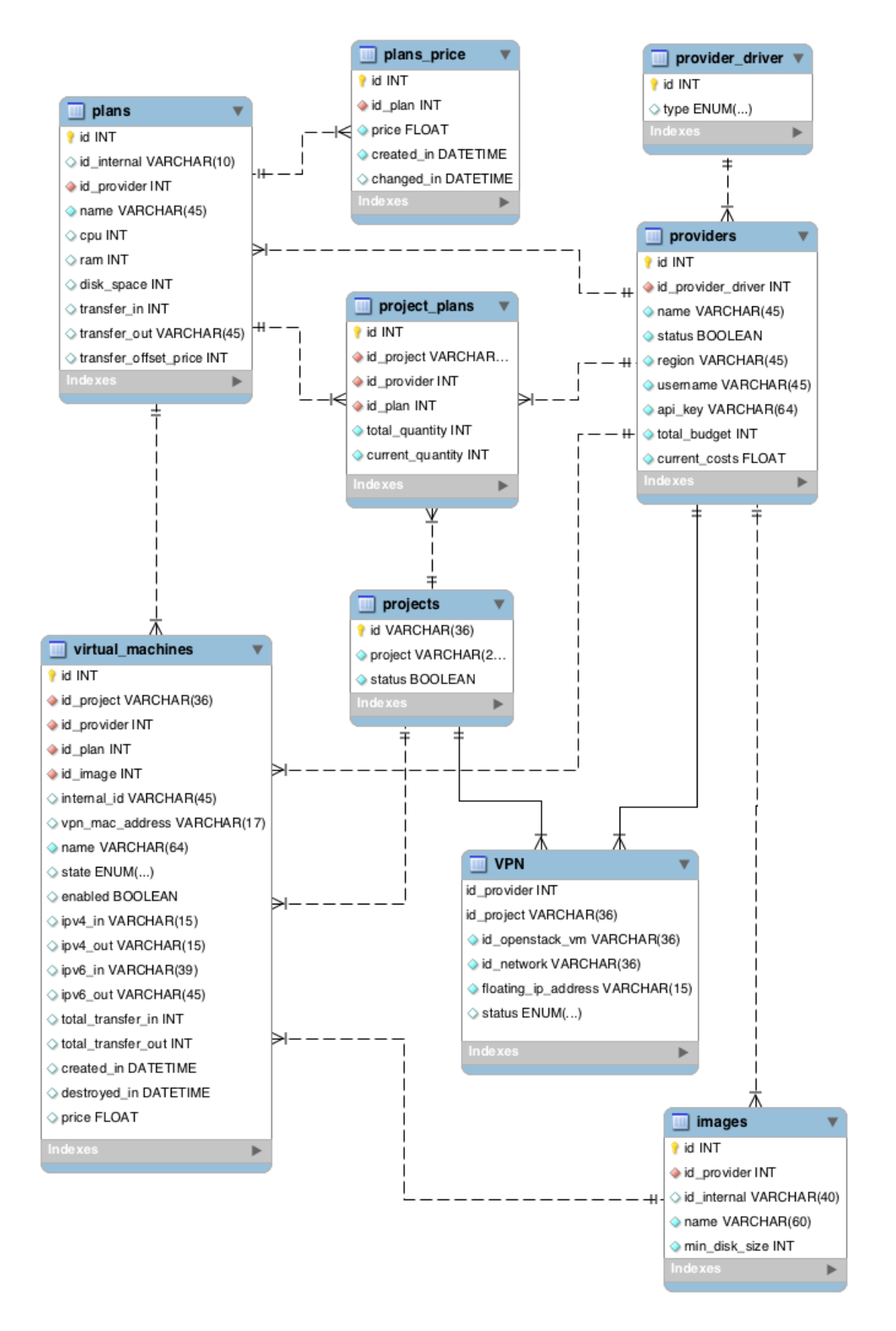

<span id="page-75-0"></span>Figura 5.3: Base de dados do software DEIPubCloud backend

## 5.3.2 DEIPubCloud backend

Após a verificação dos requisitos necessários para o desenvolvimento do módulo, chegou-se à conclusão da necessidade de um ORM (*Object-relational mapping*) por forma a permitir que o acesso à base de dados seja mais abstrato. Desta forma, é possível alterar o motor de base de dados e a aplicação continua a funcionar sem a necessidade de efetuar alterações, devido ao ORM ser responsável pela escrita SQL (Structured Query Language), específica de cada motor de base de dados. O ORM escolhido foi o SQLAlchemy por este ser utilizado em vários serviços do  $OpenStack$ . Além disto, definiu-se o nível de isolamento da base de dados para o tipo *serializable*. Desta forma, garantiu-se que caso exista colisão ao alterar o mesmo registo, por transações diferentes, a base de dados fique num estado consistente.

A Figura [5.4](#page-77-0) apresenta a interação que os componentes do módulo desenvolvido assumem perante as bibliotecas externas, assim como a interação que estas fazem com os componentes externos. Como é possível verificar na Figura [5.4,](#page-77-0) o módulo é executado em dois servidores distintos: *Horizon* e *Deployer*. No servidor *Horizon* o *Scheduler* é utilizado para enviar pedidos assíncronos através do Celery. Enquanto que no servidor Deployer, corre o DEIPubCloud Celery Daemon, sendo responsável por executar os pedidos assíncronos recebidos. O serviço DEIPubCloud Celery Daemon ao ser iniciado, permite que sejam criados processos em número adequado à configuração de *hardware* do servidor. No caso particular deste *deployment*, são criados oito processos, permitindo executar até oito tarefas em simultâneo, minimizando desta forma o tempo de espera dos utilizadores.

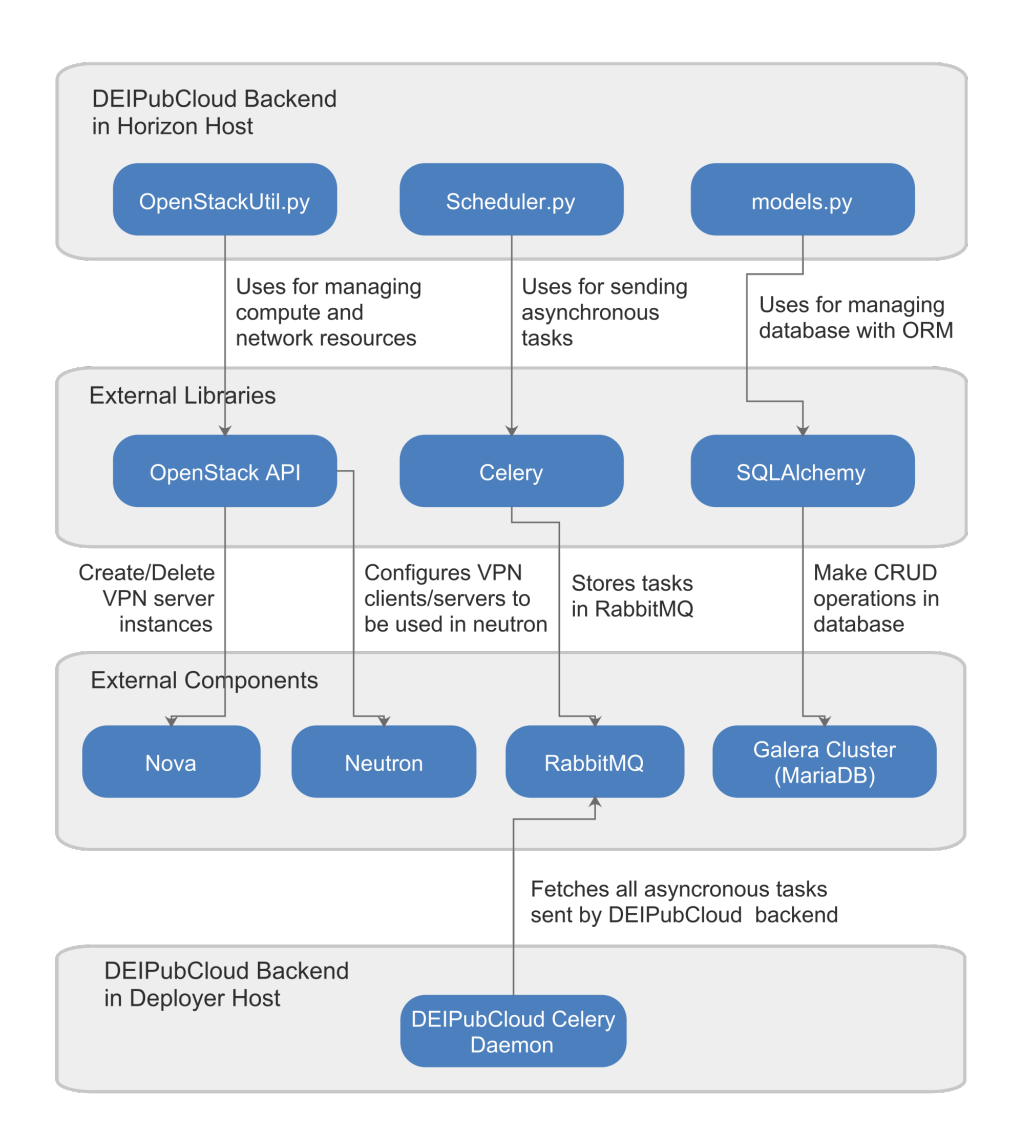

<span id="page-77-0"></span>Figura 5.4: Interação do módulo com os componentes externos

Relativamente às operações realizadas de forma assíncrona, foi escolhido um módulo que permitisse ter uma distributed task queue, denominado por Celery. Para que o Celery funcione é necessário utilizar um Message Broker, uma vez que permite o envio e receção de mensagens. O Message Broker selecionado foi o RabbitMQ devido a ser utilizado pelos serviços core do OpenStack. O Celery foi configurado para utilizar três servidores  $RabbitMQ$ , recorrendo à estratégia de *failover round-robin*. Desta forma, caso o servidor  $RabbitMQ$  ao qual ele esteja ligado fique indisponível, é utilizado o próximo servidor disponível que estiver na lista de servidores.

Para a interação com os *providers* da *cloud* pública, o módulo escolhido foi o *apache*libcloud, uma vez que a biblioteca possui uma documentação muito detalhada, tendo tido um grande desenvolvimento pela parte da comunidade, assim como um grande suporte dos principais providers existentes.

Inicialmente para efetuar a interligação dos *datacenters*, era para ser utilizado o VPNaaS fornecido pelo *OpenStack*, mas após a configuração do serviço, assim como ter-se efetuado alguns testes, não foi possível utilizar essa funcionalidade, porque o VPNaaS só suporta ligações *site-to-site* e não *road warriors*, desta forma apenas seria possível ligar um cliente ao serviço VPN configurado. Dado esta limitação ao nível da plataforma, foi necessário alterar a estratégia que passou pelo desenvolvimento de um VPNaaS próprio e independente do já existente do *OpenStack*. Este novo serviço, permite ter um servidor VPN por cada projeto, que suportasse uma ou mais instâncias que fossem criadas na *cloud* pública.

De forma a efetuar o *deployment* dos servidores/clientes VPN e do módulo DEIPubCloud foi utilizado o Ansible. No entanto, para os servidores/clientes VPN o software instalado é o OpenVPN. Os ficheiros de configuração do *ansible*, denominados por *playbooks*, definem uma lista de tarefas (plays na linguagem Ansible) que cada servidor necessita efetuar por forma a ficar no estado desejado. Os *playbooks* são escritos na linguagem YAML (Yet Another Markup Language), sendo possível incluir outros playbooks. E ainda possível alterar as variáveis por forma a que o mesmo *playbook* possa correr diferentes cenários em diferentes servidores. Neste caso foram desenvolvidos três *playbooks*:

- 1. **DEIPubCloud Deployment**: Permite efetuar o *deployment* automático do módulo DEIPubCloud desenvolvido para a infraestrutura do OpenStack, alterando em conformidade a configuração dos servidores Horizon, assim como do *deployment* node. Para além de atualizar o módulo nos serviços, adiciona ainda o branding do DEI UC na plataforma *Horizon*. Este *playbook* é executado sempre que forem  $e$ fetuadas alterações tanto no módulo como no  $playbook;$
- 2. Open VPN Server Deployment: Responsável pelo deployment do servidor Open-VPN, baseado num projeto open-source existente [\[21\]](#page-141-0), tendo sido alterado para funcionar no sistema operativo CentOS e adequado para a realidade do DEI. Cria o servidor  $OpenVPN$  configurando um certificado único de forma a garantir que apenas os utilizadores do projeto possam aceder ao seu servidor VPN. Este playbook é usado quando o utilizador cria um servidor VPN;
- 3. **OpenVPN Client Deployment**: Responsavel por efetuar o *deployment* do cliente  $OpenVPN$ . Obtém os ficheiros de configuração do cliente  $OpenVPN$  no servidor OpenVPN, enviando-os para a instância criada na *cloud* pública. Este playbook é utilizado para configurar as instâncias criadas na *cloud* pública.

Ap´os escolhidos os componentes do sistema, foi desenvolvido um diagrama de classes que permitiu visualizar a interação entre as classes do *DEIPubCloud backend* (ver Figura [5.5\)](#page-79-0). O backend é responsável pela lógica do módulo, onde é efetuada a gestão dos recursos na *cloud* pública, sendo este utilizado pelo *frontend*, de forma a realizar as operações submetidas pelos utilizadores.

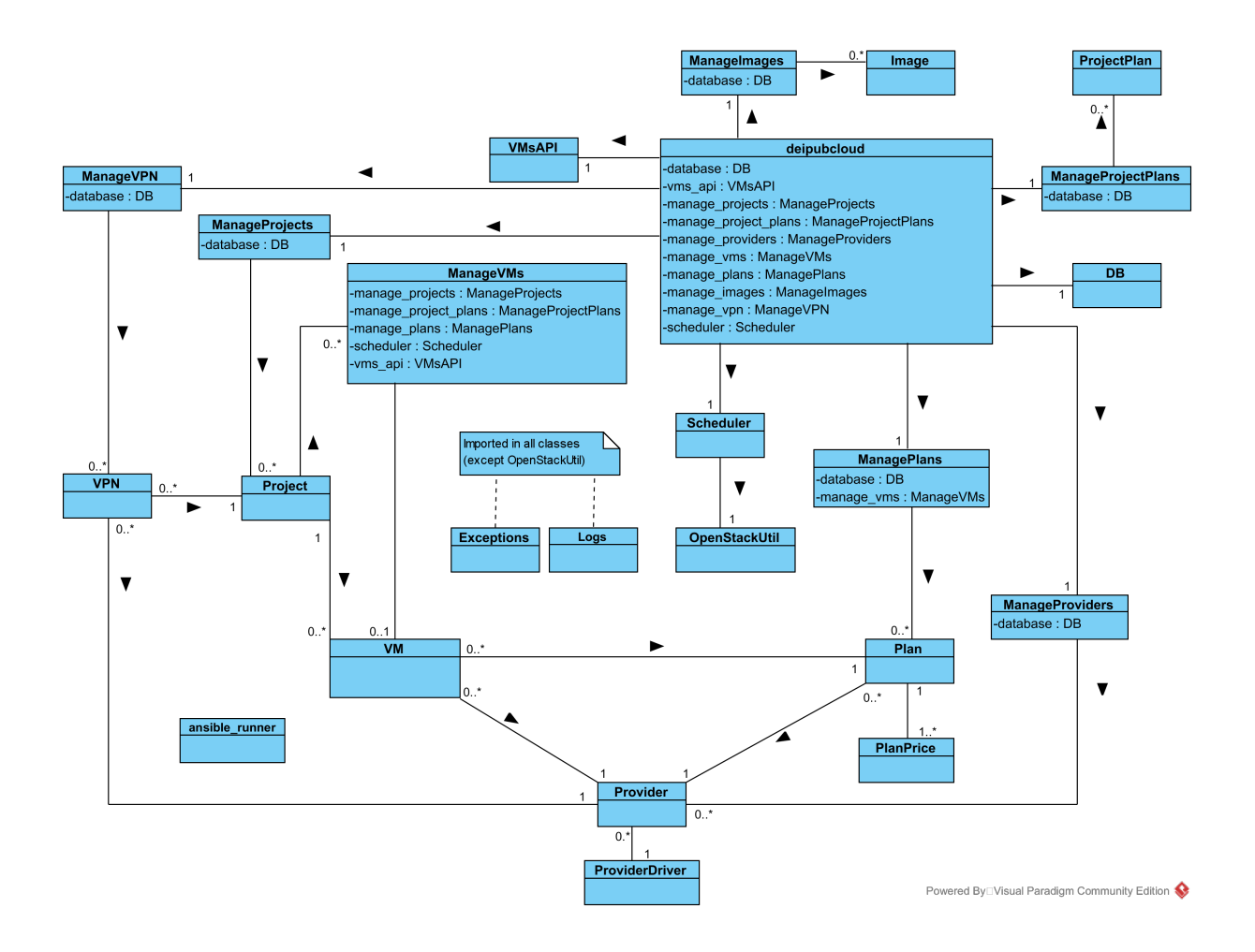

<span id="page-79-0"></span>Figura 5.5: Diagrama de classes do DEIPubCloud (diagrama completo no Anexo [F\)](#page-133-0)

A Tabela [5.2](#page-80-0) mostra a descrição das classes apresentadas na Figura [5.5,](#page-79-0) assim como as relações existentes entre elas.

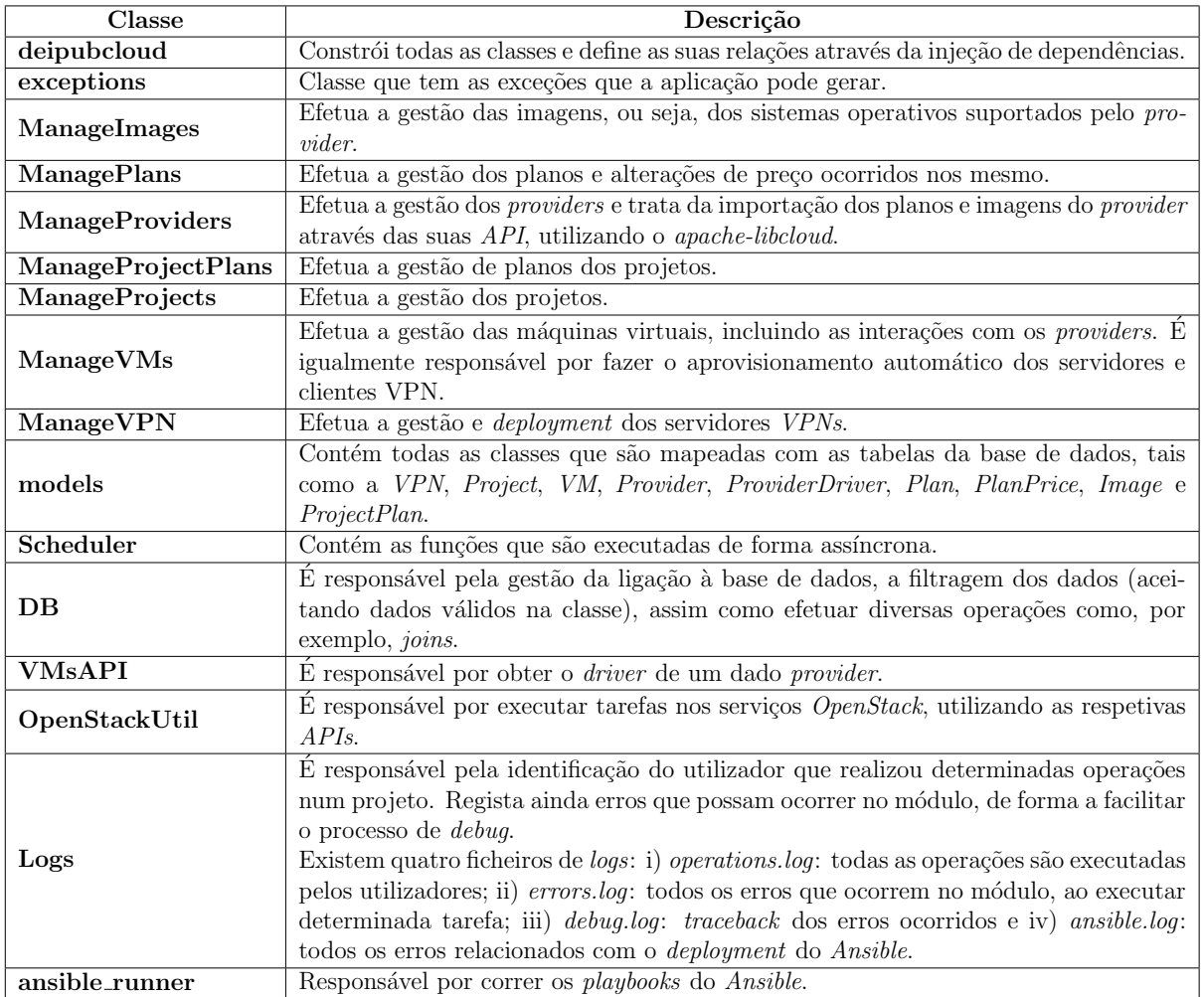

<span id="page-80-0"></span>Tabela 5.2: Descrição das classes da camada lógica da aplicação

#### 5.3.3 DEIPubCloud frontend

Como referido anteriormente, o frontend do componente DEIPubCloud foi desenvolvido para a plataforma *Horizon* do *OpenStack*. O *frontend* recorre às *roles* do projeto, KeyStone, garantindo que só os utilizadores que pertençam ao grupo *deipubcloud* possam aceder ao módulo desenvolvido. Este módulo é composto por dois grupos de *panels*:

- Compute acessível a todos os utilizadores que tenham o estejam autorizados a utilizar o *panel Compute*. É composto pelos seguintes *panels*:
	- $-$  VM *Management* o utilizador tem a visibilidade global de todas as suas máquinas virtuais que estão instanciadas na *cloud* pública. Permite ainda gerilas, podendo remover ou adicionar novas instâncias, assim como visualizar o custo que as instâncias têm desde que a data de criação;
	- $-$  VPN *Management* permite ao utilizador criar um servidor VPN local, com o objetivo de expandir a rede do DEI na *cloud* pública. Esta rede é escolhida pelo utilizador, podendo ser uma rede privada ou existente do DEI (por exemplo, rede CISUC).
- $Admin$   $\acute{e}$  acessivel a todos os administradores da plataforma  $OpenStack$ , sendo composto pelos seguintes panels:
	- $-$  **Overview** permite verificar todas as máquinas virtuais em atividade, as despesas gastas desde a primeira instˆancia criada e obter uma expectativa total de custos mensais (assumindo que uma instância criada é mantida durante um mês):
	- $-$  **Projects Management** gestão dos planos que um projeto tem acesso;
	- **Providers Management** gestão dos providers das clouds públicas, definindo o limite máximo de custos por *provider*. É ainda possível sincronizar os plans e images diretamente dos providers, via API;
	- **Plans** gestão dos planos existentes de cada provider;
	- $-I$ mages gestão das imagens existentes de cada provider.

No *frontend* também foram desenvolvidos testes funcionais (ver Anexo [D\)](#page-120-0), sendo possível verificar se alguma funcionalidade passou a ter algum comportamento inesperado, no caso de ser efetuada alguma alteração, tanto no *frontend* como no backend.

## 5.3.4 Workflow aplicacional

Esta secção descreve as ações mais complexas do *backend* do módulo desenvolvido, especificando os passos, por forma a realizar determinada tarefa autonomamente. Foram identificadas duas ações complexas no *backend*: a criação de instâncias na *cloud* pública e a criação do servidor VPN local com *deployment* automático do serviço  $OpenVPN$ .

#### Criação de instâncias na *cloud* pública

Na realização da criação de instâncias na *cloud* pública, foi necessário recorrer ao Neutron por forma a criar uma porta virtual na rede estendida (por exemplo, a rede CISUC), guardando o mac-address e endereço IP gerado. Considera-se uma porta virtual como uma porta de um switch protegida via mac-address. Desta forma, garante-se que os pedidos DHCP do cliente VPN não são ignorados pelo Neutron, uma vez que, por defeito, bloqueia os pacotes de rede com endereços mac-address desconhecidos.

De modo a permitir a gestão de recursos criados no *provider* da *cloud* pública, foi necessário gerar uma  $API Key$  no *provider* externo selecionado. Desta forma, foi possível controlar os recursos através da biblioteca *apache-libcloud*. Quando a instância é criada no *provider*, é necessário esperar que a mesma efetue o *boot* completo, assim como obter o seu endere¸co IP p´ublico. Por sua vez, s˜ao enviados pedidos para verificar o estado da instância, de 3 em 3 segundos, num período máximo de 600 segundos.

Para finalizar o processo de criação, através do endereço IP público obtido, acedeu-se à instância realizando as seguintes operações: i) instalação do cliente  $OpenVPN$ ; ii) transferência das configurações do servidor VPN para o cliente VPN; iii) configuração do serviço DHCP para não substituir o *default gateway*; iv) definir o mac-address (obtido no Neu $tron$ ) na interface TAP do serviço  $OpenVPN$  e v) configuração das rotas para que o tráfego dirigido à rede do DEI seja entregue no *router* do *Neutron*.

Após efetuada a preparação do sistema, procedeu-se à automatização dos processos validados anteriormente, efetuando os seguintes passos (ver Figura [5.6](#page-83-0) e [5.7\)](#page-84-0):

- 1. O utilizador atrav´es do Horizon, acede ao panel VM Management da DashBoard do módulo DEIPubCloud. Ao criar uma instância, deve-se preencher o formulário de criação, especificando o *provider*, o plano, a imagem desejada (por exemplo, CentOS), o nome, e a chave pública (guardadas no serviço  $KeyStone$ ). A chave pública é importada na instância, permitindo ao utilizador efetuar a autenticação no serviço SSH, utilizando a sua chave privada.
- 2. O servidor recebe os dados enviados pelo utilizador, executando as seguintes tarefas: i) envia um pedido REST ao serviço Neutron, por forma a criar uma porta virtual na mesma rede que o servidor VPN; ii) com a porta criada, tanto o endereço IP como o endereço mac-address são guardados na base de dados; iii) é verificado se o utilizador pode criar mais instâncias, verificando a sua quota; iv) é verificado se o budget total definido do *provider* não é ultrapassado.

Caso não exista nenhuma restrição é enviado um pedido assíncrono para criar a instância no *provider* escolhido;

- 3. O serviço RabbitMQ recebe a task no virtual host deipubcloud com os argumentos enviados, neste caso, o ID da instância (ID gerado automaticamente na base de dados) e a chave pública.
- 4. O celery daemon consome a task que se encontra no virtual host deipubcloud.
- 5. A task de criação de uma instância obtém a informação da instância que foi guardada na base de dados, de maneira a obter o ID do plano, a imagem e a localização. Um dos problemas do *provider cloud* utilizado é o facto de não permitir a injeção de chaves públicas diretamente, sendo necessário importar as mesmas para o website. Desta maneira, é utilizado o módulo *apache-libcloud* para tratar da criação da instância. Seguidamente é verificado se a chave pública selecionada pelo utilizador se encontra no provider, utilizando o ID da chave do site. Caso n˜ao exista, a mesma será importada. Posteriormente é enviado um pedido de criação da instância, com a respetiva chave pública selecionada pelo utilizador. Nesse momento aguarda-se que a instância tenha efetuado o *boot* completo, num período máximo de 600 segundos. Caso a instância seja criada com sucesso (*boot* completo), o estado da instância passa a provisioning, caso contrário, fica no estado *failed*, acabando o workflow. Por fim,  $\acute{e}$  executado o *playbook* responsável pelo *deployment* do cliente VPN. Este *playbook* executa as seguintes operações:
	- No servidor VPN: efetua *download* das configurações do cliente VPN para o *deployment node*, utilizando uma pasta temporária única (com o seu ID). Desta forma, garante-se que o m´etodo possa ser executado concorrentemente.
	- No cliente VPN:
- Instalação do cliente  $OpenVPN;$
- $-$  Transferência dos ficheiros de configuração do  $OpenVPN$  do *deployment* node para o cliente VPN;
- $-$  Configuração das rotas por forma ao tráfego dirigido à rede do DEI seja entregue no router do DEI;
- $-$  Configuração da interface TAP, definindo o mac-address obtido no Neutron;
- $-$  Configuração do serviço *DHCPD* por forma a impedir que este substitua o default gateway definido pelo router do Neutron.

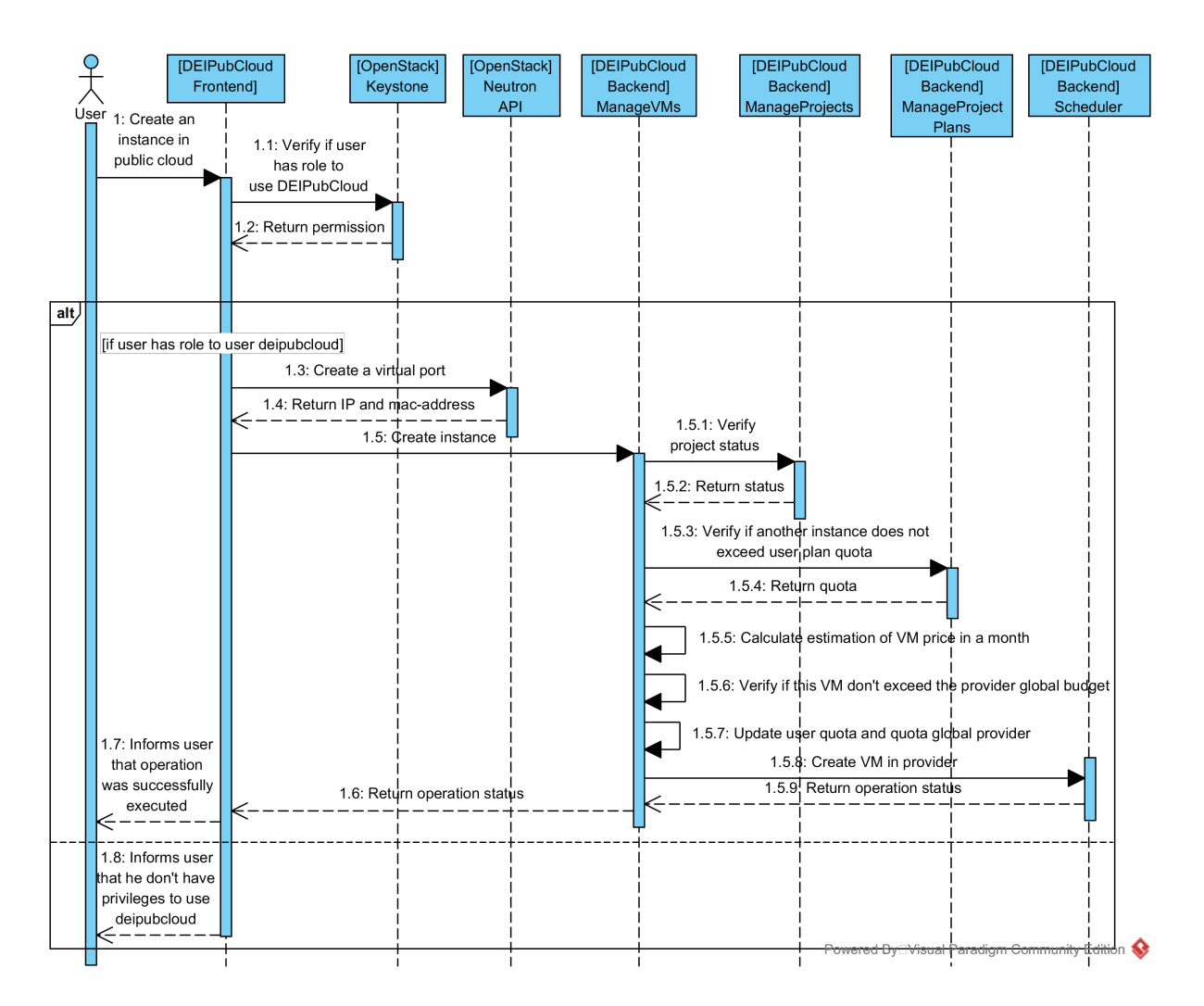

<span id="page-83-0"></span>Figura 5.6: Workflow da criação de uma instância no lado do frontend

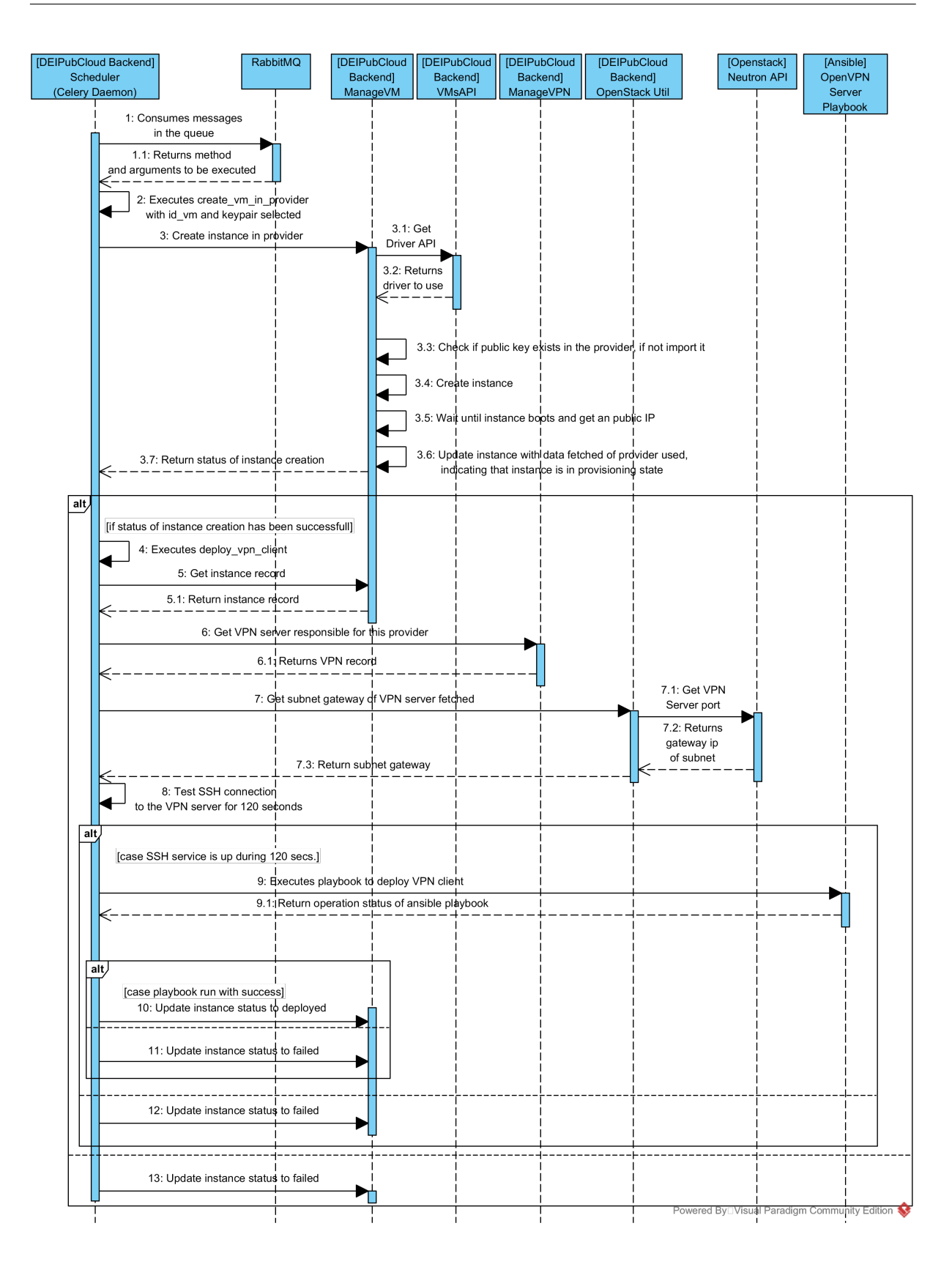

<span id="page-84-0"></span>Figura 5.7: Workflow da criação de uma instância no lado do backend

#### Criação do servidor VPN local com *deployment* automático do serviço Open-VPN

O módulo desenvolvido é responsável por permitir a integração da *cloud* privada com a cloud pública. De forma a ser possível, é necessário existir um servidor VPN em cada projeto, com privilégios para instanciar recursos na *cloud* pública. Na criação do servidor VPN, o utilizador escolhe qual a rede que deseja estender para a *cloud* pública, escolhendo entre uma rede privada (existente no seu projeto) ou uma rede do DEI (por exemplo, rede do CISUC). Após a criação do servidor, garante-se que cada instância na *cloud* pública possa ligar-se à VPN, permitindo à instância obter IP automaticamente na rede estendida, caso o servidor DHCP se encontre ativo. A Figura [5.8](#page-85-0) ilustra um exemplo real do funcionamento do m´odulo para dois projetos distintos na cloud.

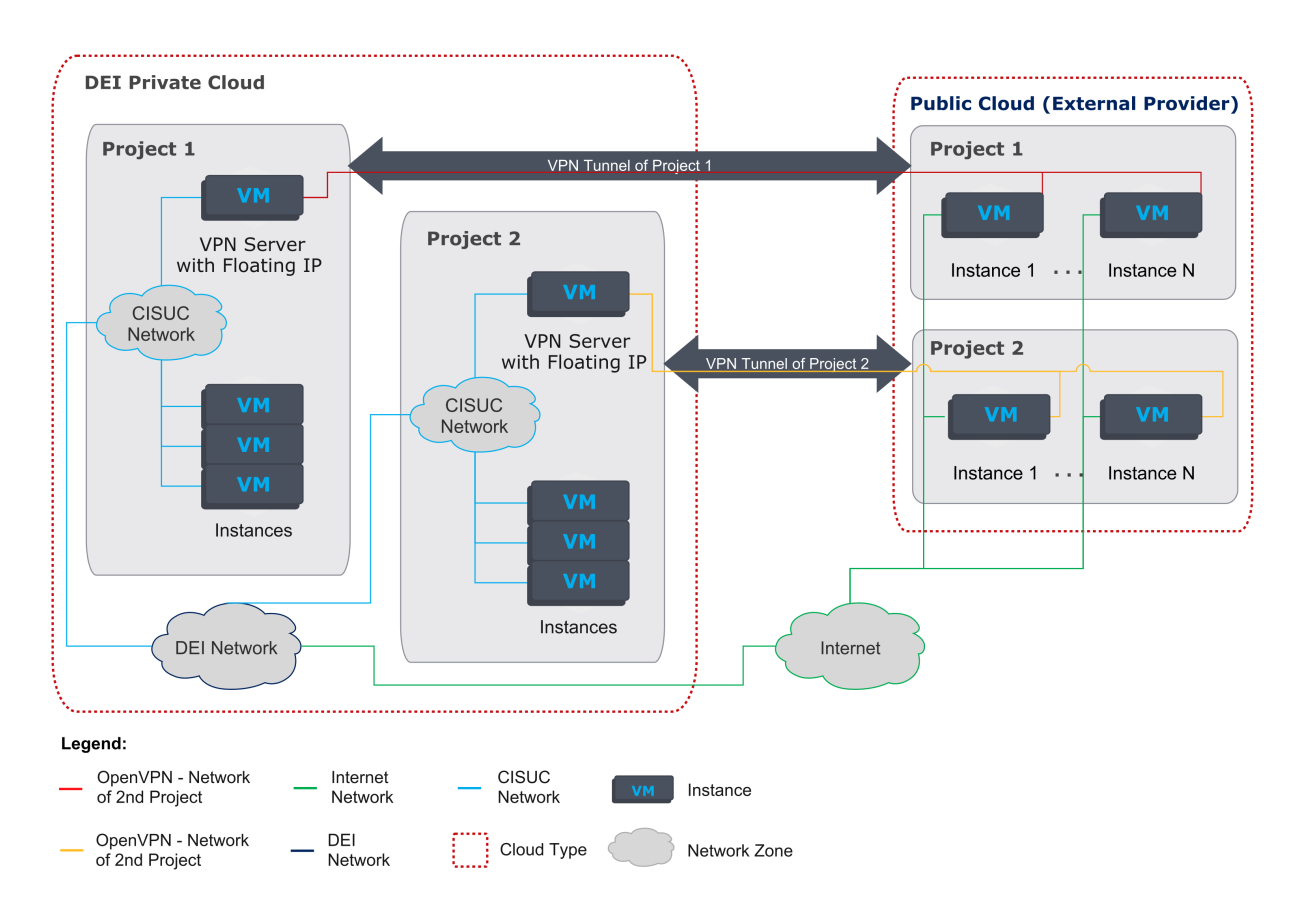

<span id="page-85-0"></span>Figura 5.8: Exemplo de utilização do módulo DEIPubCloud com dois projetos distintos na cloud

Para efetuar o processo de criação do servidor VPN local, criou-se uma instância no OpenStack através do Horizon, escolhendo a rede de investigação CISUC. Após a instância criada, e ter efetuado o *boot* completo, acedeu-se à máquina via  $SSH$ , procedendo-se à instalação e configuração do OpenVPN.

Após efetuada a configuração, foi necessário expor a máquina virtual à Internet, sendo criado e associado um *floating ip* à máquina virtual já existente, possibilitando a comunicação das instâncias da *cloud* pública com o servidor VPN.

Após terminados os passos descritos anteriormente, ao efetuar uma ligação OpenVPN para o servidor criado, através do *floating ip*, apenas é possível efetuar ligações do servidor para o cliente, não sendo possível comunicar com os restantes serviços ou dispositivos localizados na rede do CISUC. Este comportamento ocorre devido ao Neutron, que, por defeito, rejeita todos os pacotes que n˜ao tenham o mesmo mac-address de origem da instância. Como tal, é necessário desativar o *port security* do servidor VPN, por forma a ser possível efetuar as comunicações com todos os servidores localizados no CISUC.

Após efetuada a preparação do sistema, procedeu-se à automatização dos processos validados anteriormente, efetuando os seguintes passos (ver Figura [5.9](#page-87-0) e [5.10\)](#page-88-0):

- 1. O utilizador através do *Horizon*, acede ao panel VPN Management da DashBoard do módulo DEI PubCloud, onde utiliza o formulário de criação de um servidor VPN, especificando qual a rede que deseja estender, o *provider* que vai está associado ao serviço VPN e o floating ip;
- 2. O servidor recebe os dados enviados pelo formulário (via método *POST*), executando as seguintes tarefas: i) envia um pedido REST ao serviço Nova para efetuar a criação de uma instância; ii) guarda os dados do servidor VPN na base de dados e iii) invoca o método de criação da VPN local, através do módulo  $DeiPubCloud$ backend. Este método é invocado de forma assíncrona, sendo enviado uma task para o servidor RabbitMQ;
- 3. O *Scheduler (Celery Daemon)* consome todas as tasks que são enviadas para a queue(deipubcloud) do módulo.
- 4. Após a receção do pedido de criação da VPN local, são executadas as seguintes operações:
	- $\bullet$  O *floating ip* escolhido no 1<sup>o</sup> passo é associado à instância que foi criada através do Nova;
	- O port security do NIC (Network Interface Controller) é desativado, uma vez que, torna possível aos clientes VPN comunicarem com os hosts que se encontrem na rede estendida.
	- Durante 120 segundos a aplicação testa a ligação ao serviço  $SSH$  da instância criada no Nova. Caso não seja possível efetuar a ligação ao serviço SSH, o m´etodo termina e regista na base de dados a falha no processo de deployment.
	- Caso o passo anterior seja realizado com sucesso, o *playbook* de *deployment* do VPN Server é executado através do *ansbile*. No final da execução do *playbook*, é guardado na base de dados o estado da operação.

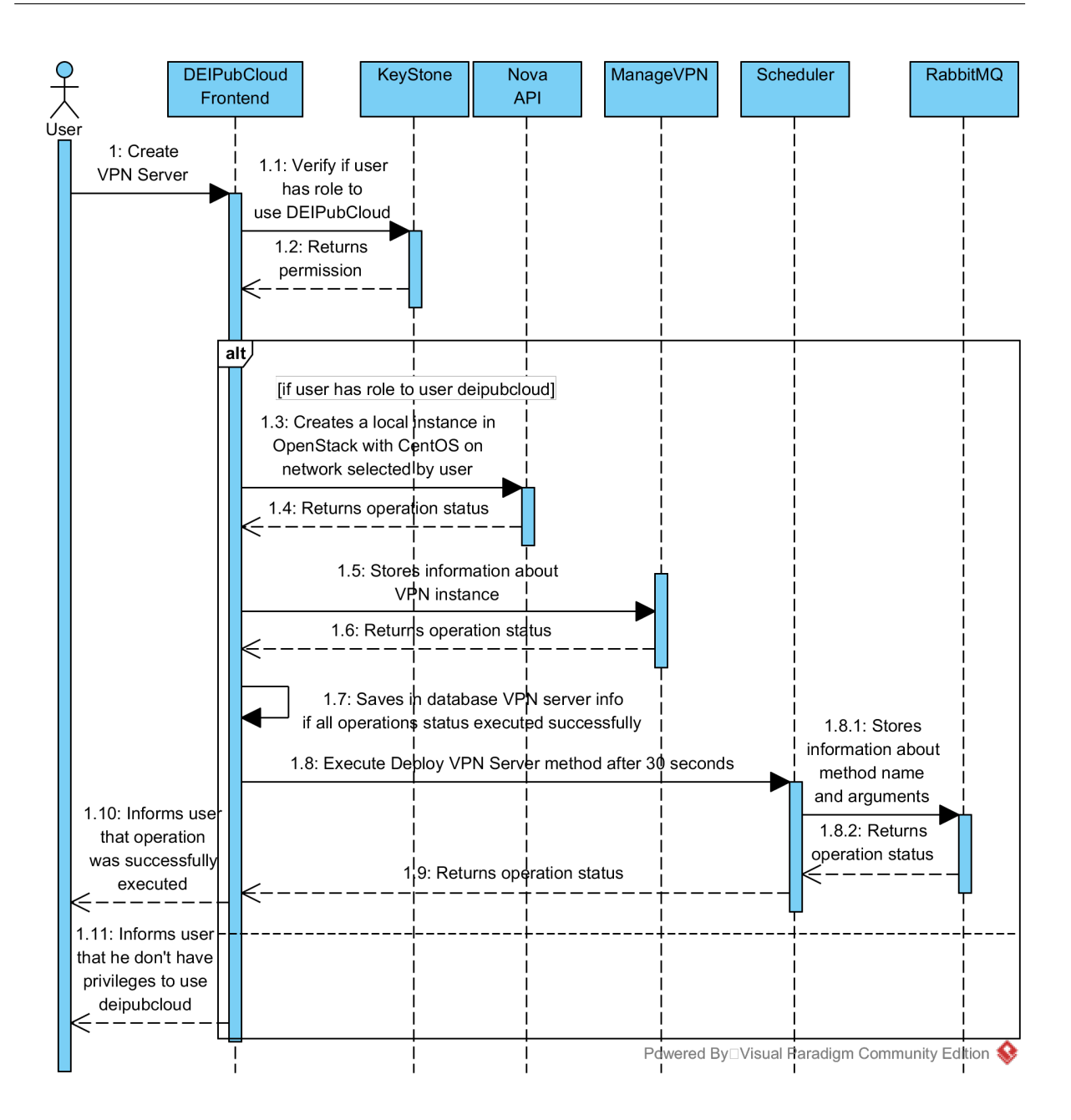

<span id="page-87-0"></span>Figura 5.9: Workflow da criação do servidor VPN no lado do frontend

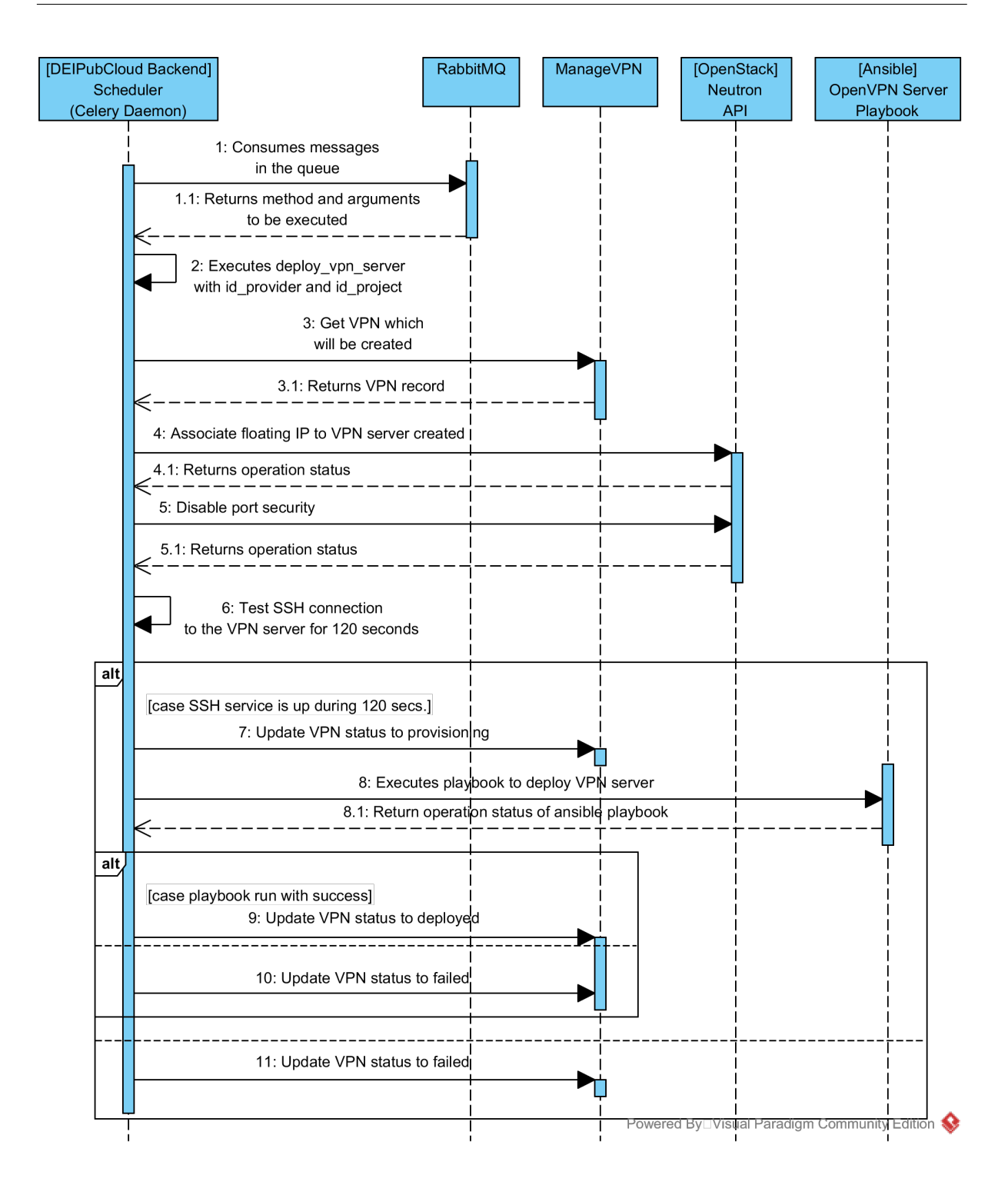

<span id="page-88-0"></span>Figura 5.10: Workflow da criação do servidor VPN no lado do backend

## 5.4 Conclus˜ao

Com o *openstack-ansible* foi possível efetuar o *deployment* da plataforma *OpenStack* com sucesso. O desenvolvimento do módulo DEIPubCloud permitiu efetuar a integração com a *cloud* pública, sendo este um dos requisitos principais deste projeto, não existindo no *OpenStack*. Este módulo passou por um desenvolvimento completo, passando pela realização de *mockups*, da base-de-dados, criação do *frontend* e da parte lógica do módulo (backend). Na realização da integração de clouds foram necessárias efetuar várias alterações ao nível do sistema operativo, assim como do Neutron, que permitiram às instâncias da *cloud* pública comunicar tanto com as redes do utilizador como com as redes do DEI. Por fim, foi possível ter uma instalação do *OpenStack* funcional com a possibilidade de integração na *cloud* pública.

O trabalho descrito no presente capítulo permitiu alcançar os objetivos inicialmente delineados para o novo sistema de virtualização, em particular ao nível da integração transparente de datacenters e da possibilidade dos utilizadores terem controlo sobre os seus recursos virtualizados. Tal como anteriormente referido, o módulo desenvolvido permitiu igualmente inovar ao adaptar o *OpenStack* para a integração com *cloud providers* externos. De referir que as contribuições que foram efetuadas no projeto *openstack-ansible* fazem parte do c´odigo oficial deste projeto, onde permitiu que o deployment da funcionalidade VPNaaS passa-se a ser possível.

# 6 Avaliação e validação

## 6.1 Estratégia adotada

Para a avaliação e validação do trabalho desenvolvido, foram efetuados testes funcionais, de forma a validar os requisitos funcionais, que podem ser consultados no Anexo [C](#page-106-0) e Anexo [D.](#page-120-0) No que se refere aos atributos de qualidade, foram selecionados os atributos definidos na Secção [3.4,](#page-48-0) que estão relacionados com o módulo desenvolvido, deixando de parte a análise dos atributos que apenas dizem respeito à plataforma OpenStack. Como tal, selecionaram-se os seguintes atributos de qualidade:

- AQ[#1:](#page-49-0) Dentro do componente controlador, escolheu-se analisar o serviço  $RabbitMQ$ por forma a testar o comportamento do módulo face à falha deste serviço. O foco neste serviço, fica a dever-se ao facto deste, no contexto do controlador, ser o ponto de falha do módulo desenvolvido, já que é responsável pelo envio e receção de tarefas a realizar na *cloud* pública. Para avaliar a redundância deste serviço foram criados três *containers* com o  $RabbitMQ$ . Desta forma, é possível verificar se o módulo desenvolvido consegue recuperar de eventuais falhas que possam ocorrer.
- AQ[#4:](#page-49-1) Neste atributo de qualidade, passa por verificar a possibilidade de adicionar/remover novos *providers* sem afetar o sistema que se encontra em produção.
- $AQ#7: A$  $AQ#7: A$  $AQ#7: A$  estratégia neste caso será verificar se o tráfego trocado entre os componentes do sistema é efetuado de forma encriptada.
- $AQ#9$ : Neste atributo a estratégia é analisar se um utilizador não autorizado consegue aceder ao módulo desenvolvido sem ter os devidos privilégios.
- $A\text{Q#10}$ : Observar se todo o tráfego trocado entre o utilizador e o *browser* é encriptado.
- $AQ#12$  $AQ#12$  e  $AQ#13$ : Verificar se todos os pedidos são processados com sucesso no sistema.
- $AQ#14$ : Verificar se a disponibilidade de informação relativa ao normal funcionamento ou situações de falha do sistema, com a possibilidade de identificar os utilizadores e projetos associados.

## 6.2 Avaliação e validação

No  $AQ#1$  $AQ#1$  desenvolveu-se um *script* (ver *script* [1](#page-128-0) no Anexo [E\)](#page-128-1) responsoivel por efetuar operações assíncronas de criação de instâncias na *cloud* pública, com um intervalo de um segundo, por forma a simular uma falha. Durante a execução do script, injetou-se uma falha no *container rabbitmq* que continha o *virtual host* primário do módulo, desligando o serviço *rabbitmq-server*. Após efetuar a simulação da falha, analisou-se o *deployer node*, verificando a continuidade do processamento das tarefas existentes na queue. Durante o processamento foi ainda observado se existe alguma tarefa que n˜ao tenha sido executada com sucesso. O teste foi realizado com base na criação de 10 instâncias, tendo sido injetado a falha no serviço  $RabbitMQ$  durante a criação da  $3^{\circ}$  instância, onde se verificou que o serviço *celery daemon* recuperou de forma rápida, tendo os 10 pedidos sido completados com sucesso.

No  $A\mathbb{Q}$ [#4,](#page-49-1) devido à arquitetura deste sistema, qualquer alteração efetuada nos providers, o sistema irá estar sempre em funcionamento, desde que as credenciais sejam válidas. Isto deve-se ao facto dos *providers* serem utilizados nas operações de gestão das instâncias  $(criar, reiniciar e/ou apagar)$ . Após a criação das mesmas, apenas é necessário o seu endereço IP público ou privado para as gerir. Mesmo que se efetue a alteração das credenciais do *provider* erradamente, não impede o normal funcionamento das instâncias que já tenham sido criadas. Caso seja necessário adicionar um tipo de *provider* no códigofonte, quando o processo é finalizado, são executados os testes funcionais. No caso em que os testes são executados com sucesso, o módulo é atualizado automaticamente, sem qualquer impacto ao nível de *downtime*, não sendo percecionado pelo utilizador final. Para analisar este atributo, foi efetuado um reload no serviço apache antes de finalizar o pedido de criação de uma instância, onde se verificou que o pedido foi processado normalmente. O mecanismo de "reload" do apache (denominado por graceful restart) garante que os filhos do processo apache sejam reiniciados, apenas quando estes n˜ao processarem nenhum pedido HTTP, sendo reiniciados com as novas alterações efetuadas [\[40\]](#page-142-1).

No  $AQ#7$  $AQ#7$  e no  $AQ#10$ , os atributos são garantidos através do uso SSL no HAProxy, sendo o *software* responsável por efetuar o balanceamento de carga dos serviços, utilizando comunicações seguras. Desta forma, tanto os endpoints internos como externos são efetuados utilizando o protocolo HTTPS. Para a verificação deste atributo, foi utilizado o *tcpdump* para observar se o tráfego efetivamente era encriptado, onde se obteve sucesso na validação.

O AQ[#9](#page-51-0) é verificado através do *Horizon* em conjunto com o KeyStone do OpenStack. Através dos *panels* do *Horizon*, foi definido quais os utilizadores que assumem privilégios para aceder a cada um dos panels (por exemplo, VM Management e Images Manage $ment$ ), existindo dois tipos de permissão: i) os administradores têm controlo total sobre os recursos localizados na *cloud* pública e ii) os utilizadores (com o *role deipubcloud*) têm privil´egios para aceder ao m´odulo desenvolvido (ver Figura [5.6\)](#page-83-0). Desta forma, para validar este atributo de qualidade, foram realizados testes funcionais no frontend (ver Anexo [D\)](#page-120-0), por forma a garantir que apenas os utilizadores autorizados possam aceder ao módulo desenvolvido, consoante os seus privilégios.

No  $AQ\#12$  $AQ\#12$  foi igualmente criado um *script* (ver *script* [2](#page-129-0) no Anexo [E\)](#page-128-1) responsável por criar um conjunto de instâncias na *cloud* pública. Foi verificado se as instâncias foram corretamente criadas e se se encontravam acess´ıveis a partir da rede interna do DEI, utilizando um teste de conectividade. Para além disto, o script testa ainda a eliminação de todas as instâncias, verificando se na base de dados se encontram zero instâncias ativas. Este script foi dividido em diferentes batches, onde testou-se primeiramente a criação/configuração correta de 15, 25 e 50 instâncias, assim como a eliminação de 15, 25 e 50 instâncias, tendo sido todas criadas e eliminadas com sucesso para todos os *batches*.

No AQ[#13](#page-52-0) utilizou-se o script [3](#page-131-0) (ver Anexo [E\)](#page-128-1) onde, primeiramente, efetuou-se o reboot de todas as instâncias criadas no *script [2](#page-129-0)*. O *script [E](#page-128-1)* foi igualmente executado em 15, 25 e 50 instâncias, onde todas foram reiniciadas com sucesso. Neste atributo de qualidade apenas foi testado o *reboot* devido à limitação da biblioteca *apache-libcloud*, visto que, atualmente, apenas suporta a funcionalidade reboot.

No AQ[#14](#page-52-1) ao executar os testes funcionais, verificaram-se se os ficheiros de logs eram escritos corretamente, verificando a escrita de *logs* à medida que estes foram efetuados. A título de exemplo, ao tentar criar uma instância sem ter quota suficiente, verifica-se que nos logs a operação é negada, devido a ter ultrapassado a quota atribuída.

# 7 Conclus˜oes e Trabalhos Futuros

## 7.1 Conclus˜oes

O presente trabalho teve como principal objetivo implementar e validar um sistema distribuído de virtualização para o DEI, que permitisse resolver duas das maiores limitações do sistema atual: i) impossibilidade de escalar recursos para o exterior e ii) a impossibilidade dos utilizadores terem controlo sobre os seus recursos na infraestrutura de virtualização.

Tendo como base a arquitetura atual do DEI, efetuou-se o levantamento de requisitos funcionais, não funcionais e a realização da arquitetura do sistema idealizado pretendido. A arquitetura foi mapeada com os componentes já existentes da plataforma *cloud*, o OpenStack. Neste mapeamento foi identificado um componente em falta, que permitisse estender os recursos para a *cloud* pública, existindo integração com a rede do utilizador ou com uma rede do DEI. Neste sentido, foi desenhado um módulo para o *OpenStack* que fornecesse esta funcionalidade, onde se efetuou o ciclo de desenvolvimento. O m´odulo desenvolvido, nas suas componentes frontend e backend, bem como as restantes contribuições no contexto da arquitetura proposta e validada no presente estágio, permitiram evoluir o OpenStack no sentido de suportar integração transparente entre clouds privadas e p´ublicas, ao mesmo tempo permitindo responder aos principais desafios deste trabalho.

Após a realização do trabalho, foi possível concluir que a adoção da plataforma *OpenStack* revelou-se capaz de responder às necessidades pretendidas para um sistema distribuído de virtualização do DEI. Verificou-se ainda que é uma plataforma extensível, ao ponto de desenvolver módulos adicionais que interagem com o sistema, assim como se revelou uma alternativa para substituir o sistema de virtualização atual do DEI. Deste modo, os utilizadores são capazes de simular ambientes próximos da realidade, através das funcionalidades que a plataforma permite. Além disto, a plataforma encontra-se em desenvolvimento constante, sendo lançada uma nova versão a cada 6 meses e com uma grande comunidade open-source muito ativa.

O trabalho desenvolvido foi bastante abrangente e completo, desde a instalação e configuração dos equipamentos de suporte à infraestrutura, até ao desenvolvimento e *deploy*ment do módulo desenvolvido. Envolveu muito esforço a nível de integração tecnológica, desde à utilização de ferramentas de *deployment* automático, utilização de Message Brokers com mecanismos de *failover*, conhecimentos a nível de administração de sistemas entre outros. Foi um trabalho gratificante, pois não só foca muitos aspetos da engenharia de redes e engenharia do *software*, mas também permitiu realizar diversas contribuições: i) contribuição para o *deployment* de um novo serviço de virtualização do DEI a entrar em funcionamento brevemente e ii) contribuições para projetos de referência do *OpenStack*, como é o caso do *openstack-ansible*, onde foi possível efetuar alterações no projeto que permitiram trazer melhorias neste projeto.

## 7.2 Trabalhos Futuros

O projeto desenvolvido aponta para resultados interessantes relativamente à integração da *cloud* do DEI com a *cloud* pública. Contudo, apesar do trabalho desenvolvido permitir ter num futuro imediato um novo serviço de virtualização no DEI, justificando-se o desenvolvimento de trabalhos complementares. Primeiramente, é necessário dar continuidade ao projeto openstack-ansible, de modo a ativar as restantes funcionalidades da plataforma, nomeadamente o LBaaS e o FWaaS.

Considera-se, contudo relevante, investir numa análise mais aprofundada nos restantes projetos do *OpenStack* como, por exemplo, o *Cinder* e *Swift*. Desta forma, é possível existir um maior contacto com estes serviços, com o objetivo de identificar as suas limitações e mecanismos de redundância.

Por forma a dar continuidade ao projeto é necessário investir em continuamente na integração de novas funcionalidades. Numa próxima versão, poderá-se integrar a solução PKI do DEI na infraestrutura OpenStack, permitindo automação no processo de gestão dos certificados X509, tendo a possibilidade de controlar outros aspetos.

# 8 Anexos

#### <span id="page-96-0"></span>Anexo A. Contribuições no projeto *openstack ansible*

Como referido no secção [5.2,](#page-70-0) durante o *deployment* do *OpenStack* efetuei algumas contribuições no projeto, de forma a ser possível utilizar o serviço VPNaaS. As contribuições efetuadas por mim podem ser visualizadas para no projeto podem ser visualizadas no seguinte url: https://review.openstack.org/#/q/owner:pjm .

Neste anexo vou listar as contribuições efetuadas ao longo deste semestre, identificado o ID da alteração, a qual projeto se refere, a respetiva descrição, se a alteração foi backported para uma *branch stable* ou não, a data da proposta, assim como a data de aceitação. As contribuições efetuadas neste semestre, foram as seguintes:

- Change ID:  $297179$ 
	- Projeto: openstack-ansible
	- $-$  **Descrição:** Foi o meu primeiro *commit*, em que consistiu em juntar toda a documentação dos *network services* (LBaaS, VPNaaS e FWaaS) num só ficheiro.
	- Backported: N˜ao
	- $-$  Data da proposta: 24 de Março de 2016
	- Data de aceitação:  $26$  de Março de  $2016$
	- URL: https://review.openstack.org/#/c/297179/
- Change ID:  $307322$ 
	- Projeto: openstack-ansible
	- **Descrição:** Correção de um typo na documentação dos network services
	- **Backported:** Para a branch stable/mitaka (Change ID: 307659)
	- Data da proposta: 18 de Abril de 2016
	- $-$  Data de aceitação: 19 de Abril de 2016
	- URL: https://review.openstack.org/#/c/307322/ https://review.openstack.org/#/c/307659/
- Change ID:  $308252$
- Projeto: openstack-ansible-os neutron
- $-$  **Descrição:** Correção do *service provider* na configuração do VPNaaS. Sem este patch, o serviço Neutron deixava de funcionar porque estava a utilizar uma classe que n˜ao existia.
- $-$  **Backported:** Para a branch stable/mitaka (Change ID: 308342)
- Data da proposta: 20 de Abril de 2016
- $-$  Data de aceitação: 20 de Abril de 2016
- URL: https://review.openstack.org/#/c/308252/ https://review.openstack.org/#/c/308342/
- Change ID:  $310382$ 
	- Projeto: openstack-ansible-os neutron
	- $-$  **Descrição:** Este *patch* tem várias correções:
		- 1. O nome do serviço "neutron-vpnaas-agent" está errado, o nome do executável é "neutron-vpn-agent". Sem esta alteração, ao executar o *init*script do neutron-vpn-agent, o script iria utilizar um executável que não existia, desta forma o serviço nunca iria ser executado;
		- 2. Correção da *classpath* do *neutron\_driver\_vpnaas*, substituição da biblioteca deprecated (que deixar´a de ser suportada na nova release) pela nova classpath;
		- 3. Adição do *init-script* do serviço VPNaaS, responsável por correr o agente como um serviço.
		- 4. No ficheiro de configuração do VPNaaS faltava adicionar a external network bridge, assim como a *interface driver* a ser utilizada pelo serviço.
	- **Backported:** Para a branch stable/mitaka (Change ID: 312457)
	- Data da proposta: 27 de Abril de 2016
	- Data de aceitação: 04 de Maio de 2016
	- URL: https://review.openstack.org/#/c/310382/ https://review.openstack.org/#/c/312457/
- Change ID:  $319668$ 
	- Projeto: openstack-ansible-os neutron
	- $-$  **Descrição:** Este patch irá substituir a classpath deprecated do FWaaS pela nova, desta maneira garante-se que nas próximas releases o serviço continua a funcionar.
	- **Backported:** Para a branch stable/mitaka (Change ID: 320065)
	- Data da proposta: 22 de Maio de 2016
	- Data de aceita¸c˜ao: 23 de Maio de 2016
	- URL: https://review.openstack.org/#/c/319668/ https://review.openstack.org/#/c/320065/
- Change ID:  $321648$ 
	- Projeto: openstack-ansible
	- $-$  **Descrição:** Este *patch* foi feito na documentação, que especifica quais são os módulos do kernel que o bare-metal necessita para poder utilizar o VPNaaS, ativando os módulos necessários para o IPSec funcionar. Esta alteração indica ao utilizador quais são as alterações que ele deve executar nos seus ficheiros de configuração, assim como os *playbooks* que necessita de executar para ter este serviço ativo.
	- **Backported:** Para a branch stable/mitaka (Change ID: 322254)
	- Data da proposta: 26 de Maio de 2016
	- Data de aceitação: 26 de Maio de 2016
	- $-$  URL: https://review.openstack.org/ $\#/c/321648/$ https://review.openstack.org/#/c/322254/
- Change ID:  $321819$ 
	- Projeto: openstack-ansible-openstack hosts
	- $-$  **Descrição:** Este *patch* não foi realizado por mim, foi realizado pelo Ala Raddauoui na branch master. No entanto, eu fiz backport deste commit para a branch stable/mitaka, desta maneira a alteração anterior (321648) funciona na versão mitaka, visto que este *commit* tem as tasks necessárias para importar os módulos do kernel no bare-metal.
	- **Backported:** Este patch já é um backport.
	- Data da proposta: 26 de Maio de 2016
	- Data de aceita¸c˜ao: 27 de Maio de 2016
	- URL: https://review.openstack.org/#/c/321819/

### <span id="page-100-0"></span>Anexo B. Mockups do módulo desenvolvido

Este anexo apresenta os diversos mockups correspondestes ao frontend do módulo desenvolvido.

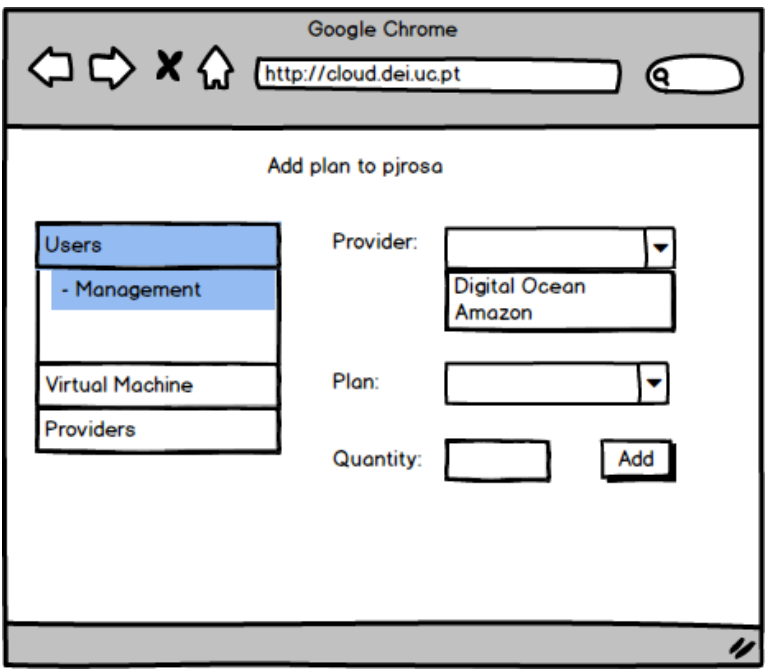

Figura 1: Adicionar um plano ao utilizador pjrosa

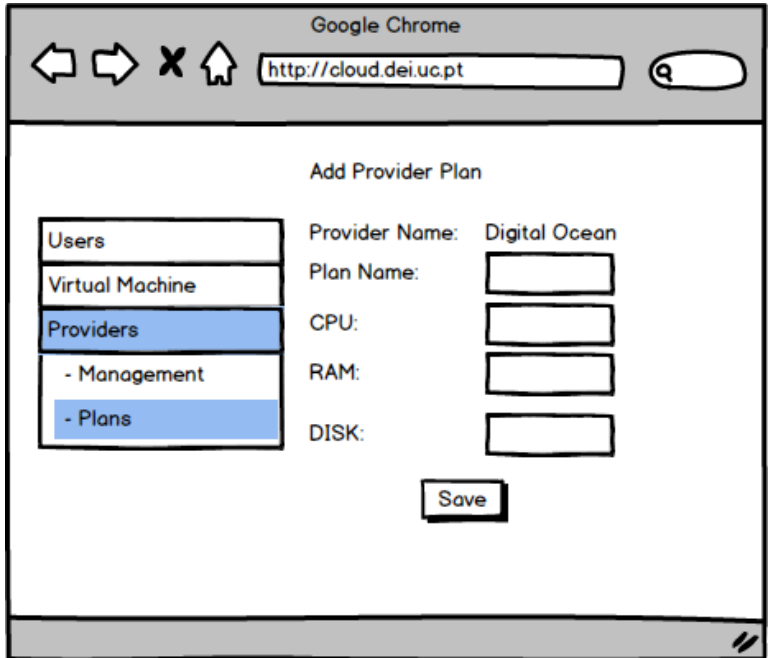

Figura 2: Adicionar um plano a um provider

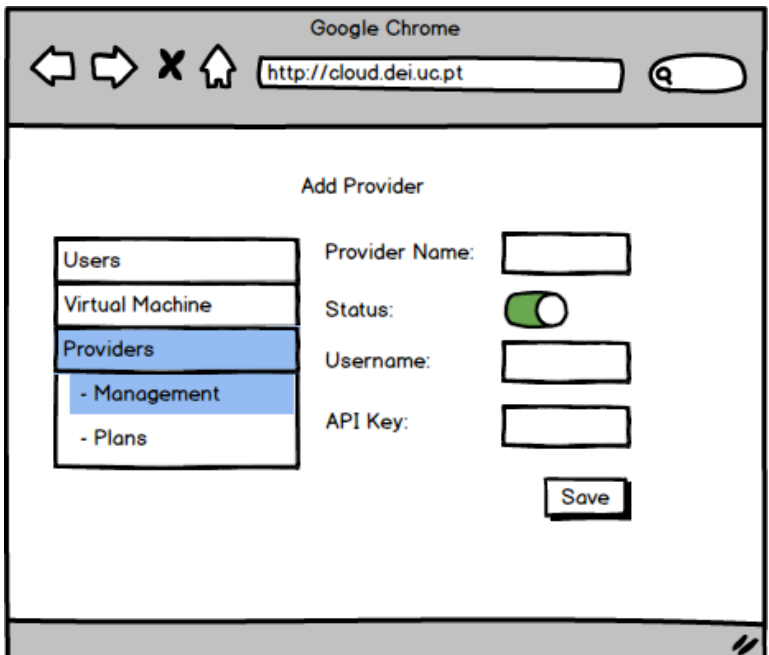

Figura 3: Adicionar um provider

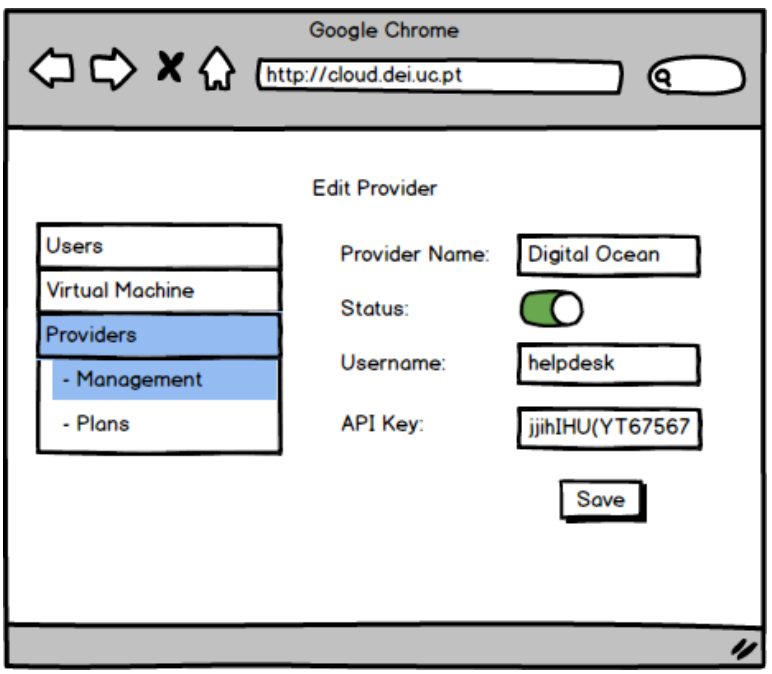

Figura 4: Editar um provider

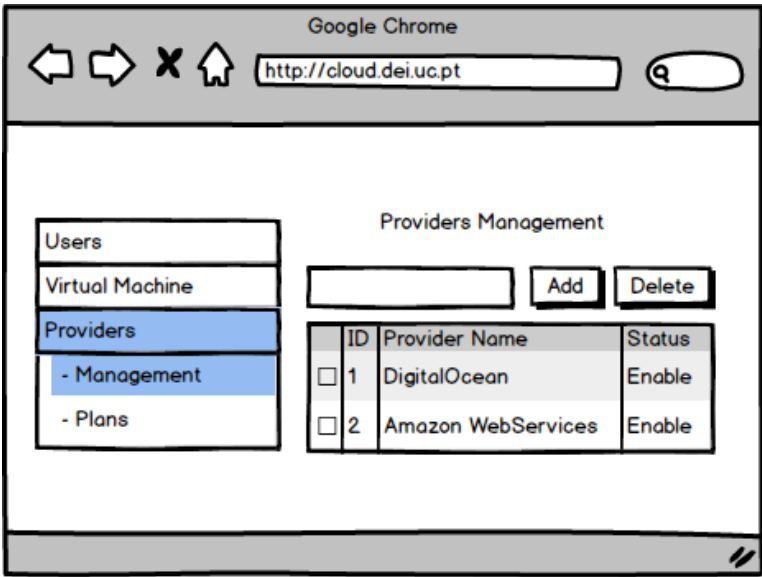

Figura 5: Visão global da gestão dos *providers* 

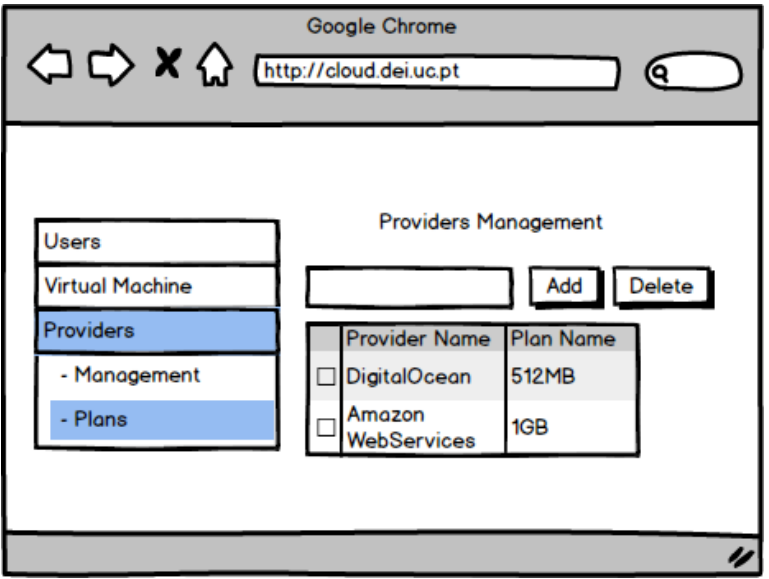

Figura 6: Visão global da gestão dos planos de um $\it provider$ 

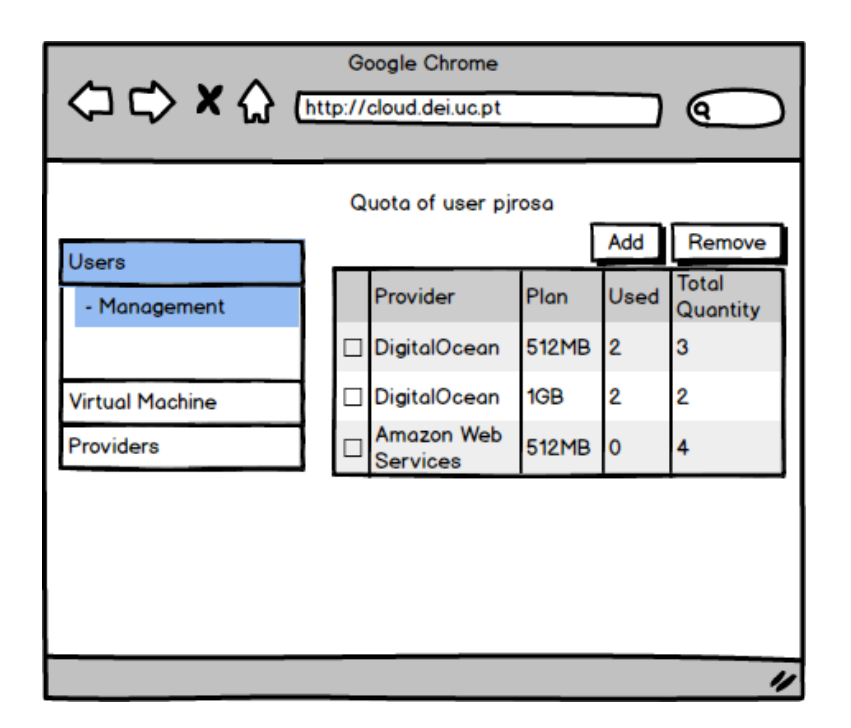

Figura 7: Quota do utilizador pjrosa

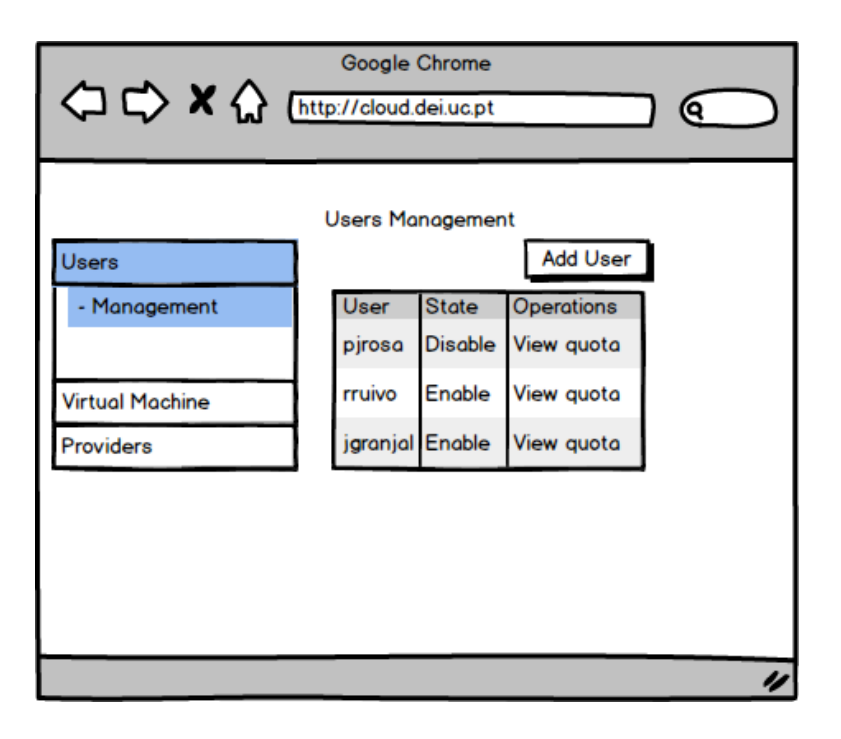

Figura 8: Gestão de quotas de utilizadores

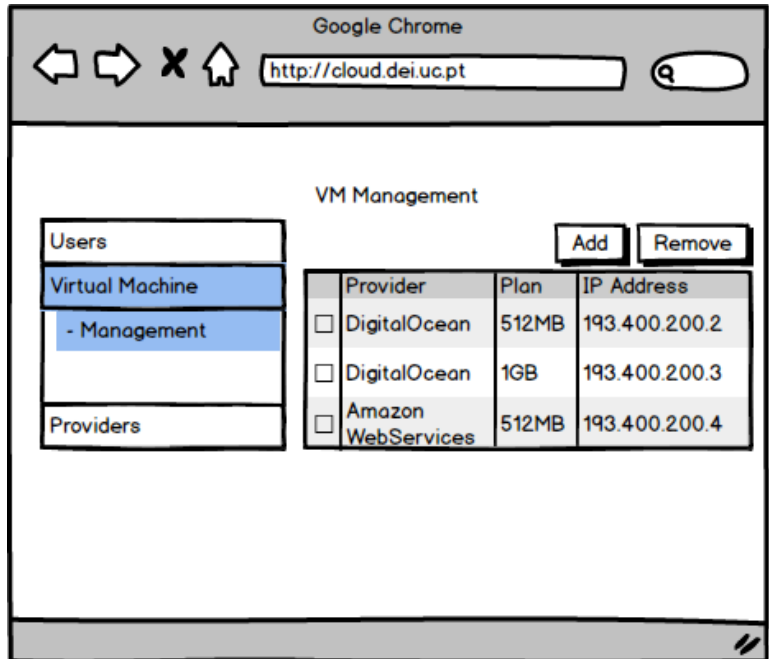

Figura 9: Gestão de instâncias de um utilizador

#### <span id="page-106-0"></span>Anexo C. Testes funcionais: backend

No ínicio do desenvolvimento, após criada uma classe como, por exemplo, o ManageProjects, foram desenvolvidos testes para todos os m´etodos existentes dessa classe, tendo sido executados sempre que existiu alguma alteração no módulo, utilizando uma base de dados limpa. De seguida, é apresentada a lista de testes executados com a respetiva descrição, que são:

- Classe: ManageImages; Garante o requisito funcional com o ID 5.
	- 1. Método a ser testado: ManageImages.get\_image()
		- Nome do m´etodo: test get image
		- M´etodos dependentes: test create image
		- $-$  **Descrição:** Este método obtém uma imagem registada na base de dados, comparando alguns dos atributos, nomeadamente, o nome da imagem, nome do provider e o ID do provider.
		- Testes efetuados:
			- (a) **Input:**  $id=1$ *Output* esperado: Objeto *image*, com o name="ubuntu", id\_provider="1"e o provider.name="DigitalOcean". Resultado: Passou
	- 2. Método a ser testado: ManageImages.create\_image()
		- Nome do método: manage\_providers
		- $-$  Métodos dependentes: ManageProviders.create\_provider()
		- Descrição: Antes de efetuar o teste é criado um *provider* válido para ser utilizado na criação de uma *image*. Este método testa a criação de uma imagem. Com o primeiro teste verificou-se a criação de uma imagem com os valores todos v´alidos. Enquanto que o segundo teste permite observar se ao adicionar uma *foreign key* inválida é atribuída uma exceção.
		- Testes efetuados:
			- (a) **Input:** Todos os campos da classe Image válidos. Output esperado: True Resultado: Passou
			- (b) Input: Todos os campos da classe Image válidos com a exceção do  $id\_provider$ , onde  $id\_provider$  utiliza uma *foreignkey* inválida. **Output esperado:** exceptions. Integrity Error Resultado: Passou
	- 3. Método a ser testado: ManageImages.update\_image()
		- $-$  Nome do método: test update image
		- M´etodos dependentes: test create image
		- $-$  **Descrição:** Antes de efetuar os testes, é criada uma imagem válida. Este método verifica se a alteração de uma imagem foi bem sucedida.
- Testes efetuados:
	- $(a)$  **Método:** update image **Input:** id=1, name='centos' Output esperado: True Resultado: Passou
	- $(b)$  **Método:** get image  $Input:$  id=1, name='centos' **Output esperado:** Objeto imagem com o nome centos Resultado: Passou
- 4. Método a ser testado: ManageImages.remove\_image()
	- Nome do método: test\_remove\_image
	- Métodos dependentes: test create image
	- Descrição: Antes de efetuar os testes, é criada uma imagem válida. Este teste verifica se a eliminação de uma imagem foi bem sucedida.
	- Testes efetuados:
		- $(a)$  **Método:** delete image  $\boldsymbol{Input:}$  id=1 Output esperado: True Resultado: Passou
		- $(b)$  **Método:** get image  $Input:$  id=1 Output esperado: exceptions.NoResultFound Resultado: Passou
- 5. Método a ser testado: ManageImages.get\_images()
	- $-$  Nome do método: test get images
	- Métodos dependentes: test\_create\_image
	- $-$  **Descrição:** Antes de efetuar os testes, é criada uma imagem válida. Este teste verifica se o número total de imagens, que se encontram na base de dados, são devolvidos corretamente.
	- Testes efetuados:
		- (a) **Método:**  $len(get\_images())$ Input: Não recebe argumentos Output esperado: 0 Resultado: Passou
		- (b) **Método:** test\_create\_image() Input: Não recebe argumentos. Output esperado: Não ocorre nenhuma exceção. Resultado: Passou
		- (c) **Método:** len(get\_image()) Input: Nenhum Output esperado: 1 Resultado: Passou
- Classe: ManagePlans; Garante o requisito funcional com o ID 6.
- 1. Método a ser testado:  $Management_1$ 
	- $-$  Nome do método: test get plan
	- M´etodos dependentes: test create plan
	- $-$  **Descrição:** Este método irá obtém um *provider* registado na base de dados, comparando alguns dos atributos, nomeadamente, o ID e o nome do provider.
	- Testes efetuados:
		- (a) **Input:** id=1 **Output esperado:** Objeto plan, com o name=" $512MB$ " e id\_provi $der="1"$ . Resultado: Passou

2. Método a ser testado:  $Management_1$ 

- Nome do método: manage plans.create plan()
- $-$  Métodos dependentes: ManageProviders.create\_provider()
- $-$  **Descrição:** Antes de efetuar o teste são criados dois *provider* válidos. Este método testa a criação de um *provider*. O primeiro teste verifica a criação de dois *providers* com todos os valores válidos. O segundo teste, verifica se n˜ao existe nenhum plano na base de dados. Por fim, s˜ao criados dois planos válidos e é verificado se existem dois planos registados na base de dados.
- Testes efetuados:
	- (a) Método: ManageProviders.create\_provider() **Input:** Todos os campos da classe *provider* válidos. Output esperado: True Resultado: Passou
	- (b) **Método:** ManageProviders.create\_provider() Input: Todos os campos da classe *provider* válidos, diferentes do provider criado anteriormente. Output esperado: True Resultado: Passou
	- (c)  $M\'etodo: \text{ManagerPlans.get-plans}$ Input: Sem dados no input Output esperado: 0 Resultado: Passou
	- (d)  $Método:$  ManagePlans.create\_plan() **Input:** Todos os campos da classe plan válidos. *Output* esperado: True Resultado: Passou
	- (e)  $M\'etodo: ManagePlans.create-plan()$ Input: Todos os campos da classe plan válidos, diferentes do plan criado anteriormente. *Output* esperado: True Resultado: Passou
- 3. Método a ser testado:  $Management$ enagePlans.update\_plan()
	- $-$  Nome do método: test update plan
	- M´etodos dependentes: test create plan
	- $-$  **Descrição:** Antes de efetuar os testes, é criado um *provider* válido. Este método verifica se a alteração do *provider* foi bem sucedida, inclusive se a alteração do preço é bem efetuada, confirmando se o preço devolvido pelo atributo *price* é o último valor que foi atualizado.
	- Testes efetuados:
		- $(a)$  **Método:** get\_plan  $Input: id=1$ **Output esperado:** Objeto plan com o cpu=1 Resultado: Passou
		- $(b)$  Método: update\_plan *Input:* id=1,  $cpu=2$ Output esperado: True Resultado: Passou
		- (c)  $Método: get-plan().plan-price-price.$  $Input:$  id=1 Output esperado: 5 Resultado: Passou
		- (d) **Método:** update\_plan() *Input:* id=1, price= $0.005$ *Output* esperado: True Resultado: Passou
		- $(e)$  **Método:** get\_plan() *Input:* id=1, price= $0.005$ **Output esperado:** Objeto plan com o plan price.price= $0.005$ Resultado: Passou
- 4. Método a ser testado: ManagePlans.remove\_plan()
	- Nome do método: test\_remove\_plan
	- M´etodos dependentes: test create plan
	- $-$  **Descrição:** Antes de efetuar os testes, é criado um plan válido. Este teste verifica se a eliminação de um plan foi bem sucedida.
	- Testes efetuados:
		- (a) **Método:** len(get\_plans()) Input: Sem argumentos de input Output esperado: 2 Resultado: Passou
		- (b) **Método:** delete\_plan()  $\boldsymbol{Input:}$  id=1 Output esperado: True Resultado: Passou
		- (c) **Método:** len(get\_plans())

Input: Sem argumentos de input Output esperado: 1 Resultado: Passou

- (d) **Método:** delete\_plan()  $Input:$  id=1 Output esperado: exceptions.NoResultFound Resultado: Passou
- 5. Método a ser testado: ManagePlans.get\_plans()
	- Nome do m´etodo: test get plans
	- M´etodos dependentes: test create plan
	- $-$  **Descrição:** Antes de efetuar os testes, são criados dois *providers* válidos. Este teste verifica se o número total de imagens que se encontra na base de dados são devolvidos corretamente.
	- Testes efetuados:
		- (a) **Método:** len(get\_plans()) Input: Não recebe argumentos Output esperado: 2 Resultado: Passou
- Classe: *ManageProjectPlans*; Garante o requisito funcional com o ID 7.
	- 1. Método a ser testado:  $ManagementPlanageProjectPlan()$ 
		- Nome do m´etodo: test get project plan
		- M´etodos dependentes: test create project plan
		- **Descrição:** Este método obtém um *project\_plan* registado na base de dados, comparando a quantidade total que um plano possa ter.
		- Testes efetuados:
			- (a) **Método:** ManageProjectPlans.get\_project\_plan().total\_quantity **Input:** id\_project="a", id\_provider=1, id\_plan=1 Output esperado: 1 Resultado: Passou
	- 2. Método a ser testado: ManageProjectPlans.create\_project\_plan()
		- $-$  Nome do método: test create project plan
		- $-$  Métodos dependentes: ManageProjectPlans.create\_provider(), Mana $geProjectPlans.create\_plan(), Manage Projects.create\_project()$
		- Descrição: Antes de efetuar o teste foi criado um provider, plan e project válidos. Foi ainda criado um *project\_plan* com dados válidos.
		- Testes efetuados:
			- (a) **Método:** ManageProjectPlans.create\_provider() Input: Todos os campos da classe *project\_plan* válidos. Output esperado: True Resultado: Passou
	- 3. Método a ser testado:  $ManagementPlanageProjectPlan, update\_project\_plan()$
- Nome do método: test\_update\_project\_plan
- $-$  Métodos dependentes: test create project plan
- $-$  **Descrição:** Antes de efetuar os testes, foi necessário executar a função test create project plan. Este método verifica se a alteração do projectplan foi bem sucedida.
- Testes efetuados:
	- (a) **Método:** get\_project\_plan().total\_quantity  $Input:$  id=1 Output esperado: 1 Resultado: Passou
	- $(b)$  Método: update project plan **Input:** id=1, total\_quantity=2 Output esperado: True Resultado: Passou
	- (c) **Método:** get\_project\_plan().total\_quantity  $Input:$  id=1 Output esperado: 2 Resultado: Passou
- 4. Método a ser testado: ManageProjectPlans.remove\_project\_plan()
	- Nome do método: test remove project plan
	- Métodos dependentes: test create project plan
	- Descrição: Antes de efetuar os testes, é utilizado a função test createproject plan. Este teste verifica se a eliminação de um *project plan* é bem sucedida.
	- Testes efetuados:
		- (a) **Método:** delete\_project\_plan()  $Input:$  id=1 Output esperado: True Resultado: Passou
		- (b) **Método:** delete\_project\_plan()  $Input:$  id=1 Output esperado: exceptions.NoResultFound Resultado: Passou
- 5. Método a ser testado: ManageProjectPlans.get\_project\_plans()
	- Nome do m´etodo: test get project plans
	- M´etodos dependentes: test create project plan
	- $-$  **Descrição:** Antes de efetuar os testes, é executado o método test create project plan. Este teste verifica se o número total de *project plans*, que se encontram na base de dados são devolvidos corretamente.
	- Testes efetuados:
		- (a) **Método:** len(get\_project\_plans()) Input: Não recebe argumentos Output esperado: 1 Resultado: Passou
- Classe: ManageProjects; Garante o requisito funcional com o ID 7.
	- 1. Método a ser testado: ManageProjects.create\_project()
		- Nome do método: test create project
		- $–$  Métodos dependentes: ManageProjects.create\_project()
		- Descri¸c˜ao: S˜ao criados trˆes projectos com todos os campos da classe *project* válidos.
		- Testes efetuados:
			- (a)  $Método: \text{ManagerPo}$ iects.create\_project() Input: Todos os campos da classe *project* válidos. Output esperado: True Resultado: Passou
			- (b)  $M\'etodo: len(Manage Projects.get-projects())$ Input: Todos os campos da classe project válidos. Output esperado: 3 Resultado: Passou
	- 2. Método a ser testado:  $MangeProjects.get\_project()$ 
		- Nome do método: test get project
		- M´etodos dependentes: test create project
		- Descri¸c˜ao: Este m´etodo verifica se os trˆes projetos foram criados corretamente, analisando o nome do projeto.
		- Testes efetuados:
			- (a) Método: ManageProjects.get\_project().project **Input:**  $id="a"$ Output esperado: project1 Resultado: Passou
			- (b) **Método:** ManageProjects.get\_project().project **Input:**  $id="b"$ Output esperado: project2 Resultado: Passou
			- (c) **Método:** ManageProjects.get\_project().project *Input:*  $id="c"$ Output esperado: project3 Resultado: Passou
			- (d) **Método:** ManageProjects.get\_project().project  $Input: id = "d"$ Output esperado: exceptions.NoResultFound Resultado: Passou
	- 3. Método a ser testado: ManageProjects.update\_project()
		- Nome do método: test update project
		- M´etodos dependentes: test create project
		- $-$  **Descrição:** Antes de efetuar os testes, é necessário executar a função test create project. Este método verifica se a alteração do *project* foi bem sucedida.
- Testes efetuados:
	- (a) **Método:**  $get\_project()$ *Input:*  $id='a'$ Output esperado: project1 Resultado: Passou
	- $(b)$  **Método:** update\_project **Input:** id='a', project='project1\_modified' Output esperado: True Resultado: Passou
	- $(c)$  **Método:** get\_project $()$ **Input:**  $id='a'$ **Output esperado:** project1\_modified Resultado: Passou
- 4. Método a ser testado: ManageProjects.remove\_project()
	- Nome do método: test\_remove\_project
	- M´etodos dependentes: test create project
	- $-$  **Descrição:** Antes de efetuar os testes, é utilizado a função test createproject. Este teste verifica se a eliminação de um *project* foi bem sucedida.
	- Testes efetuados:
		- (a)  $Método: len(ManageProjects.get_prob()$ Input: Sem argumentos Output esperado: 3 Resultado: Passou
		- (b)  $M\'etodo: delete-project()$ **Input:**  $id='b'$ Output esperado: True Resultado: Passou
		- $(c)$  **Método:** delete\_project $()$ **Input:**  $id='c'$ Output esperado: True Resultado: Passou
		- (d)  $Método: len(ManageProjects.get_prob()$ Input: Sem argumentos Output esperado: 1 Resultado: Passou
		- $(e)$  **Método:** delete\_project $()$ **Input:**  $id='c'$ Output esperado: exceptions.NoResultFound Resultado: Passou
- 5. Método a ser testado:  $Mange Projects.get\_projects()$ 
	- Nome do método: test get projects
	- Métodos dependentes: test create project
- Descri¸c˜ao: Antes de efetuar os testes ´e executado o m´etodo test create project. Este teste irá verificar se o total número de registos project que se encontram na base de dados são devolvidos corretamente.
- Testes efetuados:
	- (a) **Método:** len(get\_projects()) Input: Não recebe argumentos Output esperado: 3 Resultado: Passou
- Classe: ManageProviders; Garante o requisito funcional com o ID 4.
	- 1. Método a ser testado: ManageProviders.create\_provider()
		- Nome do m´etodo: test create provider
		- $-$  Métodos dependentes: Nenhum
		- **Descrição:** São criados dois *provider*, verificando se é posssível ter *provi*ders duplicados com o mesmo nome.
		- Testes efetuados:
			- (a)  $M\'etodo: len(ManageProviders.get_providers())$ Input: Verifica se não existe nenhum provider registado na base de dados.

Output esperado: 0 Resultado: Passou

(b) **Método:** ManageProviders.create\_provider() Input: Criação de um provider com todos os campos da classe provider válidos. Output esperado: True

Resultado: Passou

- (c) Método: ManageProviders.create\_provider() Input: Criação de um provider com todos os campos da classe provi $der$  válidos. Output esperado: True Resultado: Passou
- (d)  $Método: len(ManageProviders.get_providers())$ **Input:** Verifica se o número total de *providers* corresponde aos *provi*ders criados anteriormente. Output esperado: 2 Resultado: Passou
- (e) **Método:** ManageProviders.create\_provider() Input: Criação de um *provider* com todos os campos da classe provider iguais a um dos providers criados anteriormente. Output esperado: exceptions.IntegrityError Resultado: Passou
- 2. Método a ser testado: ManageProviders.get\_provider\_type()
	- $-$  Nome do método: test get provider type
- M´etodos dependentes: test create provider
- Descrição: Assume-se que a função test\_create\_provider é executada antes de se iniciarem os testes. Este método verificar se é possível obter os dois providers suportados pelo nosso módulo.
- Testes efetuados:
	- (a)  $M\'etodo: ManageProviders.get_provider_type().type$  $Input:$  id=1 Output esperado: digitalocean Resultado: Passou
	- (b)  $Método: ManageProviders.get_provider_type().type$ *Input:*  $id=2$ *Output* esperado: aws Resultado: Passou
- 3. Método a ser testado: ManageProviders.get\_provider()
	- Nome do método: test\_get\_provider
	- M´etodos dependentes: test create provider
	- $-$  **Descrição:** Assume-se que a função test create provider é executada antes de se iniciar os testes. Este método verifica se é possível obter os dois providers suportados pelo nosso módulo.
	- Testes efetuados:
		- (a)  $$  $Input: id=1$ **Output esperado:** DigitalOcean Resultado: Passou
		- (b) **Método:** ManageProviders.get\_provider().name *Input:*  $id=2$ Output esperado: AWS Resultado: Passou
- 4. Método a ser testado: ManageProviders.update\_provider()
	- Nome do método: test update provider
	- M´etodos dependentes: test create provider
	- $-$  **Descrição:** Antes de efetuar os testes, é necessário executar a função test create provider. Este método verifica se a alteração do *provider* foi bem sucedida.
	- Testes efetuados:
		- (a) **Método:** get\_provider $()$ .api\_key *Input:*  $id=1$ Output esperado: dei key Resultado: Passou
		- $(b)$  **Método:** update\_provider **Input:** id='1', api\_key='dei\_key2' Output esperado: True Resultado: Passou
- (c) **Método:** get\_provider().api\_key *Input:*  $id=1$ Output esperado: dei\_key2 Resultado: Passou
- 5. Método a ser testado: ManageProviders.remove\_provider()
	- Nome do m´etodo: test remove provider
	- M´etodos dependentes: test create provider
	- $-$  **Descrição:** Antes de efetuar os testes, é utilizado a função test createprovider. Este teste verifica se a eliminação de um *provider* foi bem sucedida, assim como indica se a eliminação de um *provider* inexistente gera uma exceção correta.
	- Testes efetuados:
		- (a)  $M\'etodo: len(ManageProviders.get_providers())$ Input: Sem argumentos Output esperado: 2 Resultado: Passou
		- (b)  $Mé todo: delete\_provider()$  $Input:$  id=1 Output esperado: True Resultado: Passou
		- $(c)$  **Método:** delete\_provider $()$ *Input:*  $id=3$ Output esperado: exceptions.NoResultFound Resultado: Passou
		- (d)  $Método: len(ManageProviders.get_providers())$ Input: Sem argumentos Output esperado: 1 Resultado: Passou
- 6. Método a ser testado: ManageProviders.get\_providers()
	- Nome do método: test get providers
	- Métodos dependentes: test\_create\_provider
	- $-$  **Descrição:** Antes de efetuar os testes é executado o método test create provider. Este teste verifica se o número total de registos providers que se encontram na base de dados são devolvidos corretamente.
	- Testes efetuados:
		- (a) **Método:** len(get\_providers()) Input: Não recebe argumentos Output esperado: 2 Resultado: Passou
- 7. Método a ser testado: ManageProviders.get\_providers\_types()
	- Nome do método: test get providers types
	- Métodos dependentes: Nenhum
- $-$  **Descrição:** Este teste verifica se o número total de registos *providers\_types* que se encontram na base de dados são devolvidos corretamente.
- Testes efetuados:
	- (a) **Método:**  $len(get\_provides\_types())$ Input: Não recebe argumentos Output esperado: 2 Resultado: Passou
- 8. Método a ser testado: ManageProviders.get\_plans\_from\_api()
	- Nome do método: test get plans from api
	- Métodos dependentes: Nenhum
	- $-$  **Descrição:** Este teste verifica se o método consegue obter informações dos planos à API do  $Digital Ocean$ .
	- Testes efetuados:
		- $(a)$  Método: create\_provider Input: Todos os campos válidos da classe provider Output esperado: True Resultado: Passou
		- $(b)$  **Método:** get\_plans\_from\_api  $Input:$  id=1 Output esperado: True Resultado: Passou
- Classe: Manage VMs; Garante o requisito funcional com o ID 1, ID 2 e ID 3.
	- 1. Método a ser testado:  $MangeVMs.get\_vm()$ 
		- Nome do método: test\_get\_vm
		- M´etodos dependentes: test create vm
		- Descrição: Este método irá obter uma vm registada na base de dados, comparando alguns dos atributos, nomeadamente o nome da VM.
		- Testes efetuados:
			- (a) **Input:**  $id=1$ **Output esperado:** Objeto  $VM$ , com o name="cenas.cloud.dei.uc.pt" Resultado: Passou
	- 2. Método a ser testado:  $ManageVMs. create\_vm()$ 
		- Nome do m´etodo: test create vm
		- $-$  Métodos dependentes:
		- **Descrição:** Este método assume que já existem dois plano e um plano associado a um projeto. Este m´etodo realiza diversos testes: i) cria uma VM válida; ii) cria uma VM válida, mas como não tem mais recursos para alocar, irá gerar uma excepção e iii) cria uma VM válida, mas num plano que exceda o limite global definido.
		- Testes efetuados:
- (a)  $Input: \text{ Todos os dados válidos de uma VM}$ *Output* esperado: True Resultado: Passou
- (a)  $Input: \text{Todos os dados válidos de uma VM}$ Output esperado: exceptions.NoResourcesAvailable Resultado: Passou
- (a)  $Input: \text{ Todos os dados válidos de uma VM, mas num plano que exceda}$ o limite global definido do provider Output esperado: exceptions.ExceededProviderBudget Resultado: Passou
- 3. Método a ser testado:  $ManaqeVMs. calculate\_vms\_prices()$ 
	- Nome do m´etodo: test calculate vms prices
	- Métodos dependentes: Nenhum
	- **Descrição:** Este método cria uma VM com data de um mês atrás, onde foi efetuada a alteração de preço do plano uma vez, em que o custo inicial era de  $0.0744$  euros por hora  $(30 \text{ dias artás})$ , e a segunda passado 15 dias passou a ser 0.0999 euros.
	- Testes efetuados:
		- (a)  $Input:$  Todos os dados válidos de uma VM com a data de um mês atrás

**Output esperado:**  $(15*24*0.00744 + 15*24*0.0999) = 38.64$ Resultado: Passou

- 4. Método a ser testado: ManageVMs.calculate\_vm\_monthly\_price()
	- Nome do m´etodo: test calculate vm monthly price
	- M´etodos dependentes: test create vm
	- **Descrição:** Este método irá verificar o cálculo do custo mensal de uma VM. Este teste assume que o plano 1 tem um custo de 1.5 euros por hora.
	- Testes efetuados:
		- (a) **Input:** id\_plan=1 *Output* esperado:  $(1.5 * 24h * 30) = 1080$ Resultado: Passou
- 5. Método a ser testado:  $ManaqeVMs.delete\_vm()$ 
	- Nome do método: test\_delete\_vm
	- Métodos dependentes: test\_create\_vm
	- $-$  **Descrição:** Este método irá verificar se uma VM é apagada corretamente.
	- Testes efetuados:
		- (a) **Input:**  $id=1$ *Output* esperado: True Resultado: Passou

#### Anexo D. Testes funcionais: frontend

Para validar que o *frontend* do módulo obtenha o comportamento desejado, foram realizados testes funcionais que permitiram verificar se alguma alteração efetuada no *frontend*, assim como no backend, tenha afetado o funcionamento normal do módulo. Estes testes foram executados num servidor de desenvolvimento, utilizando o devstack[\[27\]](#page-141-0) de forma a não interferir com o sistema que se encontrava em produção. Estes testes, permitiram ainda verificar se as alterações efetuadas ao longo do desenvolvimento alteraram o módulo de forma a realizar comportamentos indesejados. De seguida, é apresentada a lista de testes executados, e a respetiva descrição:

- Panel a ser testado: Images
	- 1. Nome do método: test\_user\_access

Descrição: É verificado se um utilizador sem privilégios de administrador consegue ter acesso ao módulo desenvolvido.

#### Testes efetuados:

- (a)  $Input:$  Utilizador normal (sem privilégios de administrador) acede à página inicial do panel Images Management. **Output esperado:** Redirect para a página de login, de forma a obrigar o utilizador autenticar-se com uma conta de administrador. Resultado: Passou
- 2. Nome do método: test image index

 $\bf{Descricão:}$  É verificado se um administrador consegue visualizar as imagens disponíveis na página inicial.

#### Testes efetuados:

(a) **Input:** Administrador acede à página inicial do *panel Management Ima*ges.

**Output esperado:** O número de imagens apresentadas pelo *frontend* ser igual ao número de imagens que se encontram registadas na base de dados. Resultado: Passou

3. Nome do método: test create image invalid parameters

Descrição: É verificado se um administrador consegue adicionar uma imagem com parâmetros inválidos.

#### Testes efetuados:

(a) Input: Administrador tenta adicionar uma imagem com todos os campos vazios.

**Output esperado:** O formulário apresenta erros, indicando que há campos em falta.

Resultado: Passou

(b) **Input:** Administrador tenta adicionar uma imagem com o campo  $min$  $disk\_size$  inválido.

 $Output$  esperado: O formulário apresentar um erro, indicando que o valor deverá ser do tipo inteiro e não uma string. Resultado: Passou

(c) **Input:** Administrador tenta adicionar um imagem com um  $id\_provider$ inexistente.

 $Output$  esperado: O formulário apresenta um erro, indicando que o id provider selecionado não é válido. Resultado: Passou

4. Nome do método: test create image valid parameters

Descrição: É verificado se um administrador consegue adicionar uma imagem com parâmetros válidos.

#### Testes efetuados:

(a) **Input:** Administrador tenta adicionar uma imagem com todos os campos válidos.

**Output esperado:** O formulário não apresentar erros. Resultado: Passou

5. Nome do método: test update image

Descrição: Antes de executar o teste, é criada uma imagem, utilizando o método anterior (test create image valid parameter). Neste teste é verificado se um *update* efetuado numa imagem é efetuado com sucesso.

#### Testes efetuados:

(a) **Input:** É atualizado a imagem alterando o nome da imagem de 'Ubuntu' para 'CentOS'.

Output esperado: Não ocorreram erros no formulário e o nome da imagem é alterado na base de dados.

Resultado: Passou

6. Nome do método: test delete image

Descrição: Antes de executar o teste, é criada uma imagem, utilizando o método anterior (test create image valid parameter). Neste teste é verificado se uma imagem é apagada com sucesso.

#### Testes efetuados:

(a) **Input:** E apagado a imagem com o id=1.

Output esperado: Não ocorrem erros no formulário e a tabela imagem não contém nenhum registo de imagens.

Resultado: Passou

- Panel a ser testado: Plans
	- 1. Nome do método: test user access

Descrição: É verificado se um utilizador sem privilégios de administrador consegue ter acesso ao panel Plans Management

#### Testes efetuados:

- (a)  $Input:$  Utilizador normal (sem privilégios de administrador) acede à página inicial do panel Plans Management. **Output esperado:** Redirect para a página de login, de forma a obrigar o utilizador autenticar-se com uma conta de administrador. Resultado: Passou
- 2. Nome do método: test\_plan\_index

**Descrição:** É verificado se um administrador consegue visualizar os planos disponíveis na página inicial.

Testes efetuados:

- (a) **Input:** Administrador acede à página inicial do *panel Management Plans*. **Output esperado:** O número de planos apresentadas pelo *frontend* ser igual ao número de planos que se encontram registados na base de dados. Resultado: Passou
- 3. Nome do método: test planprice history index

Descrição: É verificado se um administrador consegue visualizar o histórico de preços de um dado plano.

#### Testes efetuados:

- (a)  $Input:$  Administrador acede à página do histórico de precos de um plano. **Output esperado:** O número do histórico de preços de um dado plano apresentadas pelo *frontend* ser igual ao número de histórico de preços que se encontram registados na base de dados. Resultado: Passou
- 4. Nome do método: test\_create\_plan\_invalid\_parameters

Descrição: É verificado se um administrador consegue adicionar um plano com parâmetros inválidos.

Testes efetuados:

(a) Input: Administrador tenta adicionar um plano com todos os campos vazios.

*Output* esperado: O formulário apresenta erros, indicando que há campos em falta.

Resultado: Passou

(b) **Input:** Administrador tenta adicionar um plano com um  $id\_provider$  inexistente.

 $Output$  esperado: O formulário apresenta um erro, indicando que o id *provider* selecionado não é válido. Resultado: Passou

5. Nome do método: test\_create\_plan\_valid\_parameters

Descrição: É verificado se um administrador consegue adicionar um plano com parâmetros válidos.

#### Testes efetuados:

(a) Input: Administrador tenta adicionar um plano com todos os campos válidos.

**Output esperado:** O formulário não apresenta erros. Resultado: Passou

6. Nome do método: test update plan

Descrição: Antes de executar o teste, é criada um plano, utilizando o método anterior (test create plan valid parameter). Neste teste é verificado se um  $up$  $date$  efetuado num plano é efetuado com sucesso.

#### Testes efetuados:

- (a) **Input:** É atualizado a plano alterando o seu preço de '0.05' para '0.10'. Output esperado: Não ocorrem erros no formulário e o preço do plano ´e alterado na base de dados. Resultado: Passou
- 7. Nome do método: test\_delete\_plan

Descrição: Antes de executar o teste, é criada um plano, utilizando o método anterior (test\_create\_plan\_valid\_parameter). Neste teste é verificado se um plano é apagada com sucesso.

#### Testes efetuados:

- (a) **Input:** É apagado a plano com o id=1. Output esperado: Não ocorrem erros no formulário e a tabela plano não contém nenhum registo de planos. Resultado: Passou
- Panel a ser testado: Projects
	- 1. Nome do método: test user access

Descrição: É verificado se um utilizador sem privilégios de administrador consegue ter acesso ao panel Projects Management.

#### Testes efetuados:

(a)  $Input:$  Utilizador normal (sem privilégios de administrador) acede à página inicial do panel Projects Management.

**Output esperado:** Redirect para a página de login, de forma a obrigar o utilizador autenticar-se com uma conta de administrador. Resultado: Passou

2. Nome do método: test\_project\_index

Descrição: É verificado se um administrador consegue visualizar os projetos disponíveis na página inicial.

#### Testes efetuados:

(a) **Input:** Administrador acede à página inicial do panel Management Projects.

**Output** esperado: O número de projetos apresentadas pelo frontend deve ser igual ao número de projetos que se encontram registados na base de dados.

Resultado: Passou

3. Nome do método: test create project invalid parameters

Descrição: É verificado se um administrador consegue adicionar um projeto com parâmetros inválidos.

#### Testes efetuados:

(a) Input: Administrador tenta adicionar um projeto com todos os campos vazios.

 $Output$  esperado: O formulário apresenta erros, indicando que há campos em falta.

Resultado: Passou

(b) **Input:** Administrador tenta adicionar um projeto com um  $id$ -project inexistente.

*Output* esperado: O formulário apresenta um erro, indicando que o id *project* selecionado não é válido. Resultado: Passou

4. Nome do método: test\_create\_project\_valid\_parameters

Descrição: É verificado se um administrador consegue adicionar um projeto com parâmetros válidos.

Testes efetuados:

(a) Input: Administrador tenta adicionar um projeto com todos os campos válidos.

Output esperado: O formulário não apresenta erros. Resultado: Passou

5. Nome do método: test update project

Descrição: Antes de executar o teste, é criada um projeto, utilizando o método anterior (test\_create\_project\_valid\_parameter). Neste teste é verificado se um update efetuado num projeto é efetuado com sucesso.

#### Testes efetuados:

- (a) **Input:** É atualizado o projeto alterando o seu *status* de True para False. **Output esperado:** Não ocorrem erros no formulário e o *status* do projeto ´e alterado na base de dados. Resultado: Passou
- 6. Nome do método: test\_delete\_project

Descrição: Antes de executar o teste, é criada um projeto, utilizando o método anterior (test create project valid parameter). Neste teste ´e verificado se um projeto é apagada com sucesso.

#### Testes efetuados:

- (a) **Input:** É apagado a projeto com o id=1. Output esperado: Não ocorrem erros no formulário e a tabela projeto não contém nenhum registo. Resultado: Passou
- Panel a ser testado: Providers

1. Nome do método: test user access

Descrição: É verificado se um utilizador sem privilégios de administrador consegue ter acesso ao panel Providers Management

#### Testes efetuados:

- (a)  $Input:$  Utilizador normal (sem privilégios de administrador) acede à página inicial do panel Providers Management. **Output esperado:** Redirect para a página de login, de forma a obrigar o utilizador autenticar-se com uma conta de administrador. Resultado: Passou
- 2. Nome do método: test provider index

Descrição: É verificado se um administrador consegue visualizar os *providers* disponíveis na página inicial.

#### Testes efetuados:

(a) **Input:** Administrador acede à página inicial do *panel Management Pro*viders.

**Output esperado:** O número de *providers* apresentados pelo *frontend* deve ser igual ao número de *providers* que se encontram registados na base de dados.

Resultado: Passou

3. Nome do método: test create provider invalid parameters

**Descrição:** É verificado se um administrador consegue adicionar um *provider* com parâmetros inválidos.

#### Testes efetuados:

(a) **Input:** Administrador tenta adicionar uma *provider* com todos os campos vazios.

**Output esperado:** O formulário apresenta erros, indicando que há campos em falta.

Resultado: Passou

(b) **Input:** Administrador tenta adicionar um *provider* com um  $id\_provid$  $er_{\text{-}}type$  inexistente.

 $Output$  esperado: O formulário apresenta um erro, indicando que o id *provider type* selecionado não é válido.

Resultado: Passou

(c) **Input:** Administrador tenta adicionar um *provider* com um *total* budget inválido.

 $Output$  esperado: O formulário apresenta um erro, indicando que o  $total\_budget$  não é válido.

Resultado: Passou

4. Nome do método: test create provider valid parameters

Descrição: É verificado se um administrador consegue adicionar um *provider* com parâmetros válidos.

Testes efetuados:

(a) Input: Administrador tenta adicionar uma provider com todos os campos válidos.

**Output esperado:** O formulário não apresenta erros e o *provider* será guardado na base de dados. Resultado: Passou

5. Nome do método: test update provider

Descrição: Antes de executar o teste, é criada um *provider*, utilizando o método anterior (test create provider valid parameter). Neste teste é verificado se um *update* efetuado num *provider* é efetuado com sucesso.

#### Testes efetuados:

- (a) **Input:** É atualizado o *provider* alterando o seu nome de Teste para Teste3. **Output esperado:** Não ocorrem erros no formulário e o nome do provider  $\acute{e}$  alterado na base de dados. Resultado: Passou
- 6. Nome do método: test delete provider

Descrição: Antes de executar o teste, é criada uma *provider*, utilizando o método anterior (test create provider valid parameter). Neste teste é verificado se uma *provider* é apagada com sucesso.

#### Testes efetuados:

- (a) **Input:** É apagado a *provider* com o id=1. **Output esperado:** Não ocorrem erros no formulário e a tabela provider não contém nenhum registo. Resultado: Passou
- Panel a ser testado: VMs
	- 1. Nome do método: test user access

Descrição: É verificado se um utilizador sem a *role deipubcloud* consegue aceder ao panel VMs Management

#### Testes efetuados:

(a)  $Input:$  Utilizador normal (sem *deipubcloud*) acede à página inicial do panel VMs Management.

**Output esperado:** Redirect para a página de login, de forma a obrigar o utilizador autenticar-se com uma conta que tenha esse role. Resultado: Passou

2. Nome do método: test provider index

**Descrição:** É verificado se um utilizador consegue visualizar as  $vms$  disponíveis na página inicial.

#### Testes efetuados:

(a) **Input:** Utilizador com a *role deipubcloud* acede à página inicial do *panel* Management VMs.

**Output esperado:** O número de vms apresentados pelo *frontend* deve ser igual ao número de vms do projeto do utilizador, que se encontram registados na base de dados.

Resultado: Passou

- Panel a ser testado: VPN Servers
	- 1. Nome do método: test user access

Descrição: É verificado se um utilizador sem o  $\text{deipubcloud}$  consegue aceder ao panel VPN Servers Management

#### Testes efetuados:

(a)  $Input:$  Utilizador normal (sem *deipubcloud*) acede à página inicial do panel VPN Servers Management.

**Output esperado:** Redirect para a página de login, de forma a obrigar o utilizador autenticar-se com uma conta que tenha esse role. Resultado: Passou

2. Nome do método: test\_provider\_index

Descrição: É verificado se um utilizador consegue visualizar os servidores VPNs disponíveis na página inicial.

#### Testes efetuados:

(a) **Input:** Utilizador com a *role deipubcloud* acede à página inicial do *panel* Management VPN Servers.

**Output esperado:** O número de servidores VPN apresentados pelo frontend deve ser igual ao número de servidores VPN do projeto do utilizador, que se encontram registados na base de dados. Resultado: Passou

#### Anexo E. Scripts de validação utilizados

Para efetuar a validação dos  $AQ#1$ ,  $AQ#12$  e  $AQ#13$ , foram realizados os seguintes scripts, que permitiram verificar se os respetivos atributos de qualidade definidos, estão a ser garantidos pelo módulo desenvolvido.

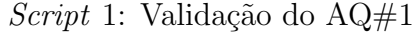

```
from DEIPubCloudResources import deipubcloud
_2 from date time import date time
_3 from time import sleep
 4
5 results = \lceil \cdot \rceil6
  total = 1success = 0_{9} failed = 0
10
11
_{12} class VMTest:
|13| async_result = None
_{14} completed = False
15
\begin{array}{lll} \text{16} & \text{def} & \text{\_} \text{.} \text{init} \text{.} \text{ (self, name, asympt.} \text{ result)} \text{.} \end{array}|17| self. name = name
\begin{array}{rcl} \text{18} & \text{self} \cdot \text{async} = \text{async} \cdot \text{result} \end{array}|19| self.completed = False
|20| self.start_time = datetime.now()
|_{21}| self.end_time = None
22
_{23} for act in xrange (0, \text{ total}):
_{24} vm id = \text{act+1}25
26 result = deipubcloud . manage_vms . create_vm (id_project="41068)
      a 5 a c a 9 6 4 5 6 1 b 1 3 f f 4 2 d 6 4 6 f b 5 4 c ",
\begin{aligned} \frac{1}{27} \quad \text{if} \quad \text{provider} = 1, \end{aligned}\begin{array}{c} 28 \end{array} id \lceil \ln n = 1,\log e = 16,
\text{name} = \text{cm}\{\} . format (\text{vm_id}),
\begin{array}{c|c}\n\text{key pair} = \text{None}\,,\n\end{array}\frac{32}{2}33
34 results.append (VMTest(vm_id, result))
35 print "Sended request to create VM number \{\}" .format (vm_id)
| sleep (1)37
\frac{38}{100} print "All VMs created, waiting for results..."
39_{40} while (success+failed) < total:
_{41} for act in results:
\frac{42}{42} if not act.completed:
\begin{array}{c} 43 \\ 43 \end{array} if \begin{array}{c} \text{act.} \text{async} \text{.} \text{result.} \text{ready}() : \end{array}\begin{aligned} \text{if } \text{act}.\text{async}.\text{result}.\text{get}(): \end{aligned}
```

```
\begin{array}{c} 45 \end{array} success \pm 1\begin{array}{c} 46 \end{array} e l s e :
\begin{array}{c} 47 \\ 47 \end{array} failed \begin{array}{c} +2 \\ 1 \end{array}48
_{49} act.completed = True
\begin{aligned} \text{50} \vert \quad \text{10} \quad \text{10} \vert \quad \text{10} \quad \text{10} \quad \text{10} \quad \text{10} \quad \text{10} \quad \text{10} \quad \text{10} \quad \text{10} \quad \text{10} \quad \text{10} \quad \text{10} \quad \text{10} \quad \text{11} \quad \text{11} \quad \text{12} \quad \text{13} \quad \text{14} \quad \text{15} \quad \text{16} \quad \text{17} \quad \text{18} \quad \text{19} \quad \text{19} \quad \text{51
_{52} print "VMs created successfully: {}" .format (success)
_{53} print "VMs failed: \{\}".format (failed)
54
55 for act in results:
\begin{bmatrix} 56 \end{bmatrix} execution_time = (act.end_time - act.start_time).total_seconds()
\begin{bmatrix} 57 \end{bmatrix} print ('VM \{\}: \{\}'. format (act. name, execution_time))
```
Script 2: Validação do AQ#12

```
from DEIPubCloudResources import deipubcloud
  from datetime import datetime
3 import commands
  from sys import argv, exit
  from time import sleep
 6
 7
s class VMTest:
|9| a sync_result = None
_{10} completed = False
11
\begin{array}{c|c} 12 & \text{def} \end{array} init_(self, name, async_result):
\vert<sub>13</sub> self.name = name
\begin{array}{rcl} \text{14} \\ \text{14} \end{array} self. async_result = async_result
\vert<sub>15</sub> self.completed = False
\begin{bmatrix} 16 \\ 16 \end{bmatrix} self.start_time = datetime.now()
17 self.end_time = None
18
19
_{20} def get_results (results_name, results):
|21| print ("Waiting for results of \{\}". format (results_name))
|22| success = 0
_{23} failed = 0
_{24} total = len (results)
|25| while (success + failed) < total:
\begin{array}{ccc} 26 & \text{for act in results:} \end{array}27 if not act.completed:
\begin{aligned} 28 \vert \quad & \text{if } \text{act} \text{.} \text{as} \text{ync} \text{.} \text{result} \text{.} \text{ready}() : \end{aligned}29 if act \, . \, a sync_result .get ():
\begin{array}{c} \text{30} \\ \text{30} \end{array} success \pm 1\begin{array}{c|c}\n\text{a} & \text{e} & \text{e} & \text{e} \\
\text{b} & \text{e} & \text{e} & \text{e}\n\end{array}\begin{array}{c} 32 \\ 32 \end{array} failed \begin{array}{c} +2 \\ 1 \end{array}33
34 act.completed = True
35 act.end_time = date time . now ()
36
37 print ("Number of success operations: \{\}". format (success))
\{38\} print ("Number of failed operations: \{\}". format (failed))
39
_{40} for act in results:
```

```
\text{41} execution_time = (act.end_time – act.start_time).total_seconds ()
_{42} print ('VM { }: { }' . format (act . name, execution_time))
43
\begin{array}{c} \text{44} \\ \text{46} \end{array} print ("End or results of {}".format (results_name))
45
46
_{47} def create_vms (total_vms):
\begin{array}{c|c} \n48 & \text{for act in } \text{xrange}(0, \text{ total\_vms}) : \n\end{array}_{49} vm id = act + 1
50
\begin{bmatrix} 51 \\ 51 \end{bmatrix} result = deipubcloud . manage_vms . create_vm (id_project="41068)
      a 5 a c a 9 6 4 5 6 1 b 1 3 f f 4 2 d 6 4 6 f b 5 4 c ",
\begin{aligned} \text{1d\_provider} = 1, \end{aligned}\begin{aligned} \text{53} \end{aligned} id plan =1,
\mathbf{54} \mid \mathbf{54} \mid \mathbf{54} \mid \mathbf{55} \mid \mathbf{6}\text{name} = \text{vm}\{\}\. format (\text{vm}\text{at})
      ,
\sim 56 keypair=None,
\begin{pmatrix} 57 \end{pmatrix}58
59 results . append (VMTest(vm_id, result))
\begin{bmatrix} 60 \\ 0 \end{bmatrix} print "Sended request to create VM number \{\}" . format (vm_id)
61
\sigma get_results ('Create VMs', results)
\omega_{\text{S}} vm s with v pn corrected configuration = 0
_{64} vms_with_vpn_failed_configuration = 0
65
\begin{array}{c} 66 \end{array} vms = deipubcloud manage_vms .get_vms (enabled=True)
_{67} sleep (10)
68
69 for vm in vms:
\sigma status, result = commands get status out put ("ping -c1" + vm. i p v 4 _in)
71
\begin{array}{rcl} \text{72} \end{array} if status = 0:
\begin{array}{c} \text{73} \\ \text{73} \end{array} vms_with_vpn_corrected_configuration +=1|74| e l s e :
\begin{array}{r} \text{75} \\ \text{75} \end{array} vms_with_vpn_failed_configuration \pm 176
77 print "Successfuly ping to internal DEI IP: \{\}".format (
      vms_with_vpn\_corrected\_configuration)\begin{bmatrix} 78 \end{bmatrix} print "Failed ping to internal DEI IP: \{\}". format (
      vms_with_vpn_failed_configuration)
79
80
|81| def delete_vms():
|82| results = []
\{83\} vms = deipubcloud . manage_vms . get_vms (enabled=True)
84
|85| for vm in vms:
86 result = deipubcloud scheduler destroy vm in provider delay (vm . id)
\begin{bmatrix} 87 \end{bmatrix} results append (VMTest(vm. id, result))
\begin{bmatrix} 88 \\ \end{bmatrix} print "Sended request to delete VM number \{\}" . format (vm. id)
89
90 get_results ('Delete VM', results)
_{91} total_vms_enabled = len(deipubcloud . manage_vms . get_vms (enabled=True))
92
```

```
if total_vms_enabled = 0:
93
             print 'VMs deleted with success'
94
95
        else:print "There's still {} enabled".format(total_vms_enabled)
96
97
   if len(argv) < 3:
98print "Usage: {} number_of_vms_to_use type_of_test".format(argv[0])
Q<sub>C</sub>print "type_of_test could be:"
100
        print \sqrt{t} tereate_vms"
101print "/tdelete_vms"
102ext{}(0)103
104
   results = []105success = 0106
   failed = 0107
   \text{total} = 0108
109
110
   try:\text{total} = \text{int}(\arg v \mid 1)111
   except ValueError:
112
        print "Error! Second argument must be a number!"
113
        ext{ext}(0)114
115\,type_of_test = argv[2]116
117
   if type_of_test = 'create\_vms':118
        create\_vms(total)119
120
   else:delete\_vms()121
```
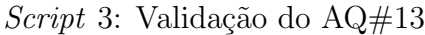

```
from DEIPubCloudResources import deipubcloud
  from datetime import datetime
\overline{2}import commands
3
  results = []\overline{5}\epsilonclass VMTest:
\boldsymbol{s}asyn c-result = None
\overline{g}\text{completed} = \text{False}1011def __init__(self, name, async_result):
12\,self.name = name13
            self. async_result = async_result
14
            self.compileed = False15self.start_time = datetime.now()16
            self.end_time = None\frac{17}{2}18
19def get_results(results_name, results):
20print ("Waiting for results of {}" format (results_name))
21success = 022
       failed = 023
       total = len(results)24
```

```
|25| while (success + failed) < total:
\begin{array}{ccc} 26 & \text{for act in results:} \end{array}27 if not act.completed:
28 if act \, . \, async\_result \, . \, ready():
\begin{aligned} \text{if } \text{act} \text{.} \text{async} \text{.} \text{result} \text{.} \text{get}() : \end{aligned}\begin{array}{c} \text{30} \\ \text{311} \\ \text{322} \end{array} success \pm 1\begin{array}{c|c}\n\text{a}1 & \text{b} \\
\text{b}1 & \text{c} \\
\text{c}1 & \text{d}\n\end{array}\begin{array}{c} 32 \end{array} failed \pm 133
34 act.completed = True
\begin{array}{c|c}\n\text{35} & \text{35}\n\end{array}36
\left| \begin{array}{c} 37 \end{array} \right| print ("Number of success operations: {}" . format (success))
|38| print ("Number of failed operations: {\}". format (failed))
39
_{40} for act in results:
\begin{array}{lll} \text{41} & \text{42} & \text{43} \\ \text{44} & \text{45} & \text{46} \end{array}\begin{array}{c} \text{42} \\ \text{42} \end{array} print ('VM { }: { } '. format (act. name, execution_time))
43
_{44} print ("End or results of {}".format (results_name))
45
_{46} vms = deipubcloud . manage_vms . get_vms (enabled=True)
47
48 for vm in vms:
r_{\text{result}} = \text{deipubcloud} \cdot \text{manager} \cdot \text{reboot} \cdot \text{vm} \cdot (\text{vm} \cdot \text{id})50
\begin{bmatrix} 51 \\ 51 \end{bmatrix} results.append (VMTest(vm. id, result))
\begin{bmatrix} 52 \\ \end{bmatrix} print "Sended request to reboot VM number \{\}". format (vm. id)
53
_{54} get_results ('Rebbot VM', results)
```
### Anexo F. Diagrama completo de classes do backend do módulo DEIPubCloud

Este anexo representa o diagrama completo de classes do componente backend do módulo desenvolvido, sendo este o diagrama completo da Figura [5.5.](#page-79-0)

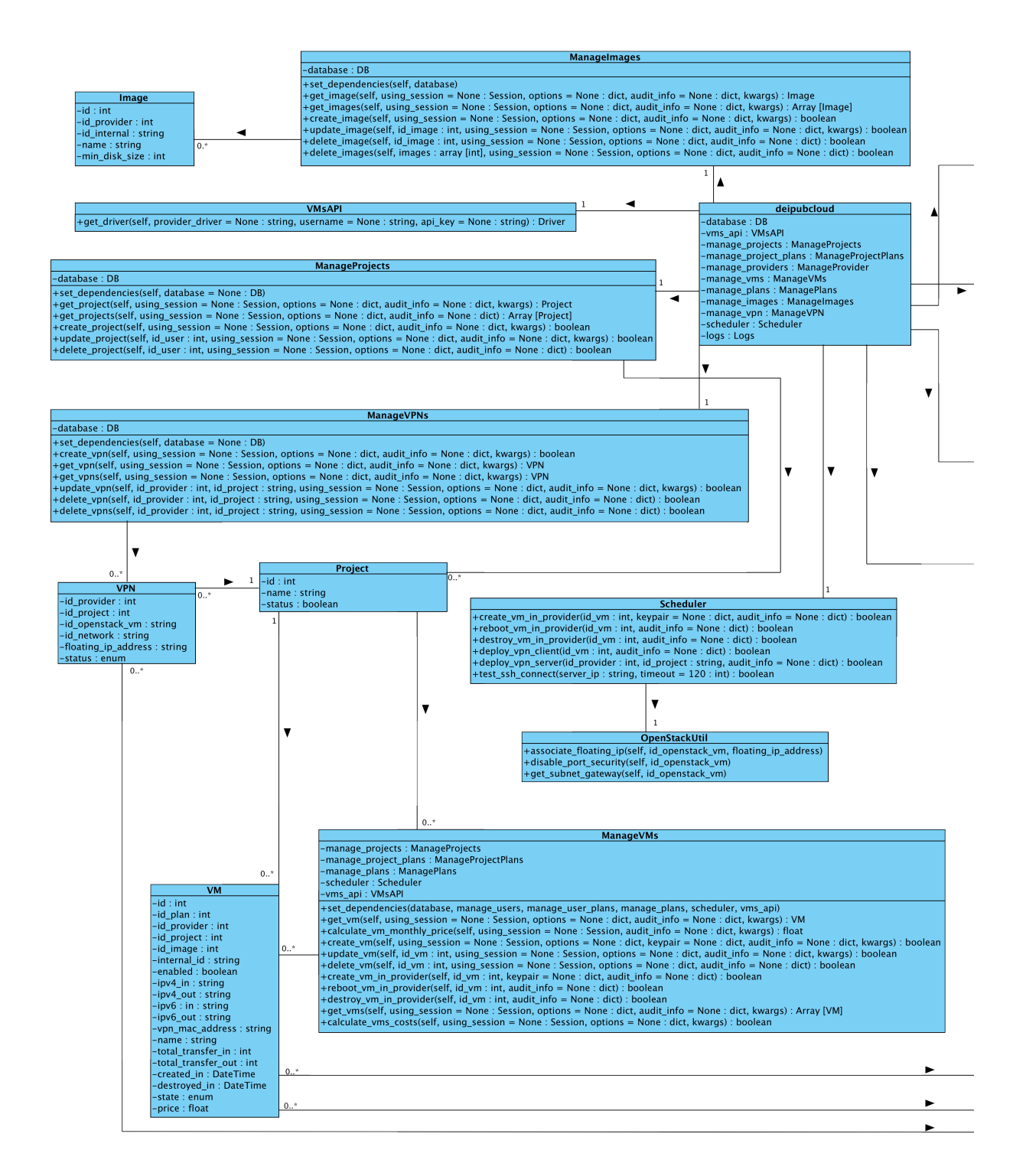

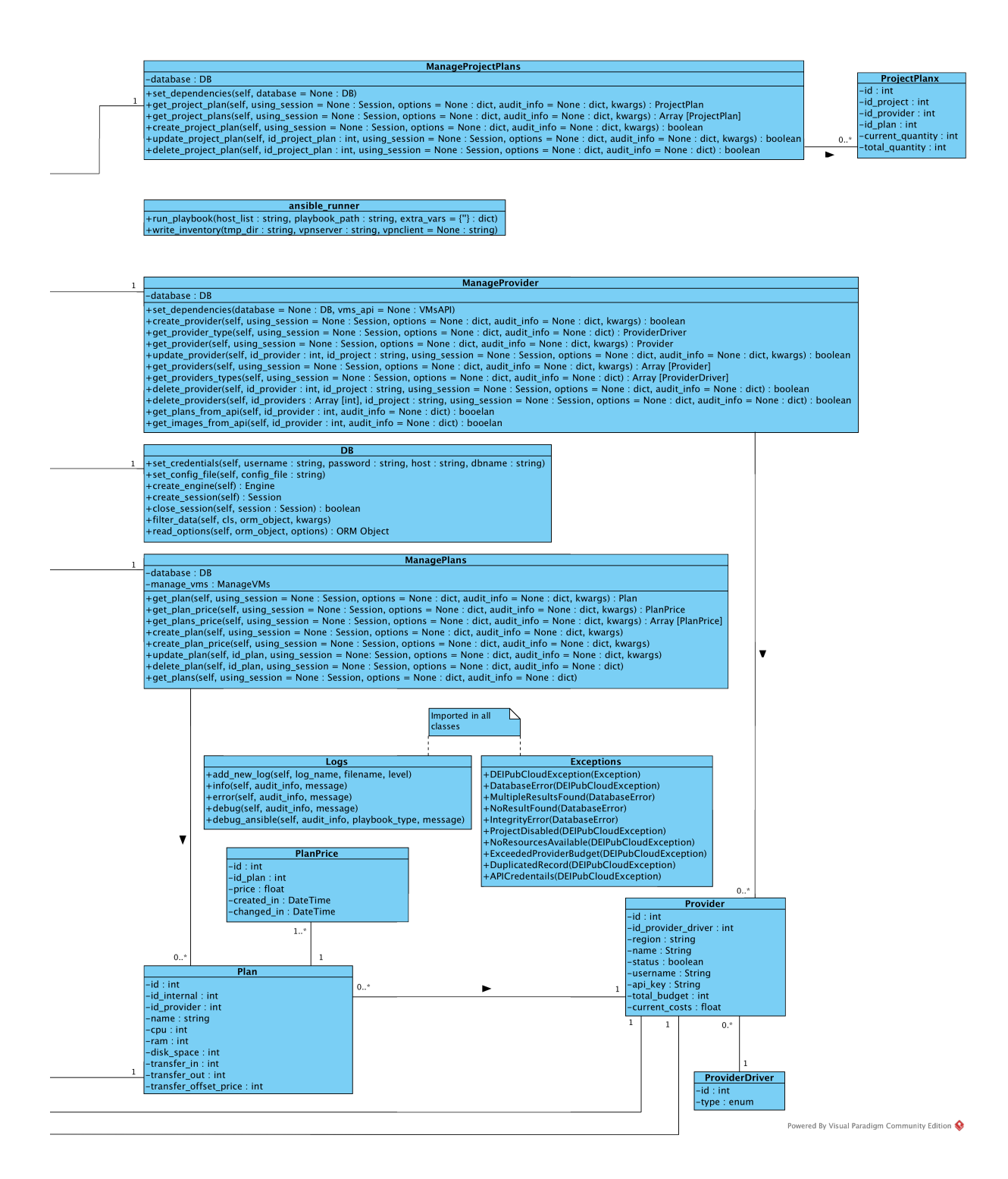

# Siglas

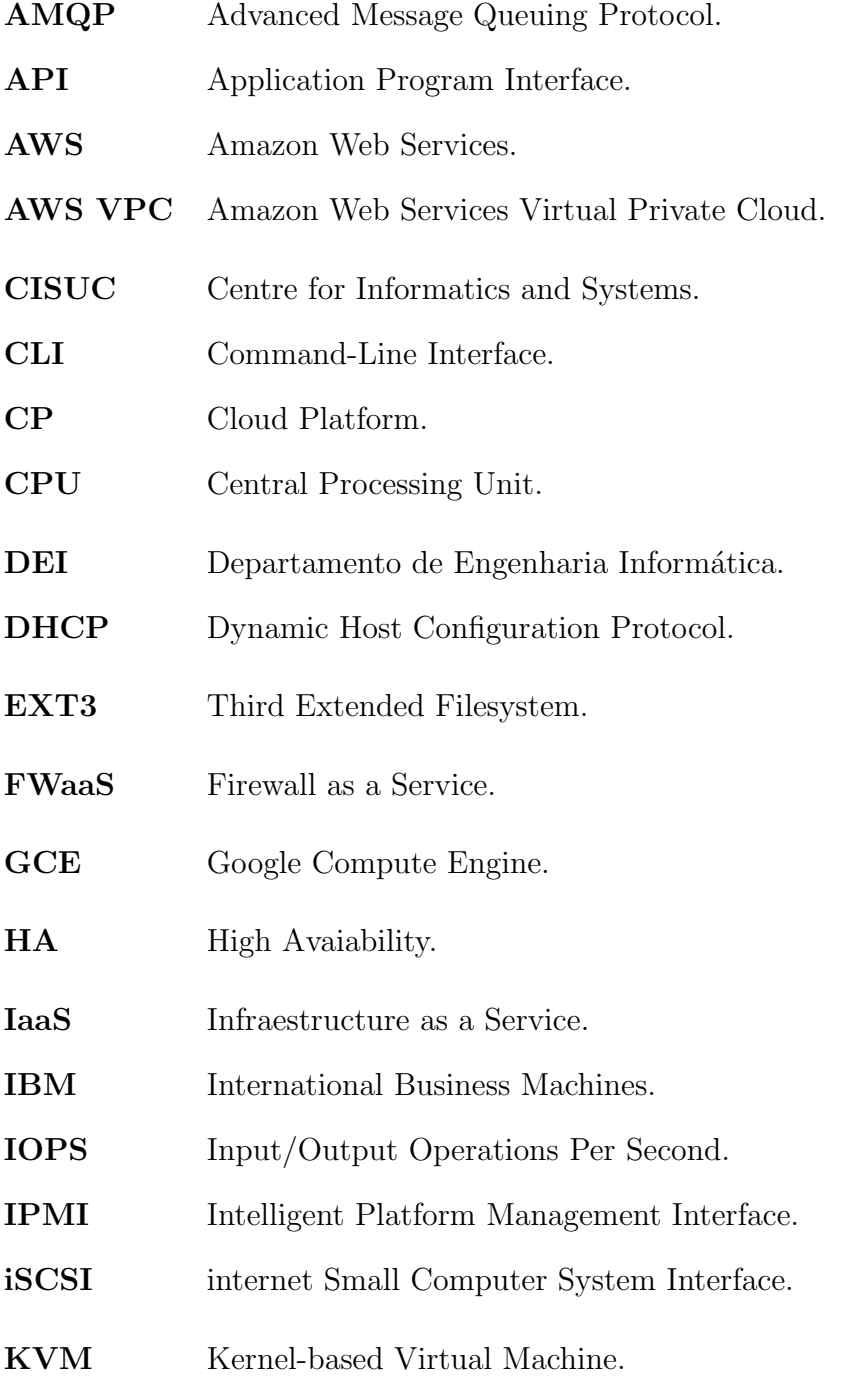

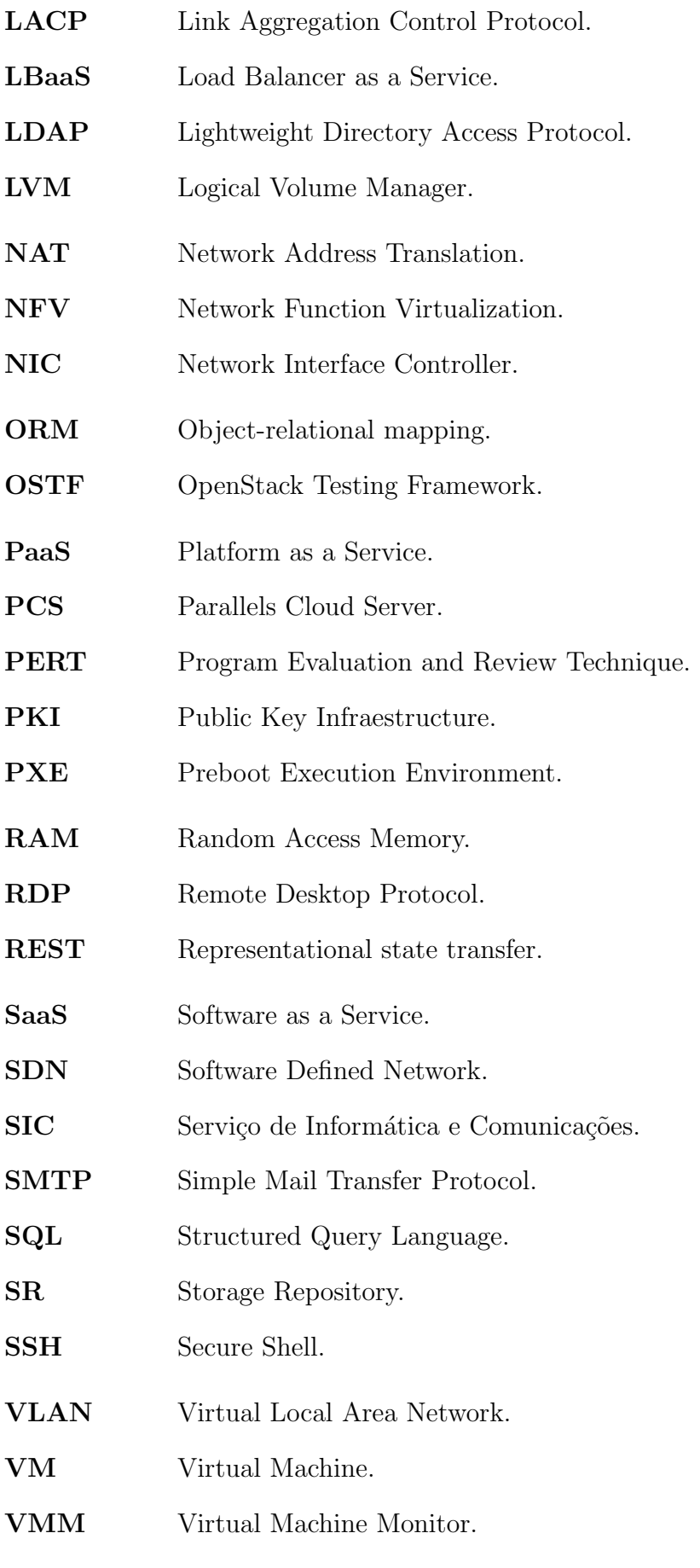

120

- VNC Virtual Network Computing.
- VPN Virtual Private Network.
- VPNaaS VPN as a Service.
- VTx Virtualization Technology.
- YAML Yet Another Markup Language.

## **Bibliografia**

- [1] Abiquo. True Hybrid Cloud Abiguo Hybrid Cloud Software. URL: [http://www.](http://www.openstack.org/) [openstack.org/](http://www.openstack.org/) (acedido em 26/11/2015).
- [2] et al. Ang Li Xiaowei Yang. «CloudCmp: Comparing Public Cloud Providers» (setembro de 2011). URL: https : //users.cs.duke.edu/~xwy/publications/ [cloudcmp-imc10.pdf](https://users.cs.duke.edu/~xwy/publications/cloudcmp-imc10.pdf).
- [3] Apache. Apache Libcloud. URL: https://libcloud. apache.org/ (acedido em  $05/01/2016$ ).
- [4] Century Link AT&T BT et al. «Network Functions Virtualisation». SDN and OpenFlow World Congress (outubro de 2012). URL: [http://portal.etsi.org/NFV/](http://portal.etsi.org/NFV/NFV_White_Paper.pdf) [NFV\\_White\\_Paper.pdf](http://portal.etsi.org/NFV/NFV_White_Paper.pdf).
- [5] Backbone. Backbone.js. url: <http://backbonejs.org/> (acedido em 19/12/2015).
- [6] Bernie Thompson. Boehm's Spiral Revisited Lean Software Engineering. (acedido em 24/02/2016). URL: http://leansoftwareengineering.com/2008/05/05/ [boehms-spiral-revisited/](http://leansoftwareengineering.com/2008/05/05/boehms-spiral-revisited/).
- [7] Bootstrap. Bootstrap, a sleek, intuitive, and powerful mobile first front-end framework for faster and easier web development. URL: <http://getbootstrap.com/> (acedido em 19/12/2015).
- [8] BT. Network Functions Virtualisation (NFV). 2015. URL: [http://www.globalservi](http://www.globalservices.bt.com/uk/en/point-of-view/nfv)ces. [bt.com/uk/en/point-of-view/nfv](http://www.globalservices.bt.com/uk/en/point-of-view/nfv) (acedido em 23/10/2015).
- [9] CloudStack. CloudStack. URL: https://cloudstack.apache.org/ (acedido em  $25/10/2015$ .
- [10] Eucalyptus. *Eucalyptus*. URL: <https://www.eucalyptus.com/> (acedido em 25/10/2015).
- [11] Eucalyptus. *Eucalyptus*. URL: [https://www.eucalyptus.com/sites/all/files/](https://www.eucalyptus.com/sites/all/files/ds-hp-helion-eucalyptus.pdf) [ds-hp-helion-eucalyptus.pdf](https://www.eucalyptus.com/sites/all/files/ds-hp-helion-eucalyptus.pdf) (acedido em 25/10/2015).
- [12] Flexiant. Flexiant Cloud Orchestrator Software Features Tour. url: [https : / /](https://www.flexiant.com/flexiant-cloud-orchestrator/) [www.flexiant.com/flexiant-cloud-orchestrator/](https://www.flexiant.com/flexiant-cloud-orchestrator/) (acedido em 26/11/2015).
- [13] Open Networking Foundation. Software-Defined Networking: The New Norm for Networks». ONF White Paper (abril de 2012). URL: [https://www.opennetworking.](https://www.opennetworking.org/images/stories/downloads/sdn-resources/white-papers/wp-sdn-newnorm.pdf) [org / images / stories / downloads / sdn - resources / white - papers / wp - sdn](https://www.opennetworking.org/images/stories/downloads/sdn-resources/white-papers/wp-sdn-newnorm.pdf)  [newnorm.pdf](https://www.opennetworking.org/images/stories/downloads/sdn-resources/white-papers/wp-sdn-newnorm.pdf).
- [14] Michael Gregg. CISSP Exam Cram. 3<sup>ª</sup> ed. Pearson IT Certification, nov. de 2012.
- [15] Info-Tech Research Group. Vendor Landscape: Cloud Management Solutions. url: [https://www.citrix.com/content/dam/citrix/en\\_us/documents/products](https://www.citrix.com/content/dam/citrix/en_us/documents/products-solutions/vendor-landscape-cloud-management-solutions.pdf)[solutions/vendor-landscape-cloud-management-solutions.pdf](https://www.citrix.com/content/dam/citrix/en_us/documents/products-solutions/vendor-landscape-cloud-management-solutions.pdf) (acedido em 16/09/2015).
- [16] Heroku. Build apps on Heroku: the innovative PaaS  $\mathcal{B}$  leading dev experience. URL: <https://www.heroku.com/platform> (acedido em 26/11/2015).
- [17] HuanXie. *Integrating XenServer*, RDO and Neutron Virtualization Blog. URL: [http : / / xenserver . org / blog / entry / integrating - xenserver - rdo - and](http://xenserver.org/blog/entry/integrating-xenserver-rdo-and-neutron.html)  [neutron.html](http://xenserver.org/blog/entry/integrating-xenserver-rdo-and-neutron.html) (acedido em 18/12/2015).
- [18] huazhihao. citrix-openstack/xencenter-himn-plugin. url: [https : / / github . com /](https://github.com/citrix-openstack/xencenter-himn-plugin) [citrix-openstack/xencenter-himn-plugin](https://github.com/citrix-openstack/xencenter-himn-plugin) (acedido em 18/12/2015).
- [19] IBM. Cloud deployment models. (acedido em 20/12/2015). URL: [http://www.ibm.](http://www.ibm.com/developerworks/websphere/techjournal/1206_dejesus/1206_dejesus.html) [com/developerworks/websphere/techjournal/1206\\_dejesus/1206\\_dejesus.](http://www.ibm.com/developerworks/websphere/techjournal/1206_dejesus/1206_dejesus.html) [html](http://www.ibm.com/developerworks/websphere/techjournal/1206_dejesus/1206_dejesus.html).
- [20] Amy Newman Kenneth Hess. Practical Virtualization Solutions: Virtualization from the Trenches. Prentice Hall/Pearson Education, 2010.
- [21] Kirill Klenov. Ansible role to install and configure OpenVPN server. URL: [https:](https://github.com/Stouts/Stouts.openvpn) [//github.com/Stouts/Stouts.openvpn](https://github.com/Stouts/Stouts.openvpn) (acedido em 05/04/2016).
- [22] Microsoft. SaaS Solutions Microsoft Cloud Hub. URL: [https://technet.microsof](https://technet.microsoft.com/en-us/cloud/gg697163.aspx)t. [com/en-us/cloud/gg697163.aspx](https://technet.microsoft.com/en-us/cloud/gg697163.aspx) (acedido em 26/11/2015).
- [23] midonet. midonet. URL: http://www.midokura.com/midonet/ (acedido em  $30/10/2015$ .
- [24] Mirantis. Fuel Plugins OpenStack Plugins Mirantis. URL: https://www. [mirantis . com / products / openstack - drivers - and - plugins / fuel - plugins/](https://www.mirantis.com/products/openstack-drivers-and-plugins/fuel-plugins/) (acedido em 18/12/2015).
- [25] opencontrail. *opencontrail.* URL: http://www.opencontrail.org/ (acedido em  $30/10/2015$ .
- [26] OpenNebula. OpenNebula. 2015. url: [http : / / opennebula . org/](http://opennebula.org/) (acedido em  $25/10/2015$ .
- <span id="page-141-0"></span>[27] OpenStack. DevStack - an OpenStack Community Production. URL: [http://docs.](http://docs.openstack.org/developer/devstack/) [openstack.org/developer/devstack/](http://docs.openstack.org/developer/devstack/) (acedido em 10/12/2015).
- [28] OpenStack. Feature Support Matrix nova 13.0.0.0b2.dev595 documentation. url: <http://docs.openstack.org/developer/nova/support-matrix.html> (acedido em 18/12/2015).
- [29] OpenStack. HypervisorSupportMatrix OpenStack. url: [https://wiki.openstack.](https://wiki.openstack.org/wiki/HypervisorSupportMatrix) [org/wiki/HypervisorSupportMatrix](https://wiki.openstack.org/wiki/HypervisorSupportMatrix) (acedido em 18/12/2015).
- [30] OpenStack. Keystone OpenStack. url: [https://wiki.openstack.org/wiki/](https://wiki.openstack.org/wiki/Keystone) [Keystone](https://wiki.openstack.org/wiki/Keystone) (acedido em 03/01/2016).
- [31] OpenStack. OpenStack. url: <http://www.openstack.org/> (acedido em 26/11/2015).
- [32] OpenStack. OpenStack Ansible. URL: [http://docs.openstack.org/developer/](http://docs.openstack.org/developer/openstack-ansible/) [openstack-ansible/](http://docs.openstack.org/developer/openstack-ansible/) (acedido em 05/02/2016).
- [33] OpenStack. OpenStack Docs: Conceptual architecture. (acedido em 03/01/2016). url: [http://docs.openstack.org/admin-guide-cloud/common/get\\_started\\_](http://docs.openstack.org/admin-guide-cloud/common/get_started_conceptual_architecture.html) [conceptual\\_architecture.html](http://docs.openstack.org/admin-guide-cloud/common/get_started_conceptual_architecture.html).
- [34] OpenStack. OpenStack Docs: Glossary. URL: [http://docs.openstack.org/ops](http://docs.openstack.org/ops-guide/common/glossary.html#term-project)[guide/common/glossary.html#term-project](http://docs.openstack.org/ops-guide/common/glossary.html#term-project) (acedido em 01/02/2016).
- [35] OpenStack. OpenStack Fuel. URL: <https://wiki.openstack.org/wiki/Fuel> (acedido em 18/12/2015).
- [36] OpenStack. OpenStack Tacker. URL: <https://wiki.openstack.org/wiki/Tacker> (acedido em 30/10/2015).
- [37] OpenStack. XenServer/XenAndXenServer OpenStack. url: [https://wiki.openst](https://wiki.openstack.org/wiki/XenServer/XenAndXenServer)ack. [org/wiki/XenServer/XenAndXenServer](https://wiki.openstack.org/wiki/XenServer/XenAndXenServer) (acedido em 27/12/2015).
- [38] OPNFV. OPNFV. URL: <https://www.opnfv.org/> (acedido em 30/10/2015).
- [39] Rackspace. Keystone-to-Keystone Federation with the openstack-ansible Project. URL: [https://developer.rackspace.com/blog/keystone-to-keystone-federation](https://developer.rackspace.com/blog/keystone-to-keystone-federation-with-openstack-ansible/)[with-openstack-ansible/](https://developer.rackspace.com/blog/keystone-to-keystone-federation-with-openstack-ansible/) (acedido em 05/12/2015).
- [40] Kai Seidler. Urban legends: Apache reload(ed) (Oswald@Work). URL: https:// [blogs.oracle.com/oswald/entry/urban\\_legends\\_apache\\_reload\\_ed](https://blogs.oracle.com/oswald/entry/urban_legends_apache_reload_ed) (acedido em 05/06/2016).
- [41] Wei Chen, Hongyi Lu, Li Shen et al. «A Novel Hardware Assisted Full Virtualization Technique». Young Computer Scientists, 2008. ICYCS 2008. The 9th International Conference (nov. de 2008). URL: [http://ieeexplore.ieee.org/xpl/login.jsp?](http://ieeexplore.ieee.org/xpl/login.jsp?tp=&arnumber=4709159) [tp=&arnumber=4709159](http://ieeexplore.ieee.org/xpl/login.jsp?tp=&arnumber=4709159).
- [42] virtustream. xStream Cloud Management Virtustream. URL: [http://www.virtust](http://www.virtustream.com/cloud-software/xstream)ream. [com/cloud-software/xstream](http://www.virtustream.com/cloud-software/xstream) (acedido em 26/11/2015).
- [43] VMware. «Understanding Full Virtualization, Paravirtualization, and Hardware Assist» (nov. de 2007). URL: [http://www.vmware.com/resources/techresources/](http://www.vmware.com/resources/techresources/1008) [1008](http://www.vmware.com/resources/techresources/1008).
- [44] VMware. *vCloud Air Infrastructure as a Service (IaaS) Hybrid Cloud*. URL: [http:](http://www.vmware.com/cloud-services/infrastructure) [//www.vmware.com/cloud-services/infrastructure](http://www.vmware.com/cloud-services/infrastructure) (acedido em 30/10/2015).
- [45] VMware. *vCloud Suite.* 2015. URL: [https://www.vmware.com/products/vcloud](https://www.vmware.com/products/vcloud-suite/features.html)[suite/features.html](https://www.vmware.com/products/vcloud-suite/features.html) (acedido em 23/10/2015).
- [46] VMware. *VMware NSX*. URL: <https://www.vmware.com/products/nsx> (acedido em  $30/10/2015$ ).
- [47] VMware. *vRealize Suite Cloud Management Platform: VMware.* URL: [http://www.](http://www.vmware.com/products/vrealize-suite/) [vmware.com/products/vrealize-suite/](http://www.vmware.com/products/vrealize-suite/) (acedido em 20/12/2015).
- [48] Wikipedia, the free encyclopedia. *Protection ring.* (acedido em 26/11/2015). URL: [https : / / en . wikipedia . org / wiki / Protection \\_ ring # /media / File : Priv \\_](https://en.wikipedia.org/wiki/Protection_ring#/media/File:Priv_rings.svg) [rings.svg](https://en.wikipedia.org/wiki/Protection_ring#/media/File:Priv_rings.svg).